# Manual de instrucciones E9 Next

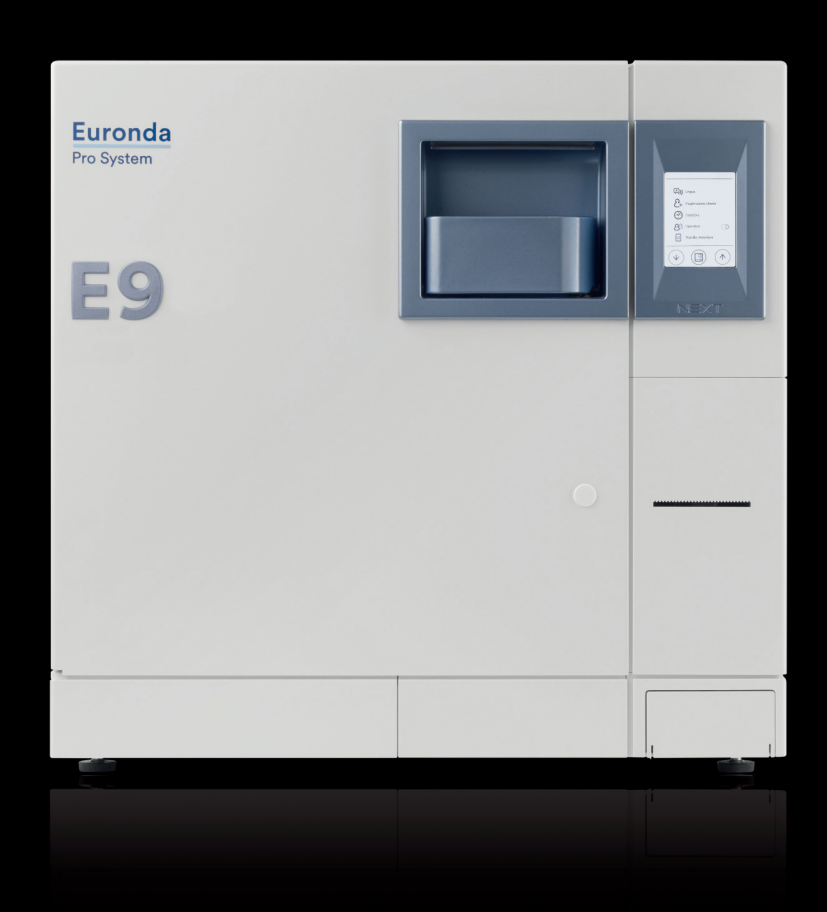

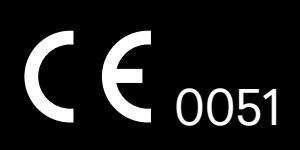

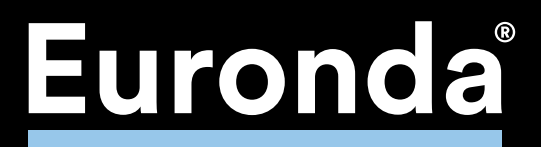

# **Euronda** | Pro System®

*Estimado Doctor:* 

*antes de todo, deseamos agradecerle la confianza que ha depositado en nosotros, comprando nuestro esterilizador E9 NEXT.*

*Le informamos que nuestra Firma permanece a su completa disposición para darle noticias y aclaraciones sobre este aparato.*

*Además, le recordamos que, para utilizar el aparato correctamente, es absolutamente necesario leer este manual con cuidado antes del uso. Para el efecto, nuestra maquinaria responde plenamente a las normas generales vigentes relativas a seguridad y no presenta peligro alguno para el operador, si se utiliza según las instrucciones prescritas. Además, tenga presente que Euronda S.p.A. rechaza cualquier responsabilidad ante interpretaciones incorrectas o insuficientes del texto de las traducciones de este manual: en caso de reclamación hará fe solamente el manual en lengua italiana.*

*Deseándole buen trabajo, le recordamos que la reproducción de este manual está prohibida y que las características técnicas del aparato se podrían modificar sin aviso previo, como consecuencia de la continua investigación tecnológica.*

 **1**

*EURONDA S.p.A.*

# ÍNDICE

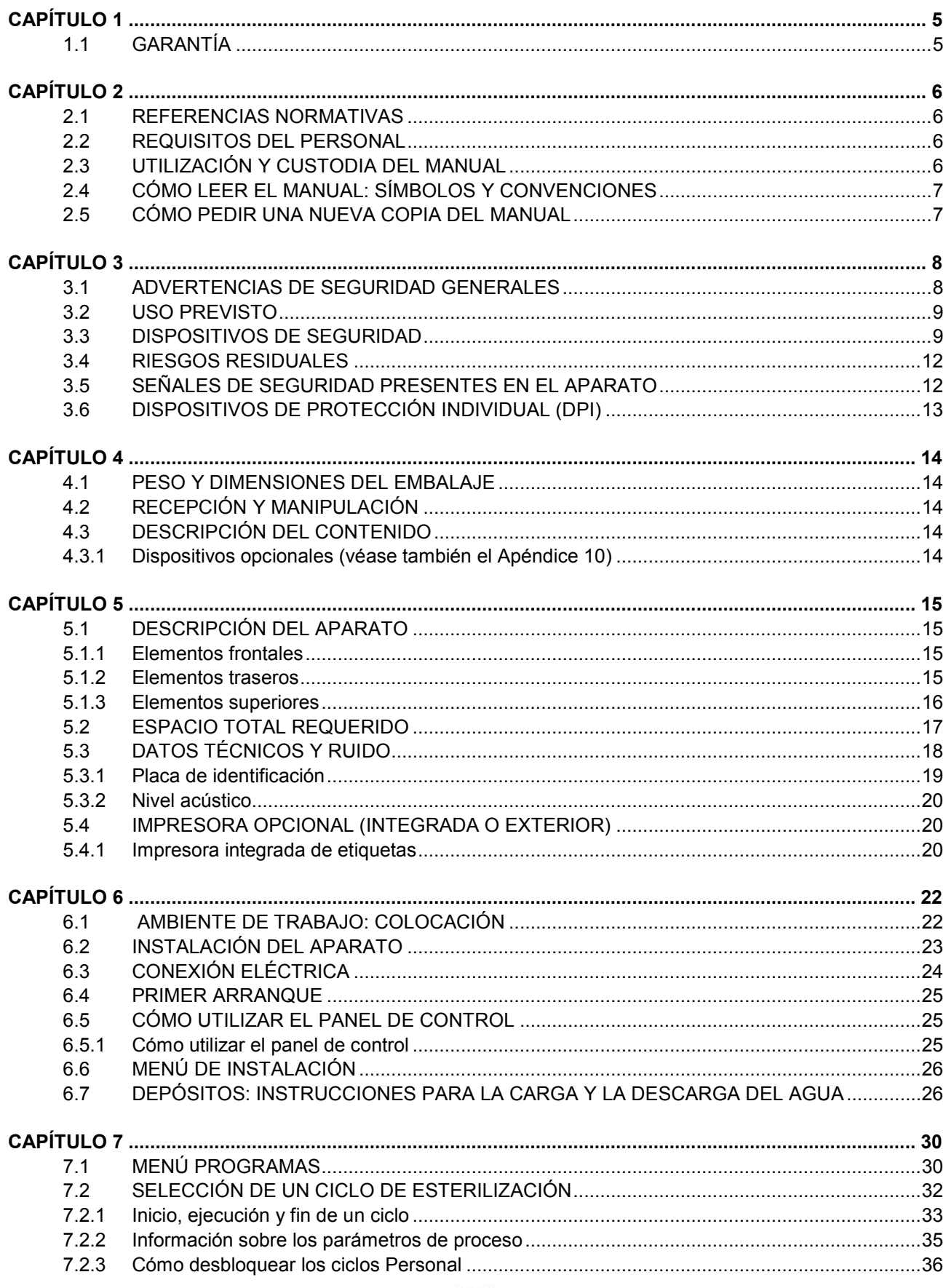

 $\overline{2}$ 

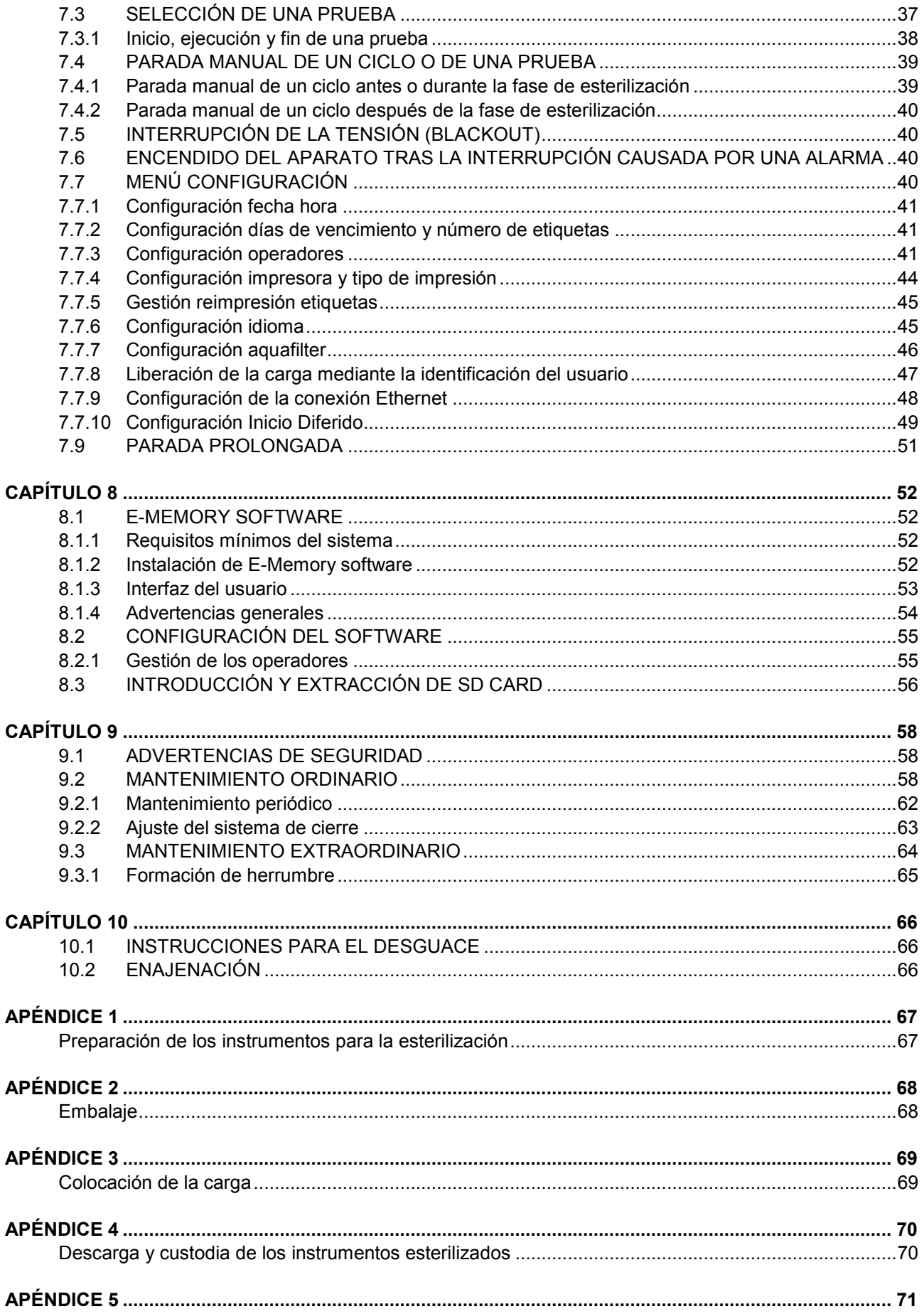

 $3<sup>7</sup>$ 

# Euronda | Pro System®

# E9 NEXT

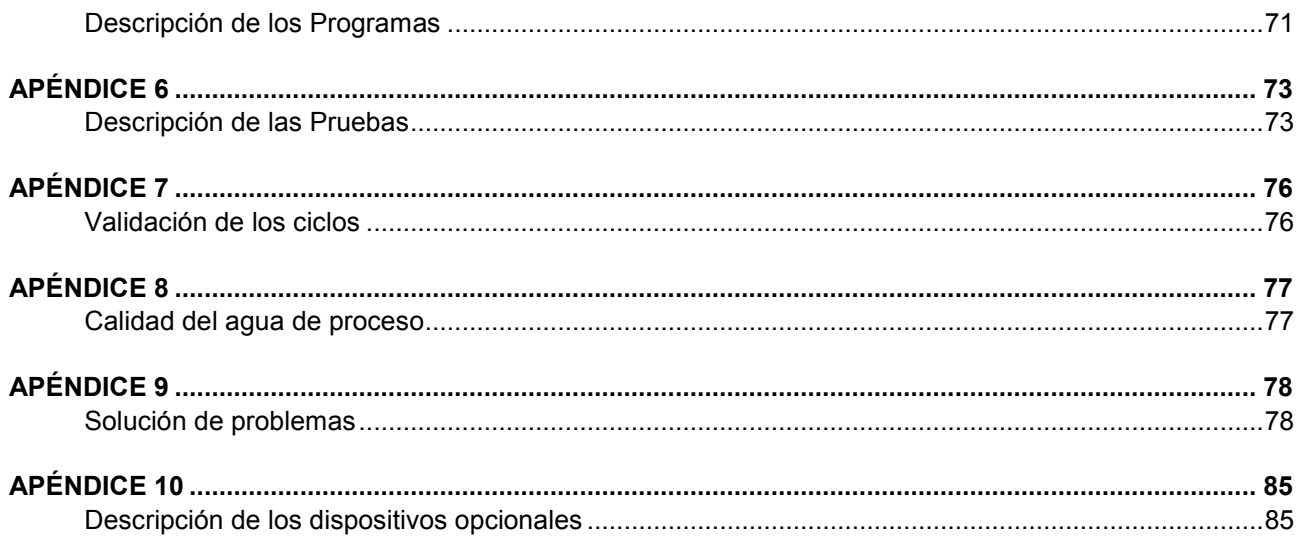

 $\overline{4}$ 

#### **1.1 GARANTÍA**

Euronda garantiza la calidad de sus aparatos, si se utilizan de acuerdo con las instrucciones contenidas en este manual, según las condiciones indicadas en el certificado de garantía.

La garantía entra en vigencia a partir de la fecha de venta del aparato al cliente usuario, comprobada por el registro en [www.euronda.com/myeuronda](http://www.euronda.com/myeuronda)

En caso de objeción, se considerará válida la fecha indicada en la factura de compra que debe indicar el número de matrícula del aparato.

**NOTA 1**: se recomienda conservar el embalaje original y utilizarlo cada vez que se transporta el aparato. La utilización de un embalaje diferente podría ocasionar daños al producto durante el envío.

**NOTA 2**: para poder acceder al desbloqueo de las *Funciones Personal*, será necesario registrarse en el portal [www.euronda.com/myeuronda](http://www.euronda.com/myeuronda) donde estará disponible el documento informativo necesario para poder aprovechar los ciclos Light y Light & Stock (para más especificaciones consultar la pág. 17 del Manual indicado anteriormente)

#### **2.1 REFERENCIAS NORMATIVAS**

#### **Esterilizador a vapor saturado E9 NEXT.**

El esterilizador a vapor de agua es conforme a los requisitos esenciales de las Directivas del consejo:

# **Dispositivos médicos 93/42/CEE del 14/06/93 y 2007/47/CE, clase IIb - 0051**

además, es conforme a las normas nacionales que se traducen en las normas harmonizadas:

**EN 13060 EN 61010-2-040 EN 61326**

#### **Caldera**

La caldera es conforme a las normas: **EN 13445**

## **además, es conforme a los requisitos esenciales de las Directivas del consejo:**

Aparatos a presión 97/23/CE del 29/05/1997 - Categoría II-D1 -  $C$   $C$  0497

#### **2.2 REQUISITOS DEL PERSONAL**

El personal encargado de la utilización y del mantenimiento del aparato debe poseer los requisitos siguientes:

- cultura general suficiente para comprender el contenido de este manual;
- conocimiento del aparato y del lugar en que está instalado;
- conocimiento de las normas higiénicas, de prevención de accidentes y técnicas.

A continuación se describen las figuras principales que operan, a nivel de utilización y mantenimiento, con el aparato.

El **OPERADOR** es la persona que utiliza físicamente el aparato para la finalidad prevista.

La **AUTORIDAD RESPONSABLE** es la persona o grupo responsable del uso, del mantenimiento ordinario del aparato y del adiestramiento del operador.

La autoridad responsable es legalmente responsable de lo que concierne al cumplimiento de todo lo relacionado con la instalación, el funcionamiento y la utilización del aparato.

#### **2.3 UTILIZACIÓN Y CUSTODIA DEL MANUAL**

Este manual se refiere a los aparatos de las series y los modelos siguientes:

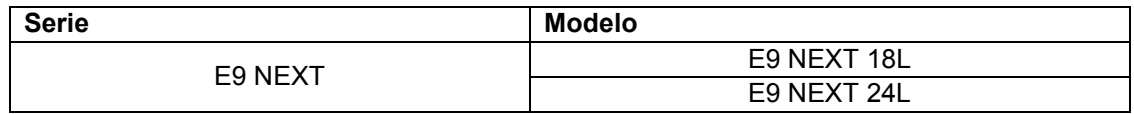

Este manual forma parte integrante del producto y se debe guardar junto al aparato para permitir una consulta fácil y rápida. El presente manual tiene la función de facilitar instrucciones para:

- instalación correcta;
- funcionamiento seguro y eficaz del aparato;
- mantenimiento continuo y regular.

El aparato debe ser utilizado de acuerdo a los procedimientos contenidos en el manual y nunca para finalidades diferentes a las que se han previsto. Además, se presupone que en el lugar de utilización se conocen y aplican las directivas sobre la seguridad del trabajador en vigor en el país de destino del aparato.

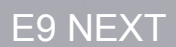

El manual debe ser guardado en un lugar seguro y al cual el personal pueda acceder fácilmente; además, debe ser manejado con cuidado. Está prohibido sacar, reescribir o modificar de cualquier modo el contenido del manual.

Los dibujos, y cualquier otro documento, entregados junto con el aparato no se pueden poner a disposición de terceros, ya que son de propiedad de la empresa Euronda S.p.A., que se reserva todos los derechos. **Está prohibida la reproducción, incluso parcial, del texto y de las ilustraciones.**

Euronda S.p.A. se reserva el derecho de modificar o mejorar el manual o el aparato sin la obligación de aviso previo ni de actualizar la producción y los manuales anteriores. La información contenida en este manual se refiere al aparato cuyas características se indican en el cap. 5.3.1 "Placa de identificación".

En caso de venta del aparato, deberá ser entregado al nuevo propietario junto con este manual. En este caso, es necesario comunicar al fabricante los datos del nuevo propietario (véase el cap. 11.2 "Enajenación").

#### **2.4 CÓMO LEER EL MANUAL: SÍMBOLOS Y CONVENCIONES**

Este manual contiene algunos símbolos al lado de una descripción, de una nota, etc.

Estas ilustraciones tienen la función de llamar la atención del lector sobre una nota o una explicación específica. El significado se describe a continuación.

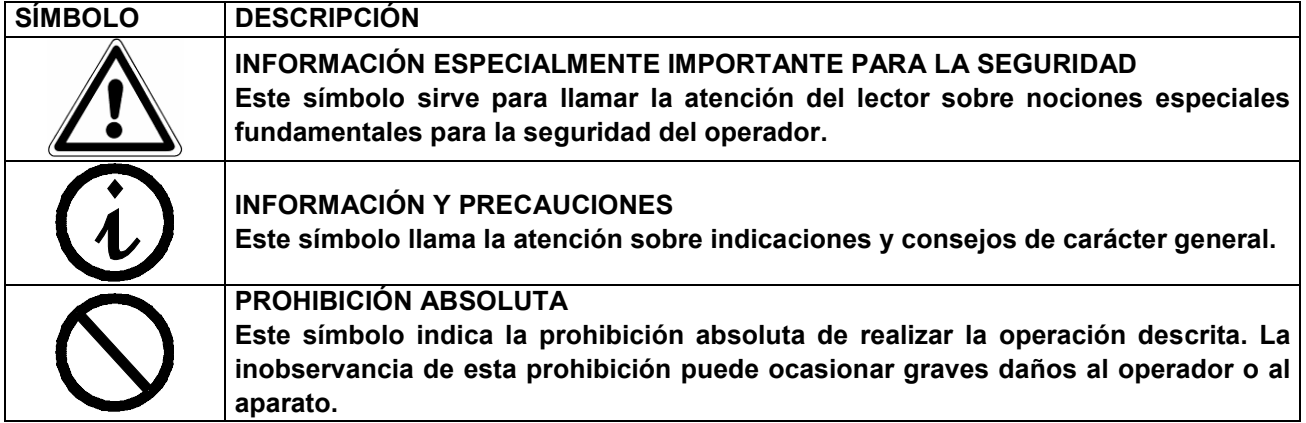

El manual está estructurado en capítulos y subcapítulos; las figuras están numeradas como el capítulo al cual se refieren, con la adición de un número progresivo. Por ej. Fig. 3.4-1 (figura n.° 1 relativa al cap. 3.4).

#### **2.5 CÓMO PEDIR UNA NUEVA COPIA DEL MANUAL**

En caso de extravío o destrucción del manual, pedir a Euronda S.p.A. una nueva copia del mismo. Facilitar los siguientes datos:

- modelo y número de serie del aparato;
- nombre y dirección de destino de la nueva copia del manual.

Luego, enviar la petición a la dirección indicada a continuación:

**EURONDA SPA Via dell'Artigianato, 7 I - 36030 Montecchio Precalcino Vicenza - Italy Tel. +39 (0)444 656111 Fax +39 (0)444 656199 E-mail info@euronda.com**

 **7**

#### **3.1 ADVERTENCIAS DE SEGURIDAD GENERALES**

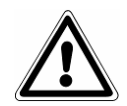

**Antes de utilizar el aparato, leer con cuidado esta información sobre la seguridad. Su inobservancia puede causar accidentes o daños al aparato.**

- Antes de utilizar el aparato, el operador debe haber entendido perfectamente el significado de todos los mandos y su funcionamiento.
- El operador debe conocer y saber aplicar las normas de seguridad para el uso del aparato.
- El operador debe conocer e interpretar correctamente todas las indicaciones contenidas en este manual y las que están presentes en el aparato.
- El operador no debe realizar operaciones por propia iniciativa u operaciones que no le correspondan.
- La autoridad responsable debe ocuparse de la divulgación y la formación profesional del operador en lo que se refiere al uso y al mantenimiento del aparato en condiciones de seguridad; en particular debe asegurarse de que esta información se haya entendido correctamente. Se debe prestar especial atención al procedimiento de emergencia relacionado con los materiales patógenos descargados en el medio ambiente, que se debería indicar en una guía específica situada cerca del aparato.
- En caso de malfuncionamientos o situaciones potencialmente peligrosas, el operador DEBE avisar sin demora a la autoridad responsable de la situación.
- Está absolutamente prohibido desmontar o hacer ineficaces los dispositivos de seguridad.
- Asegurarse de que el aparato esté alimentado con la tensión correcta.
- Asegurarse de que la instalación esté dotada de toma de tierra conforme a las normas vigentes en el país de instalación.
- No desmontar nunca el aparato.
- No desmontar el cárter exterior antes de haber cortado la tensión: el aparato contiene piezas bajo tensión, ventiladores y elementos calentadores que podrían activarse sin aviso previo.
- Las altas tensiones interiores son peligrosas.
- En caso de que no sea posible desconectar la energía eléctrica, actuar sobre el interruptor de red y, si está lejos o el encargado del mantenimiento no puede verlo, situar el interruptor en "OFF" y bloquearlo con un candado o, como alternativa, cerrar con llave el cuadro eléctrico y guardar las llaves consigo; en cualquier caso asegurarse de que la tensión esté realmente ausente.
- Mantener el ambiente cerca del aparato limpio y seco.
- No utilizar disolventes sobre los plásticos y las etiquetas.
- No quitar las etiquetas presentes en la máquina. En caso de necesidad, solicitar etiquetas nuevas.
- Limpiar el aparato con un paño húmedo, tras asegurarse de que el cable de alimentación del mismo esté desconectado (antes de volver a utilizarlo, eliminar la humedad eventualmente presente).
- No verter agua sobre el aparato ni cualquier otro líquido que podría causar cortocircuitos y corrosión.
- No tocar nunca el aparato con las manos húmedas o en presencia de líquido sobre el mismo, y seguir siempre todas las precauciones exigidas en los dispositivos eléctricos.
- El aparato no ha sido diseñado para ser utilizado en presencia de gases o vapores explosivos.
- No someter el aparato a esfuerzos mecánicos excesivos, tales como choques o fuertes vibraciones.
- Cuando se abra la puerta, no detenerse sobre o delante de la misma, ya que existe el peligro de quemadura por la salida de vapor (véase el **cap. 3.4 "Riesgos residuales"**).
- El agua utilizada del depósito de descarga o las piezas en contacto con el material que se debe esterilizar podrían contener residuos contaminados; por lo tanto, se aconseja utilizar guantes de protección de látex para realizar las operaciones de descarga y desplazamiento con el fin de evitar posibles contaminaciones patógenas (véase el **cap. 6.7 "Depósitos: instrucciones para la carga y la descarga del agua"** y el **cap. 3.4 "Riesgos residuales"**).
- Antes de cada operación de transporte del aparato, vaciar ambos depósitos del agua. Utilizar el especial tubo de drenaje que forma parte del equipo base y seguir las instrucciones para la descarga (véase el **6.7 "Depósitos: instrucciones para la carga y la descarga del agua"**).
- Todos los materiales, antes de ser esterilizados, se deben tratar según las normativas vigentes.
- De conformidad con el artículo 33 del Reglamento 1907/2006 (REACH), debe observarse que la unidad contiene plomo metálico, CAS 7439-92-1. Esta sustancia no puede entrar en contacto con el usuario ya que está contenida dentro del transductor, por lo tanto, no presenta riesgos y / o precauciones asociadas para su uso.
- De conformidad con el artículo 33 del Reglamento 1907/2006 (REACH), debe señalarse que la unidad contiene Decametilciclopentasiloxano, CAS 541-02-6. Esta sustancia no puede entrar en contacto con el usuario o con las herramientas esterilizadas, ya que está contenida dentro del elemento calefactor, por lo tanto, no presenta riesgos y / o precauciones asociadas para su uso.
- De conformidad con el artículo 33 del Reglamento 1907/2006 (REACH), debe señalarse que la unidad contiene dodecametilciclohexasiloxano, CAS 540-97-6. Esta sustancia no puede entrar en contacto con el usuario o con las herramientas esterilizadas, ya que está contenida dentro del elemento calefactor, por lo tanto, no presenta riesgos y / o precauciones asociadas para su uso.
- De conformidad con el artículo 33 del Reglamento 1907/2006 (REACH), debe señalarse que la unidad contiene octametilciclotetrasiloxano, CAS 556-67-2. Esta sustancia no puede entrar en contacto con el usuario o con las herramientas esterilizadas, ya que está contenida dentro del elemento calefactor, por lo tanto, no presenta riesgos y / o precauciones asociadas para su uso.

#### **3.2 USO PREVISTO**

**Esterilizador a vapor de agua E9 NEXT: aparato diseñado y desarrollado para la esterilización de los instrumentos presentes en el gabinete médico, dental, veterinario, podológico y de tatuajes que se pueden esterilizar con vapor de agua a 121 °C y a 134 °C.**

El aparato es específico para el uso profesional y solamente las personas cualificadas pueden utilizarlo. El uso del aparato debe ser exclusivamente el para el que se ha concebido.

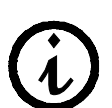

**El fabricante no podrá ser considerado responsable de eventuales roturas, lesiones o del mal funcionamiento del aparato, cuando no se haya hecho funcionar de modo correcto, se haya utilizado para usos inapropiados o no se haya realizado un mantenimiento adecuado.**

#### **3.3 DISPOSITIVOS DE SEGURIDAD**

#### **Seguridad eléctrica**

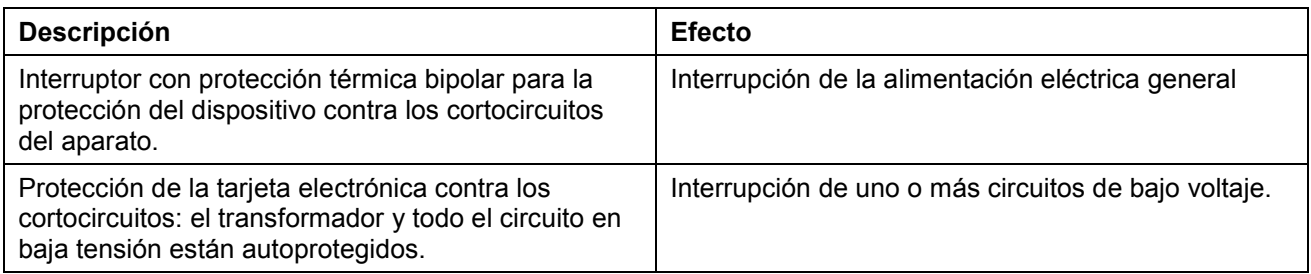

#### **Protección térmica**

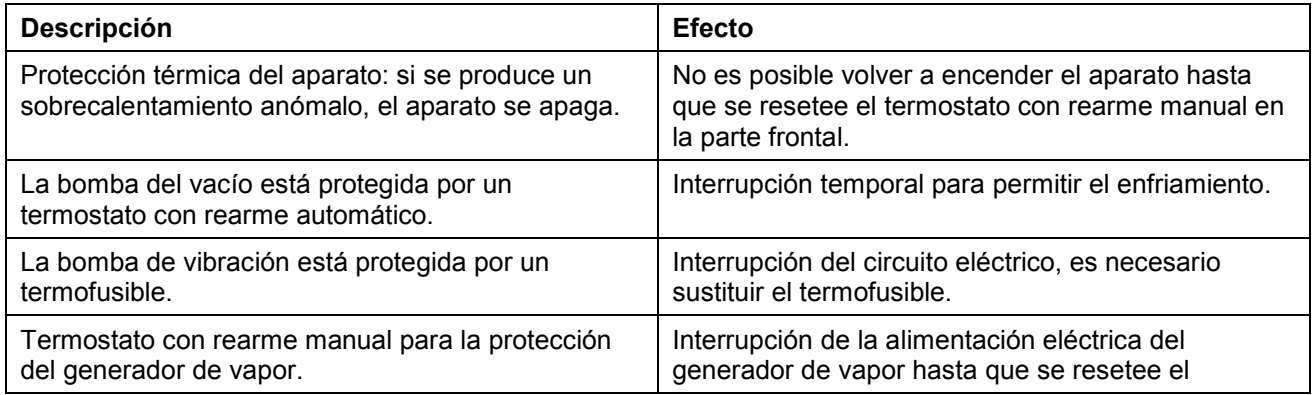

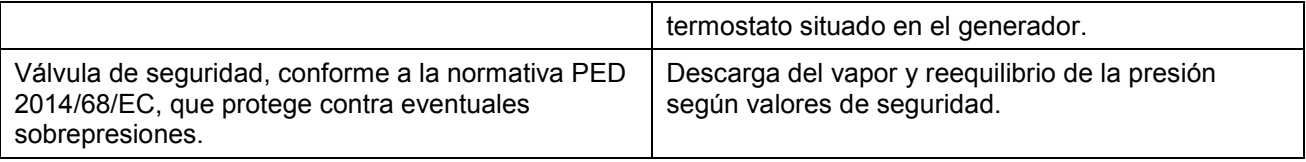

#### **Dispositivos de seguridad de tipo mecánico**

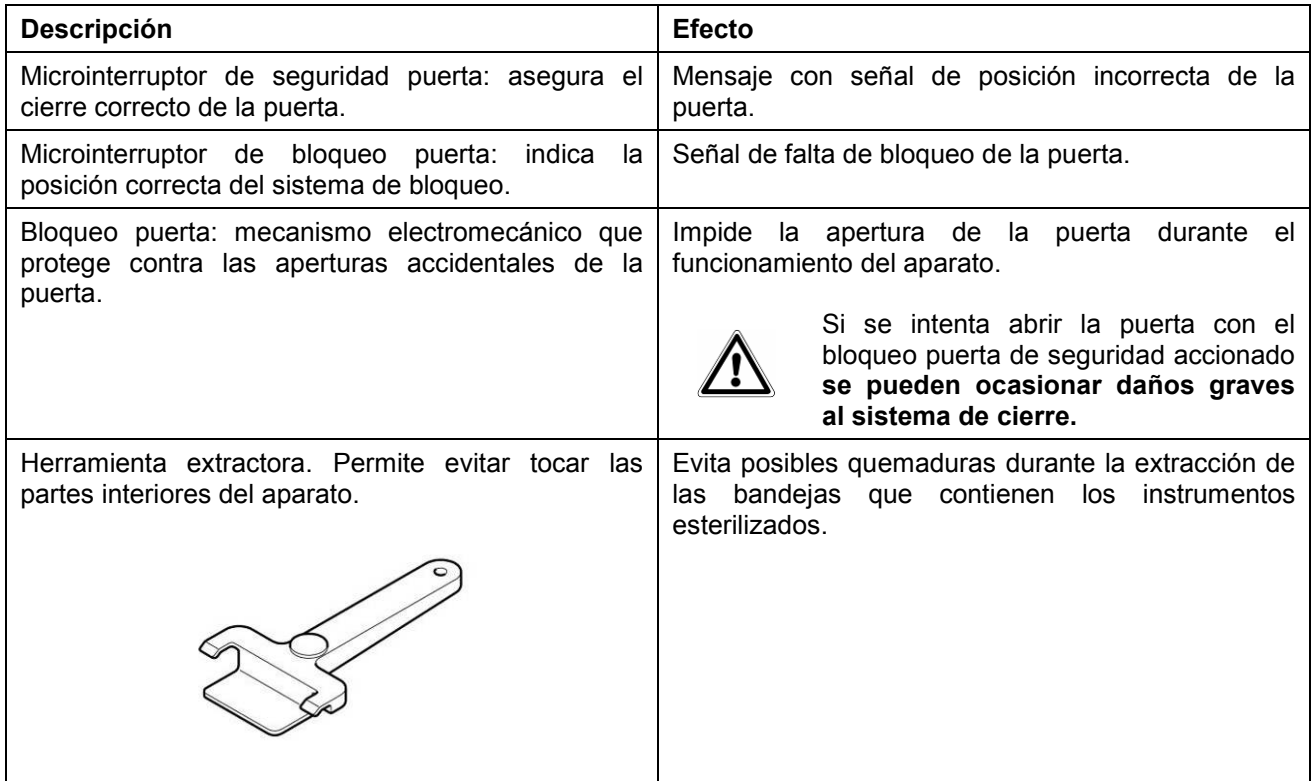

#### **Dispositivos de control**

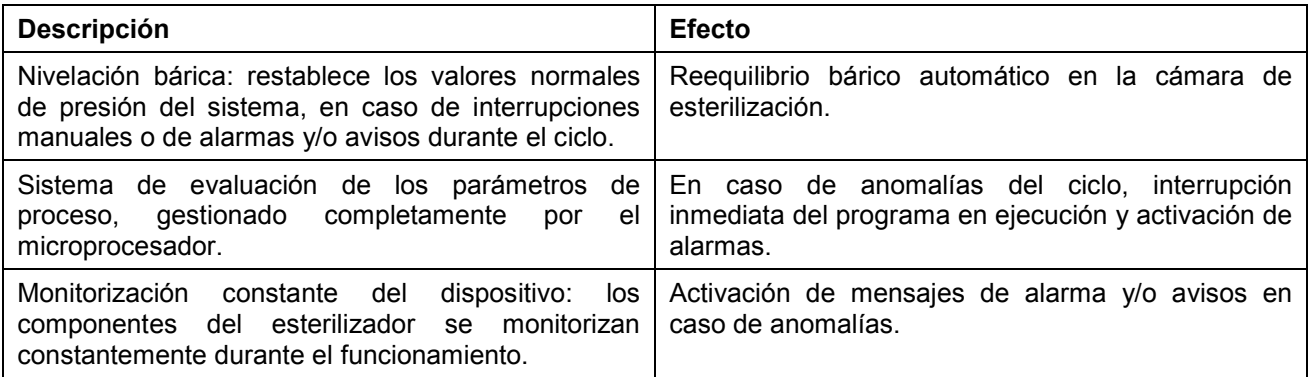

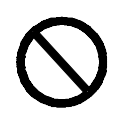

**Está absolutamente prohibido desmontar, modificar, alterar o hacer ineficaces de cualquier modo los dispositivos de seguridad del aparato. La inobservancia de esta instrucción exime completamente a Euronda S.p.A. de cualquier responsabilidad en caso de accidentes a personas, daños o malfuncionamientos del aparato.**

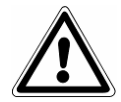

**Comprobar periódicamente la eficacia de los sistemas de seguridad (véase el cap. 10 "Mantenimiento").**

#### **3.4 RIESGOS RESIDUALES**

Durante el ciclo normal de trabajo del aparato, el operador está expuesto a algunos riesgos que no se pueden eliminar completamente, a causa de la naturaleza misma de la máquina.

#### **- Peligro de contaminación.**

En caso de que no se realice la esterilización o de avería, el agua utilizada y las eventuales piezas en contacto, incluso indirectamente, con la carga podrían contener residuos contaminados.

La autoridad responsable debe proporcionar instrucciones para que el operador utilice el aparato en condiciones de seguridad.

#### **- Peligro de quemadura.**

- **1.** Cuando el sterilizador finaliza el ciclo de esterilización y se abre la puerta para sacar los instrumentos esterilizados, la parte interior de la caldera y la parte interior de la puerta todavía están muy calientes. No se deben tocar directamente, para evitar quemaduras (Fig. 3.4-1). Utilizar la herramienta extractora específica (véase el cap. 3.3 "Dispositivos de seguridad").
- **2.** Cuando se abra la puerta, no detenerse sobre o delante de la misma, ya que existe el peligro de quemadura por la salida de vapor (Fig. 3.4-2).

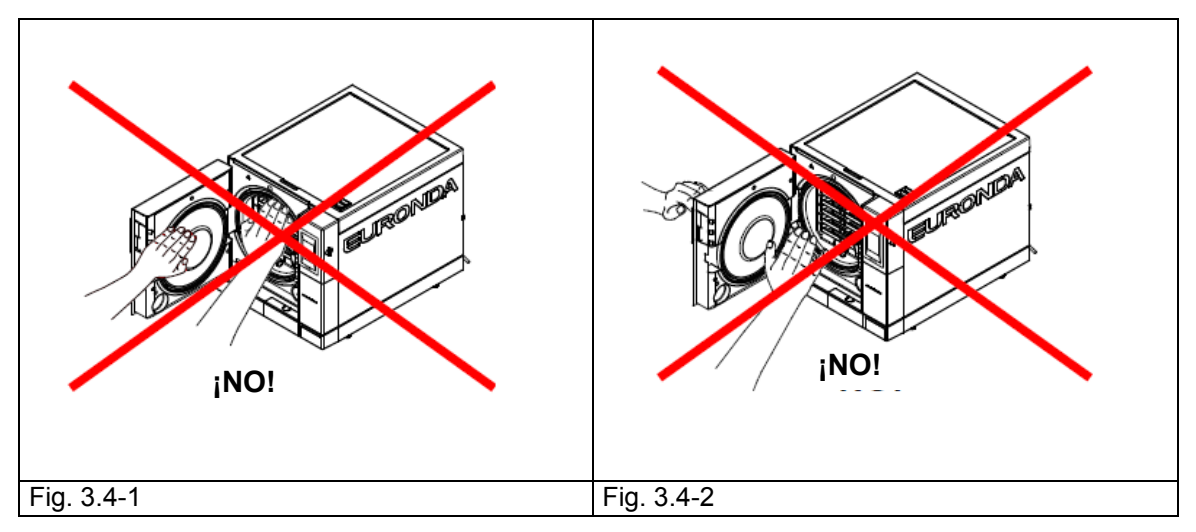

#### **- Peligro de contaminación.**

El agua utilizada del depósito de descarga podría contener residuos contaminados: utilizar guantes de protección de látex (véase el cap. 3.6) para realizar las operaciones de descarga.

- **Peligro de daños en las manos.** El aparato, aunque no esté realizando un ciclo, podría alimentar piezas mecánicas, calentadoras o bajo tensión. **No desmontar el cárter exterior de protección antes de haber desconectado la tensión.**
- **Peligro de electrocución**. Desconectar siempre la tensión antes de realizar cualquier intervención en el aparato. Utilizar los dispositivos de protección individual que se indican en el cap. 3.3 "Dispositivos de seguridad".

#### **3.5 SEÑALES DE SEGURIDAD PRESENTES EN EL APARATO**

Símbolos de seguridad presentes en el aparato:

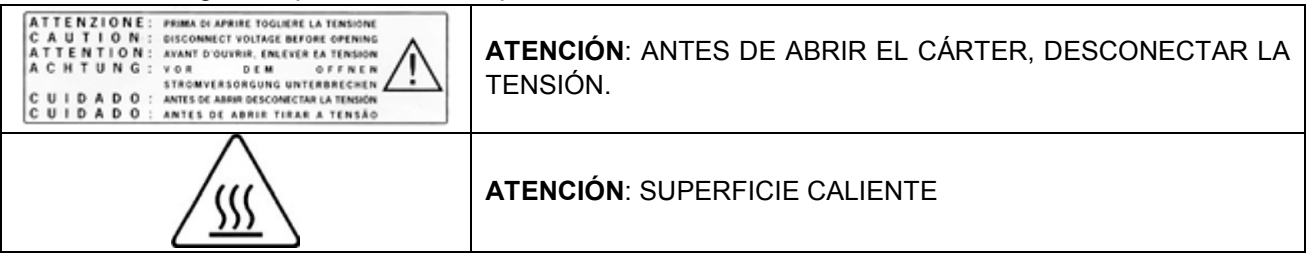

Estas señales no se deben quitar, cubrir o dañar.

**3.6 DISPOSITIVOS DE PROTECCIÓN INDIVIDUAL (DPI)**

- Guantes de protección de látex.

#### **4.1 PESO Y DIMENSIONES DEL EMBALAJE**

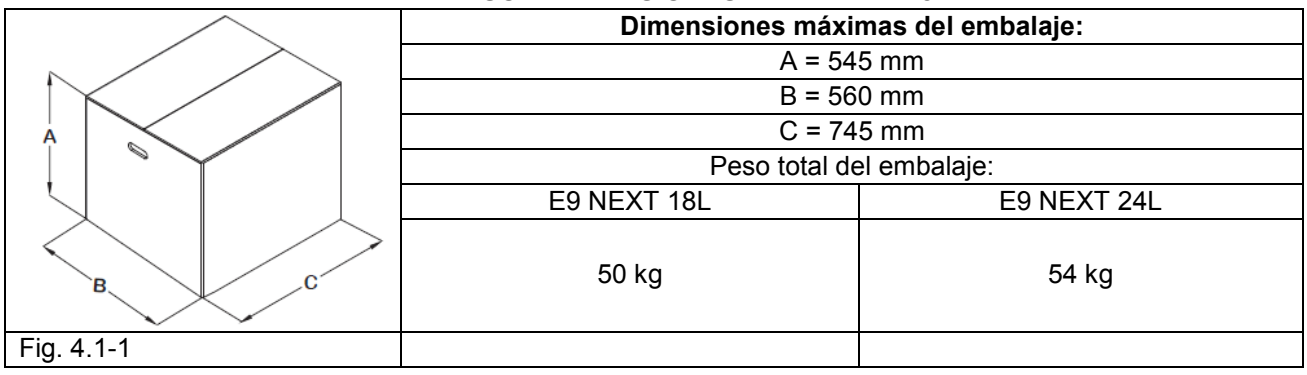

#### **4.2 RECEPCIÓN Y MANIPULACIÓN**

A la recepción del aparato, controlar que el embalaje esté intacto (guardarlo para eventuales envíos). Abrir el embalaje y controlar que:

- la mercancía corresponda a las especificaciones técnicas (cap. 4.3 "Descripción del contenido");
- no haya daños evidentes.

En caso de daños o piezas faltantes, informar de inmediato y de forma detallada al transportista, al depósito dental o a la firma Euronda S.p.A.

El aparato embalado se puede manipular según se describe en el cap. 6.1 "Ambiente de trabajo: colocación" (Fig. 6.1-1).

#### **4.3 DESCRIPCIÓN DEL CONTENIDO**

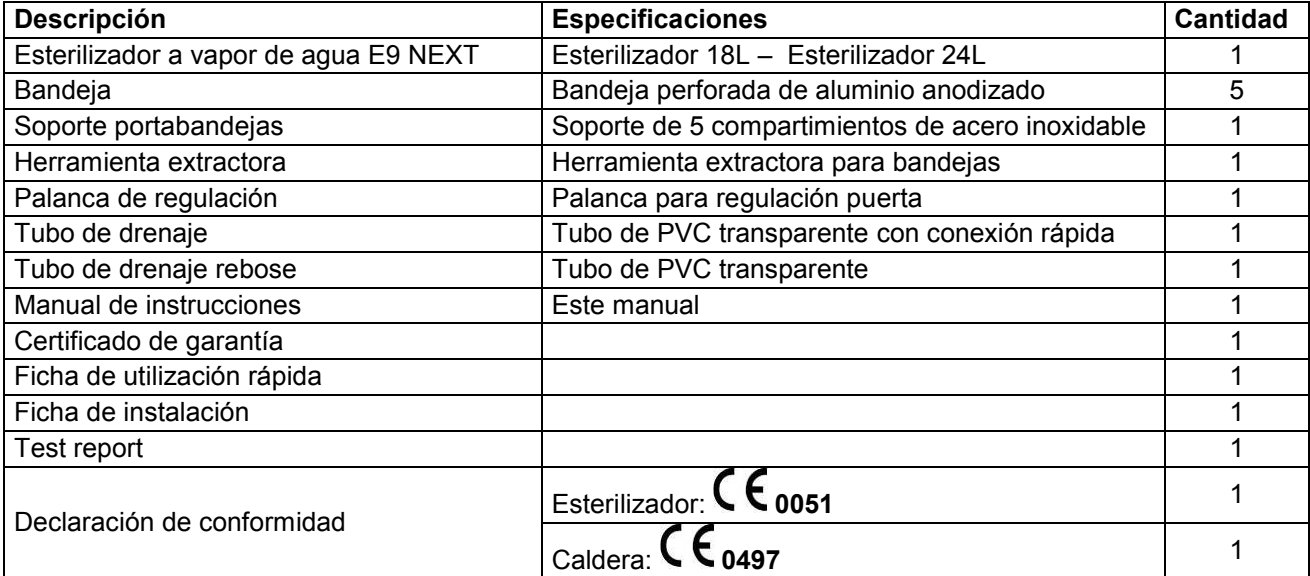

#### **4.3.1 Dispositivos opcionales (véase también el Apéndice 10)**

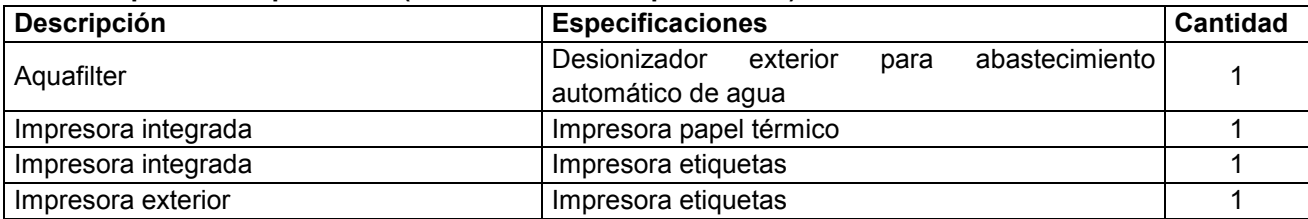

#### **5.1 DESCRIPCIÓN DEL APARATO**

#### **E9 NEXT: esterilizador a vapor saturado, completamente automático para la esterilización de instrumentos embolsados y no.**

#### **5.1.1 Elementos frontales**

- **1.** Pantalla táctil (touch): permite programar, visualizar y ejecutar todas las funciones del aparato. Las funciones de las diferentes teclas se explican en el cap. 6.5 "Cómo utilizar el panel de control".
- **2.** Asa para la apertura de la puerta en el hueco.
- **3.** Puerta interruptor general: permite acceder al interruptor general y un puerto serial de servicio.
- **4.** Alojamiento SD card: en esta ranura se coloca la SD card que guarda en memoria los datos de los ciclos realizados por la máquina.
- **5.** Cubierta impresora térmica opcional (véase el cap. 5.4 "Impresora integrada").

#### **Dispositivos frontales con puerta abierta**

- **1.** Puerta de cierre.
- **2.** Junta.
- **3.** Filtro bacteriológico.
- **4.** Empalme para la descarga del agua usada.
- **5.** Bloque del mecanismo de cierre con perno electromagnético y microinterruptores de seguridad en el interior.
- **6.** Empalme para la descarga del agua limpia.
- **7.** Tapón de tornillo del interruptor del termostato de seguridad.

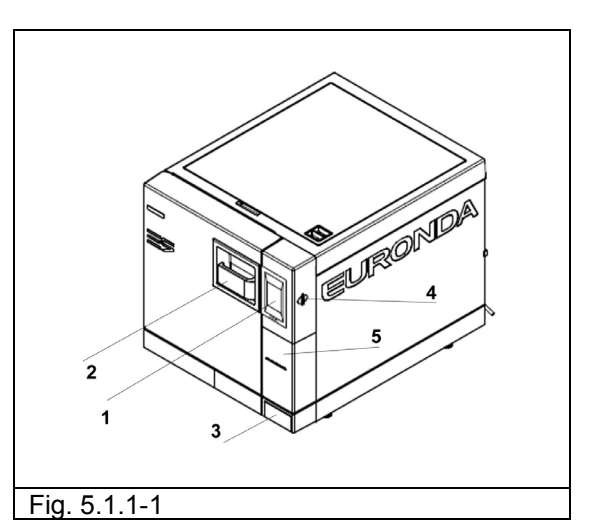

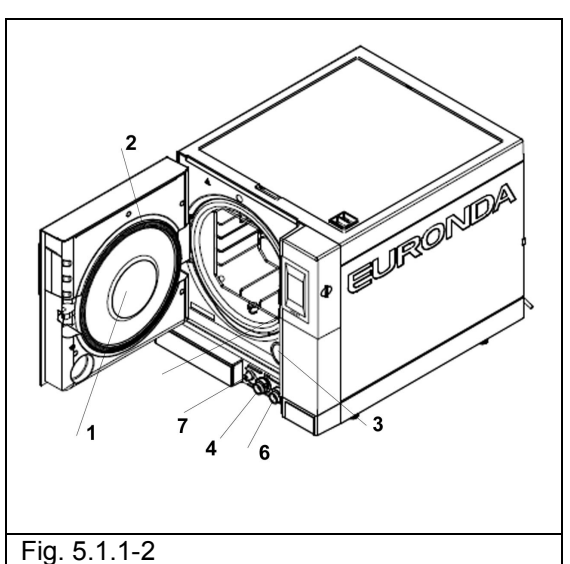

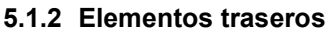

- **1.** Descarga del agua usada y rebose.
- **2.** Enchufe del cable de alimentación.
- **3.** Conexión eléctrica para el desionizador.
- **4.** Válvula de seguridad.
- **5.** Toma serial trasera.
- **6.** Entrada del agua de alimentación exterior desde el desionizador.
- **7.** Toma ethernet.

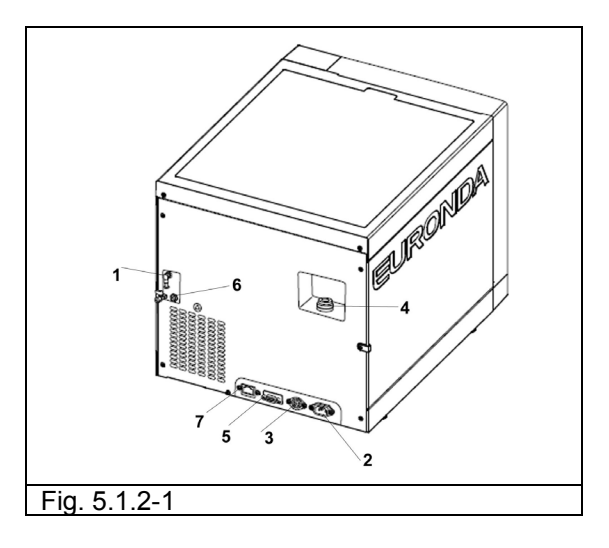

#### **5.1.3 Elementos superiores**

- **1.** Depósito de agua limpia.
- **2.** Depósito de agua sucia.
- **3.** Filtros.
- **4.** Sensor de nivel máx. agua limpia y máx. agua sucia.
- **5.** Sensor de nivel/conductímetro mín. agua limpia.

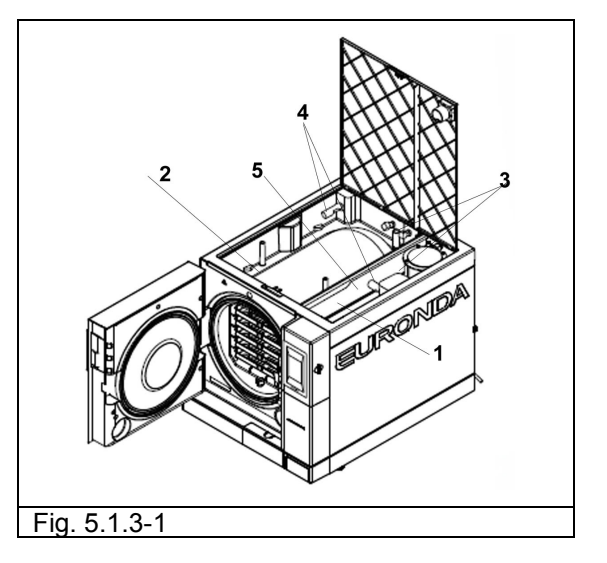

#### **5.2 ESPACIO TOTAL REQUERIDO**

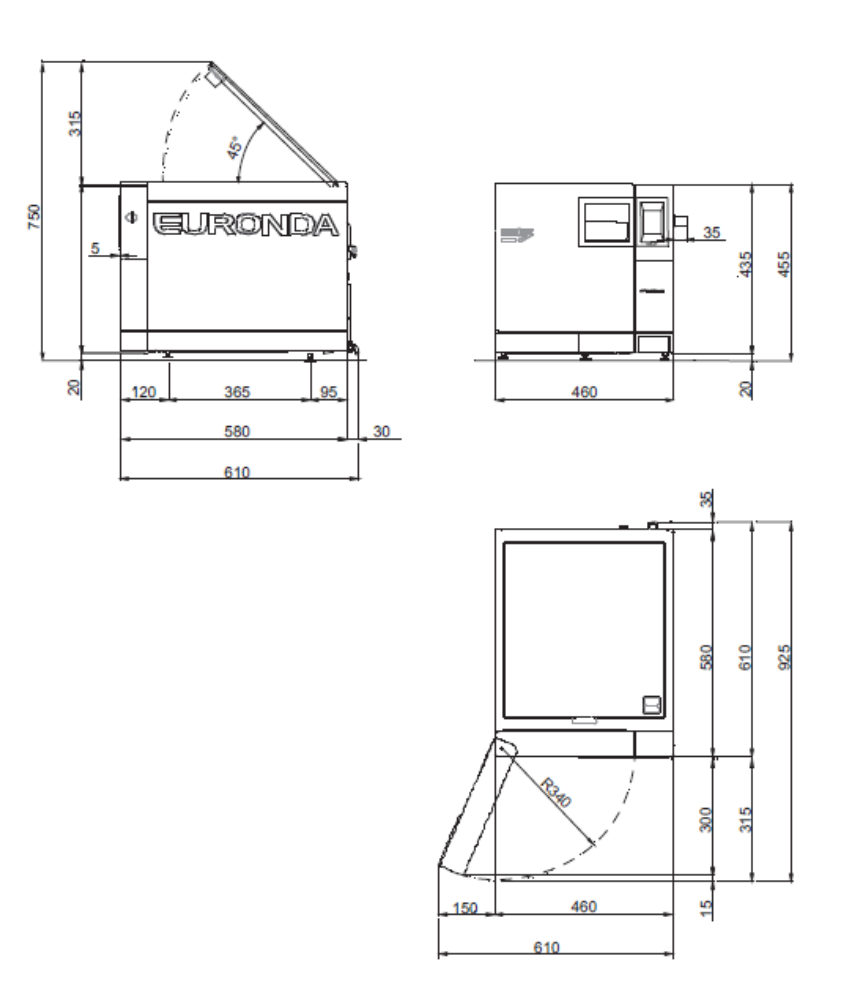

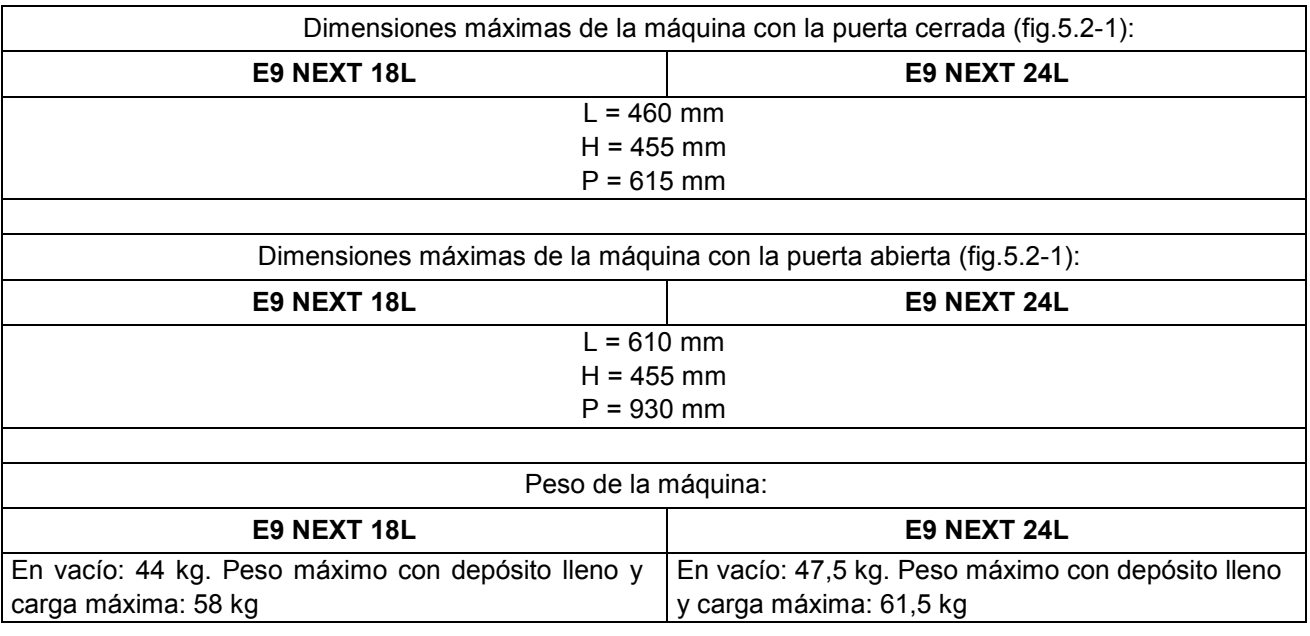

 **17**

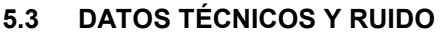

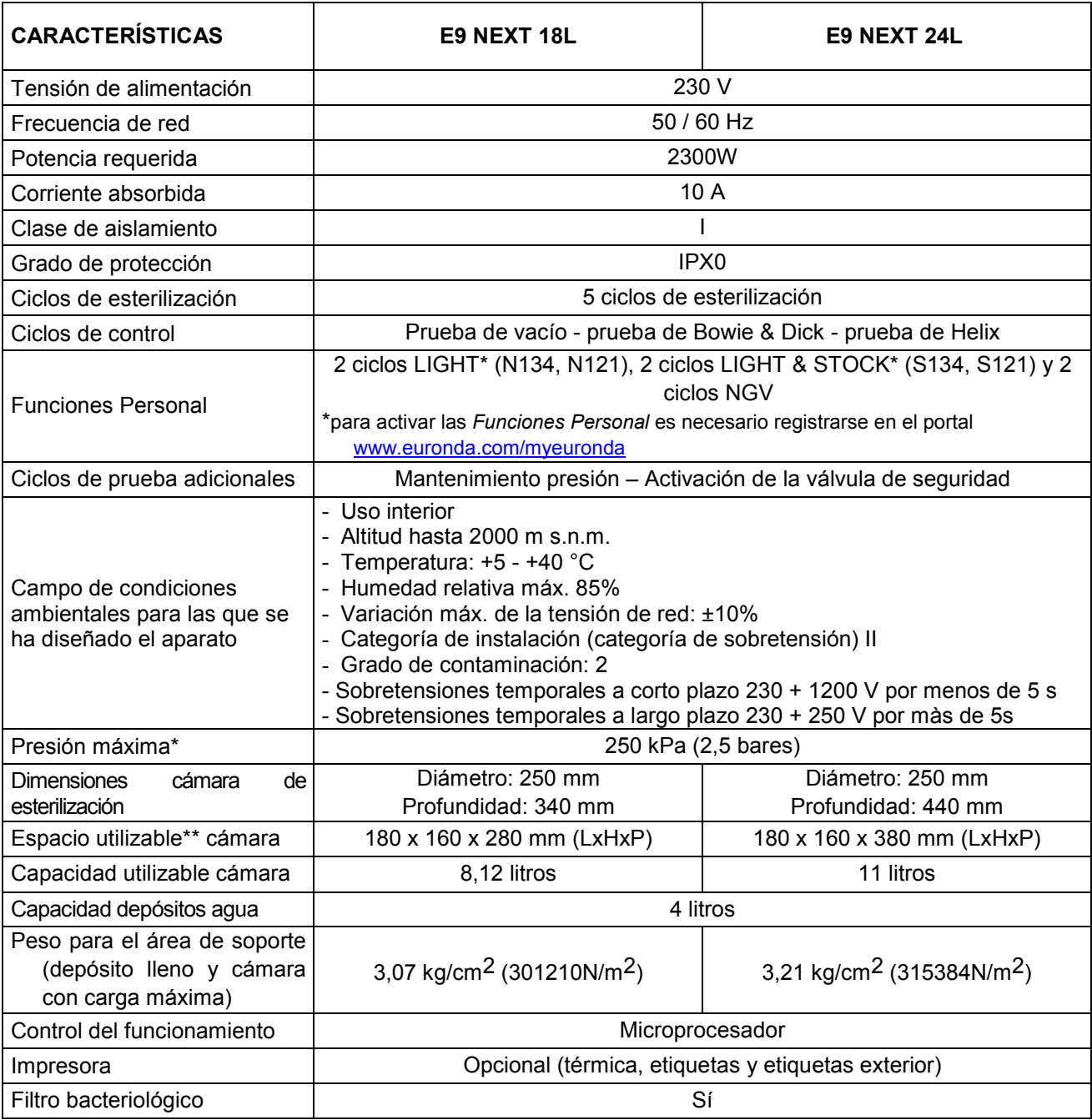

**\* Nota**: en este manual, cuando se habla de "presión", se entiende siempre "presión relativa".

#### **\*\*Espacio utilizable**

Se trata del volumen interior de la cámara de esterilización que está disponible para el material que se debe esterilizar (Fig. 5.3-1).

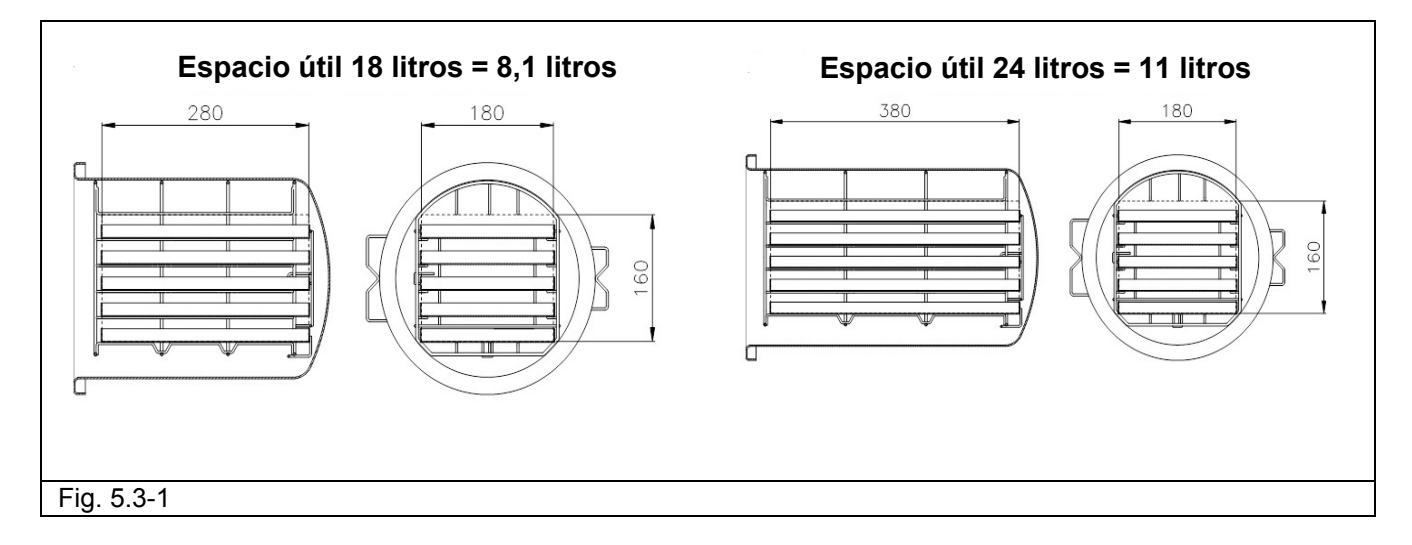

#### **5.3.1 Placa de identificación**

En la placa de identificación (Fig. 5.3.1-1) se indican los datos principales y las características del aparato. Se trata de información necesaria para su identificación en caso de pedido de piezas de recambio y/o petición de información. Los datos que aparecen en la imagen a continuación están sujetos a modificaciones.

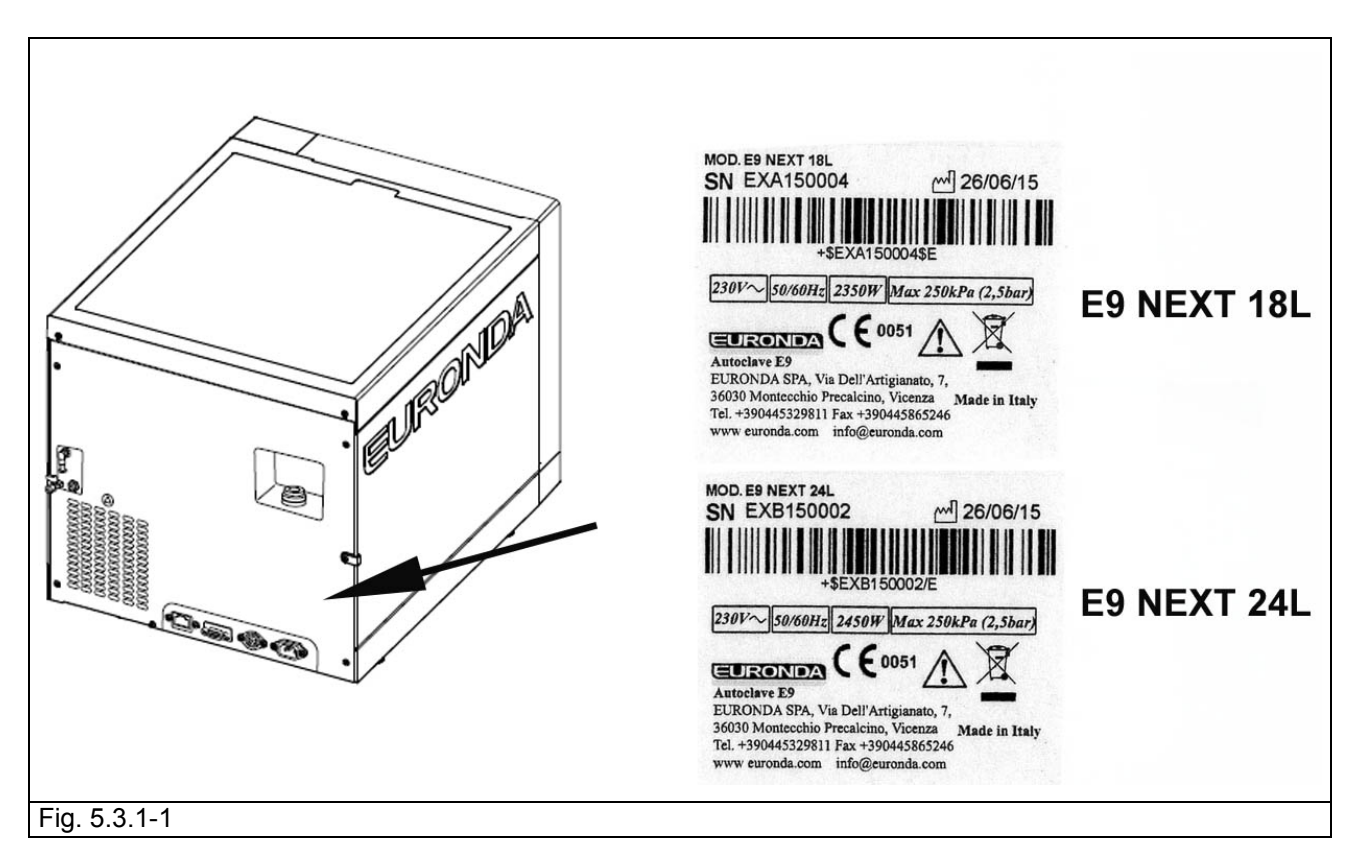

En la etiqueta del aparato aparecen algunos símbolos cuyo significado se describe a continuación.

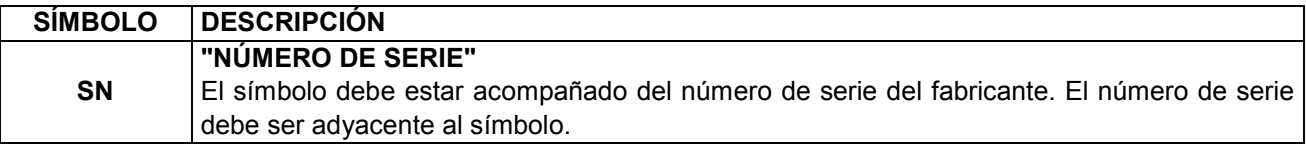

E9 NEXT

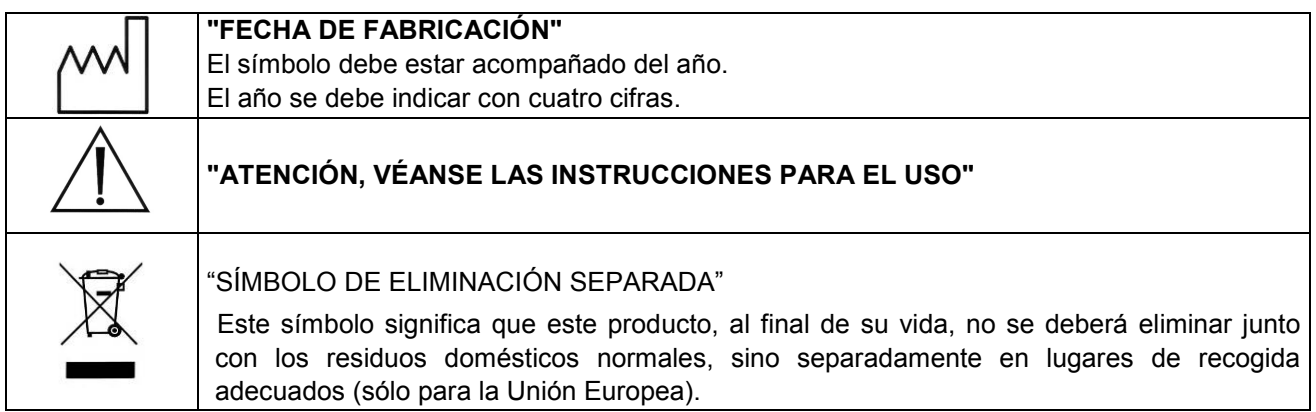

#### **5.3.2 Nivel acústico**

Este aparato está diseñado y realizado para reducir al máximo el nivel de potencia acústica, que resulta ser inferior a 64 dB(A).

#### **5.4 IMPRESORA OPCIONAL (INTEGRADA O EXTERIOR)**

#### **5.4.1 Impresora integrada de etiquetas**

Cada vez que un ciclo finaliza, si en el menú configuración se ha definido la impresora, ésta imprimirá el resultado del ciclo ejecutado, independientemente de su éxito o fracaso y tanto si se bloquea manualmente como si se activa una alarma.

- La impresora funciona solamente con el rollo de etiquetas introducido.
- Si no se introduce ningún rollo de etiquetas, la impresora no funciona.

Para introducir un rollo de etiquetas nuevo:

- 1. Abrir la puerta principal y desmontar la puerta magnética frontal.
- 2. Abrir la tapa del soporte rollo de etiquetas, agarrándola con los dedos por los lados y tirando de ella ligeramente hacia abajo.
- 3. Quitar el rollo usado, si está presente.
- 4. Introducir el nuevo rollo de etiquetas según se indica en la figura; asegurarse de que el papel salga del rollo en la dirección correcta.
- 5. Tensar el papel, cerrar la tapa y desgarrar el papel excedente.
- 6. Volver a instalar la puerta magnética frontal.

Utilizar exclusivamente rollos de etiquetas de recambio originales Euronda.

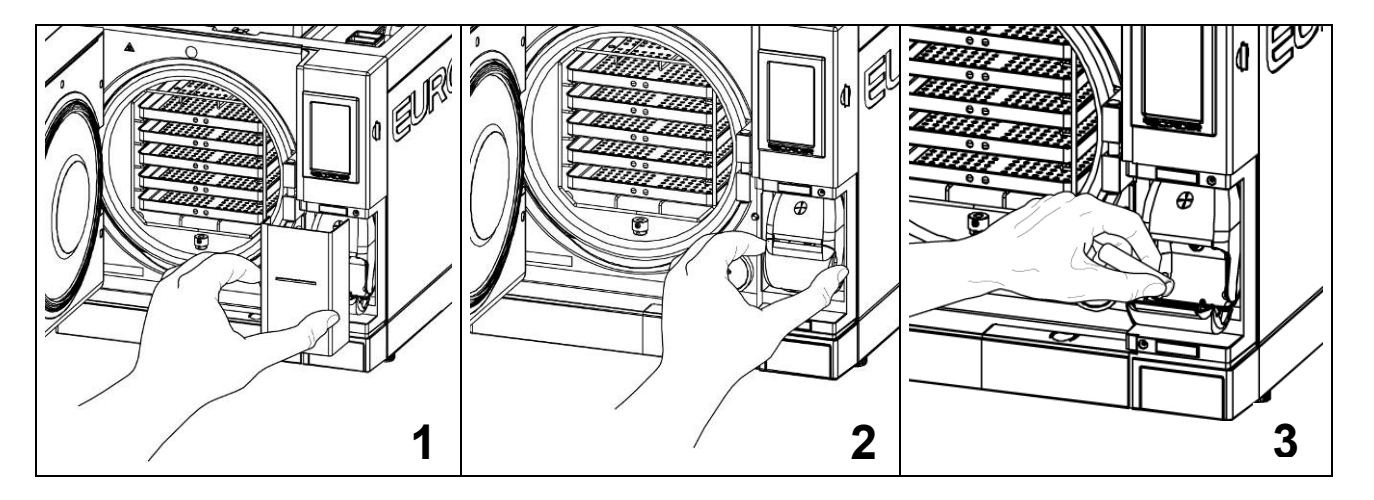

# **Euronda** | Pro System®

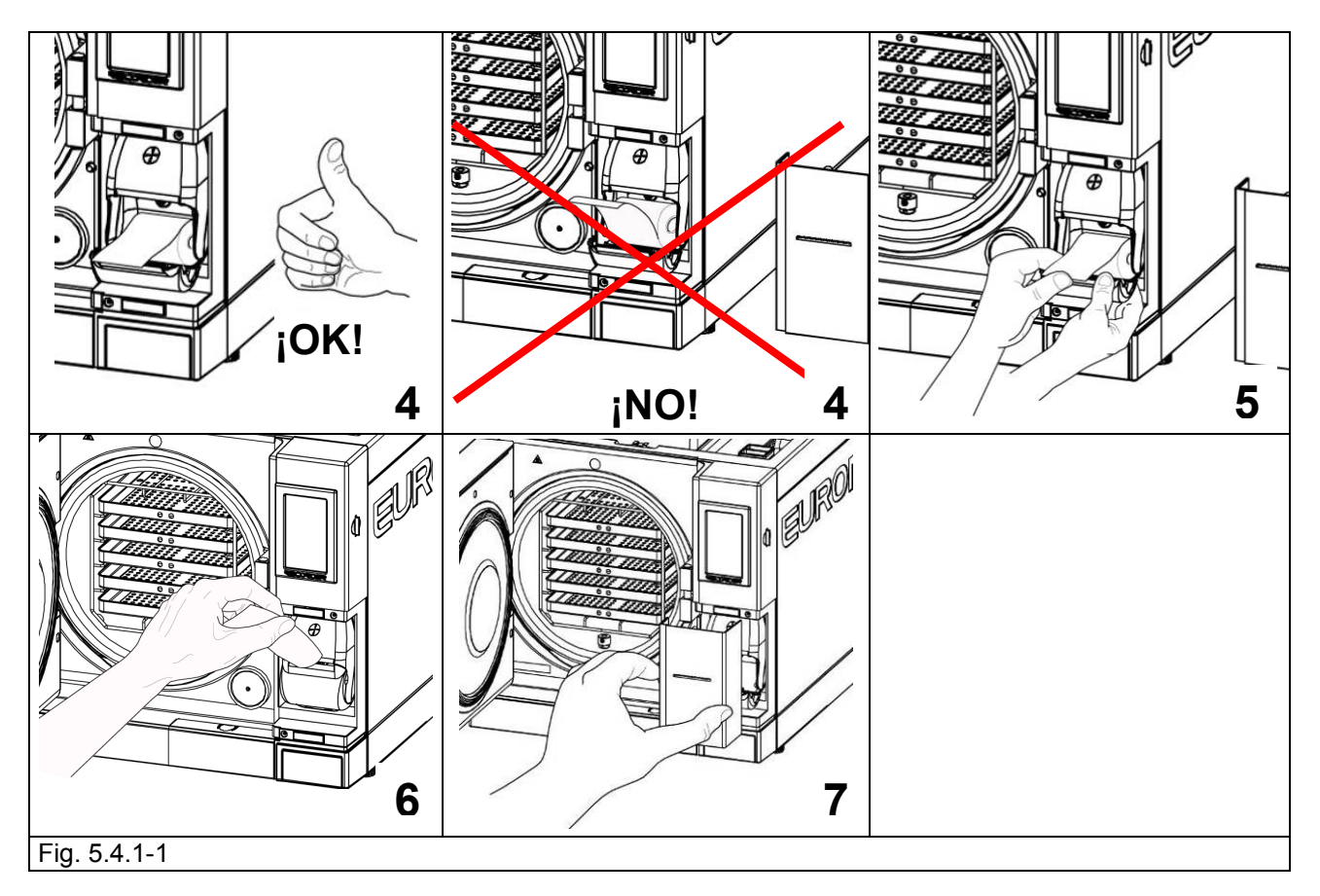

#### **Impresora integrada rollo de papel**

- La impresora funciona solamente con el rollo de papel introducido.
- Si no se introduce ningún rollo de papel, la impresora no funciona.
- La tecla FEED, presente en la impresora, sirve para avanzar el papel.
- Pulsar la tecla una vez para avanzar el papel una línea.
- También se puede mantener pulsada la tecla para avanzar el papel continuamente.

Para introducir un rollo de papel nuevo:

- 1. Abrir la tapa del rollo de papel, agarrándola con los dedos por los lados y tirando de ella ligeramente.
- 2. Quitar el rollo usado, si hay uno.

3. Introducir el nuevo rollo de papel según se indica en la figura; asegurarse de que el papel salga del rollo en la dirección correcta.

- 4. Extraer una pequeña cantidad de papel y cerrar la tapa.
- 5. Desgarrar el papel excedente.

Utilizar rollos de papel térmico con las siguientes características: anchura: 57 - 58 mm diámetro máximo: 40 mm

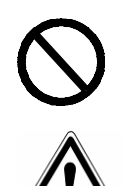

**El papel térmico, antes y después del uso, no se debe exponer a la luz directa, al calor y a la humedad.**

**Evitar el contacto directo con polivinilos; disolventes y derivados varios (sobres de archivo de PVC, acrílicos y papeles tratados con vapores de amoníaco).**

**Los rollos se deben conservar en lugares secos con una humedad no superior al 70% y una temperatura directa de 35° centígrados.**

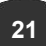

#### **6.1 AMBIENTE DE TRABAJO: COLOCACIÓN**

El aparato está embalado del modo siguiente: situado sobre un palé, protegido por plantillas de polietileno expanso, completamente reciclable e introducido en una caja de cartón ondulado, certificado para los transportes vía mar. El cartón está fijado mediante tornillos al palé situado debajo.

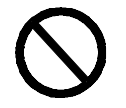

**No levantar el aparato con tirones violentos y no volcarlo.**

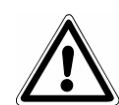

**El embalaje y el aparato son delicados; manejar con cuidado. Transportar sin sacudidas ni choques. LAS ASAS DEL EMBALAJE (1 en la Fig. 6.1-1) SIRVEN SOLAMENTE PARA EL LEVANTAMIENTO VERTICAL**. Conservar en ambientes secos y protegidos. **Se debe conservar el embalaje durante todo el periodo de la garantía.**

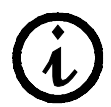

**NOTA**: se recomienda **conservar el embalaje original** y utilizarlo cada vez que se transporta el aparato. La utilización de un embalaje diferente podría ocasionar daños al producto durante el envío.

Realizar la operación de levantamiento del aparato en **dos personas simultáneamente**:

- Quitar las grapas que cierran la parte superior del embalaje de cartón (Fig. 6.1-1).
- Abrir la parte superior del embalaje de cartón.
- Verificar que no haya daños evidentes y que todas las piezas estén presentes.
- Mediante las correas correspondientes, levantar el aparato en dos personas simultáneamente, teniendo cuidado de mantenerlo siempre en posición horizontal.
- No agarrar el aparato haciendo fuerza sobre las piezas de plástico.
- Apoyar el aparato sobre la superficie de trabajo, luego quitar las correas levantándolo ligeramente.

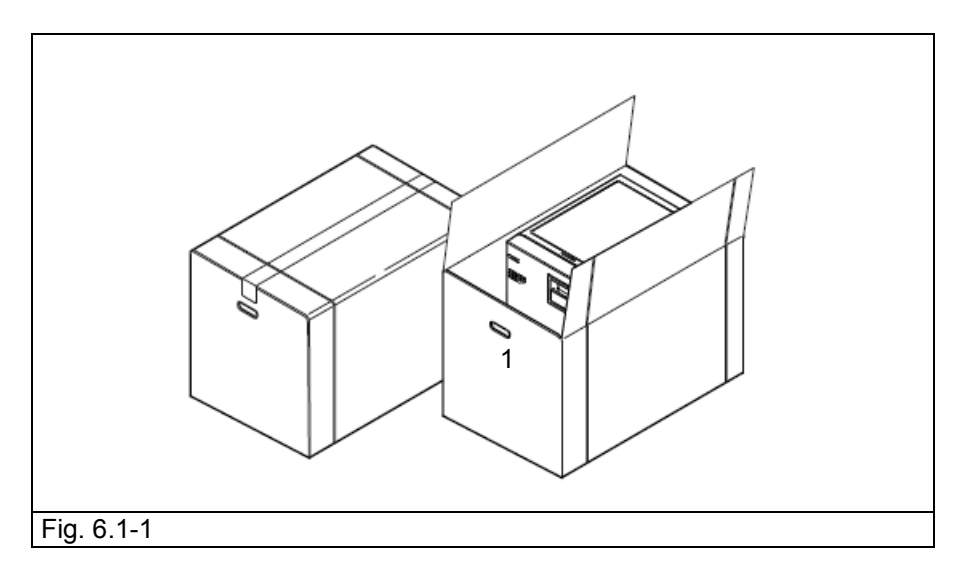

- El aparato se debe instalar en el interior de un laboratorio al cual pueda acceder solamente el personal autorizado.
- Colocar el aparato sobre una superficie plana y horizontal (Fig. 6.1-3).
- Dejar un espacio de al menos 8 cm en la parte trasera y 3 cm lateralmente al aparato para conseguir una aireación y una dispersión del calor suficientes (Fig. 6.1-3).

-Evitar situar el aparato cerca de fuentes de vapor o posibles salpicaduras de agua, que podrían dañar los circuitos electrónicos interiores.

- No instalar el aparato en lugares con escasa ventilación (Fig. 6.1-4).
- No situar el aparato cerca de fuentes de calor (Fig. 6.1-4).
- El ambiente en que se instala el aparato debe estar iluminado de acuerdo con la norma UNI 12464-1.

 **22**

#### Condiciones ambientales permitidas:

temperatura de 5 a 40 °C - humedad máx. 85% sin condensación - altitud máx. 2000 m s.n.m.

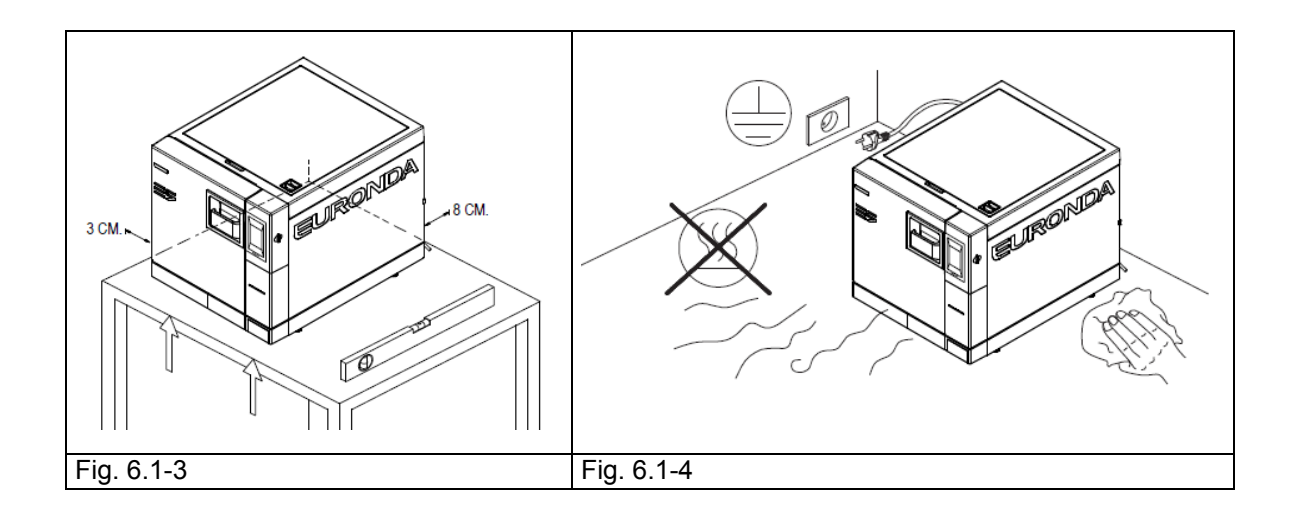

#### **6.2 INSTALACIÓN DEL APARATO**

La instalación es una operación fundamental para la posterior utilización y el buen funcionamiento del aparato.

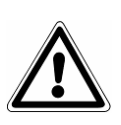

**ATENCIÓN: la instalación DEBE ser realizada por personal técnico especializado.** 

**Una vez efectuada la instalación, rellenar siempre la ficha de instalación en todas sus partes.**

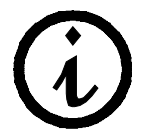

**Se aconseja efectuar la instalación y el primer encendido de la máquina manteniendo la puerta abierta para permitir la lectura de la presión ambiente local.**

Este aparato se ha fabricado para ser utilizado en un ambiente normal (véase el cap. 5.3 "Datos técnicos"); sin embargo, es necesario seguir los consejos que se dan a continuación.

- Antes de iniciar la instalación, asegurarse de haber quitado el kit de accesorios situado en el interior de la máquina.
- Instalar el aparato de modo que el cable de alimentación no esté doblado ni aplastado, sino que pueda alcanzar libremente la toma eléctrica.
- El aparato se debe situar de tal manera que se pueda acceder fácilmente al enchufe.
- Situar el aparato a una altura que permita al usuario inspeccionar fácilmente la cámara de esterilización y los depósitos, así como realizar su limpieza.
- Conectar el empalme de rebose (1 en la Fig. 5.1.2-1) para permitir al esterilizador descargar el exceso de agua que se ha creado a consecuencia de anomalías.
- No apoyar sobre el aparato bandejas, revistas, recipientes de líquidos, etc.
- No apoyarse en la puerta cuando esté abierta.
- En caso de que se vacíe el depósito de descarga directamente en el sumidero, situar el aparato a una altura superior a la descarga.

Una vez instalado y conectado a una toma de corriente, el aparato está listo para el uso.

 **23**

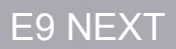

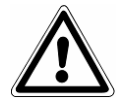

#### **6.3 CONEXIÓN ELÉCTRICA**

**ATENCIÓN: La conexión eléctrica DEBE ser realizada por personal técnico especializado.** 

- Controlar que la tensión de alimentación indicada en la placa trasera (Fig. 5.3.1-1) corresponda a la que está disponible en el lugar de instalación.
- El aparato debe estar conectado mediante interruptor de protección a una instalación dotada de una adecuada toma de tierra conforme a las normas vigentes en el país de instalación.
- La instalación se debe realizar según las normas vigentes.
- Variación máx. de la tensión de red: +/- 10%.
- Antes de la instalación y de la toma de alimentación del aparato, se debe instalar un interruptor diferencial con las siguientes características: corriente nominal: 16 A.

sensibilidad diferencial: 0,03 A.

- Conectar el cable que forma parte del equipo base a la parte trasera del aparato.
- Situar el aparato para permitir el acceso al enchufe.

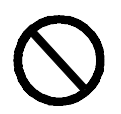

**Evitar que el cable de alimentación se halle doblado de forma excesiva y no apoyar sobre el mismo objetos cualquiera que sea su naturaleza.** 

**No utilizar prolongadores.** 

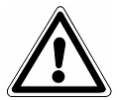

#### **Utilizar exclusivamente el cable original que forma parte del equipo base. UTILIZAR EXCLUSIVAMENTE RECAMBIOS ORIGINALES.**

Si el aparato no funciona correctamente, para las posibles causas referirse al manual consultando el Apéndice 9 "Solución de problemas". De necesitar más información o para eventuales reparaciones, dirigirse al personal especializado de su proveedor o directamente a la oficina técnica de la firma Euronda S.p.A.

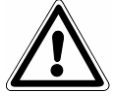

**ADVERTENCIA.** El aparato es conforme a los requisitos de seguridad eléctrica previstos por los Institutos Normativos y está dotado de un enchufe bipolar que asegura su conexión a tierra completa. Requisito fundamental de seguridad es cerciorarse de que la instalación eléctrica posea una toma de tierra eficiente y de que la capacidad de la instalación y de las tomas de corriente sea adecuada para la potencia del aparato indicada en la etiqueta correspondiente (véase el cap. 5.3.1 "Placa de identificación"). **Hacer comprobar la instalación por personal cualificado.**

**LA INOBSERVANCIA DE LO ARRIBA DESCRITO EXIME A LA FIRMA EURONDA S.p.A. DE TODA RESPONSABILIDAD.**

#### **6.4 PRIMER ARRANQUE**

El aparato se embala con la puerta cerrada.

- Sacar el equipo base presente en la cámara de esterilización y quitar el embalaje.
- Conectar el aparato a la toma de alimentación, respetando las prescripciones de seguridad descritas en el cap. 6.3 "Conexión eléctrica".
- Tras haber abierto la puerta (3 en la Fig. 5.1.1-1) que permite acceder al interruptor general y a un puerto serial de servicio, encender el aparato mediante el interruptor de encendido ON-OFF.

#### **6.5 CÓMO UTILIZAR EL PANEL DE CONTROL**

#### **6.5.1 Cómo utilizar el panel de control**

El esterilizador a vapor de agua E9 NEXT está dotado de una interfaz usuario con pantalla táctil (1 en la Fig. 6.5.1-1), que integra la barra de mandos en su parte inferior.

Las teclas que se indican en la pantalla permiten desempeñar todas las funciones de programación, uso y mantenimiento del aparato. Su función depende directamente de lo que aparece en la pantalla: pulsar la tecla correspondiente a la función deseada, según lo que quiere obtener, como se indica en el ejemplo a continuación.

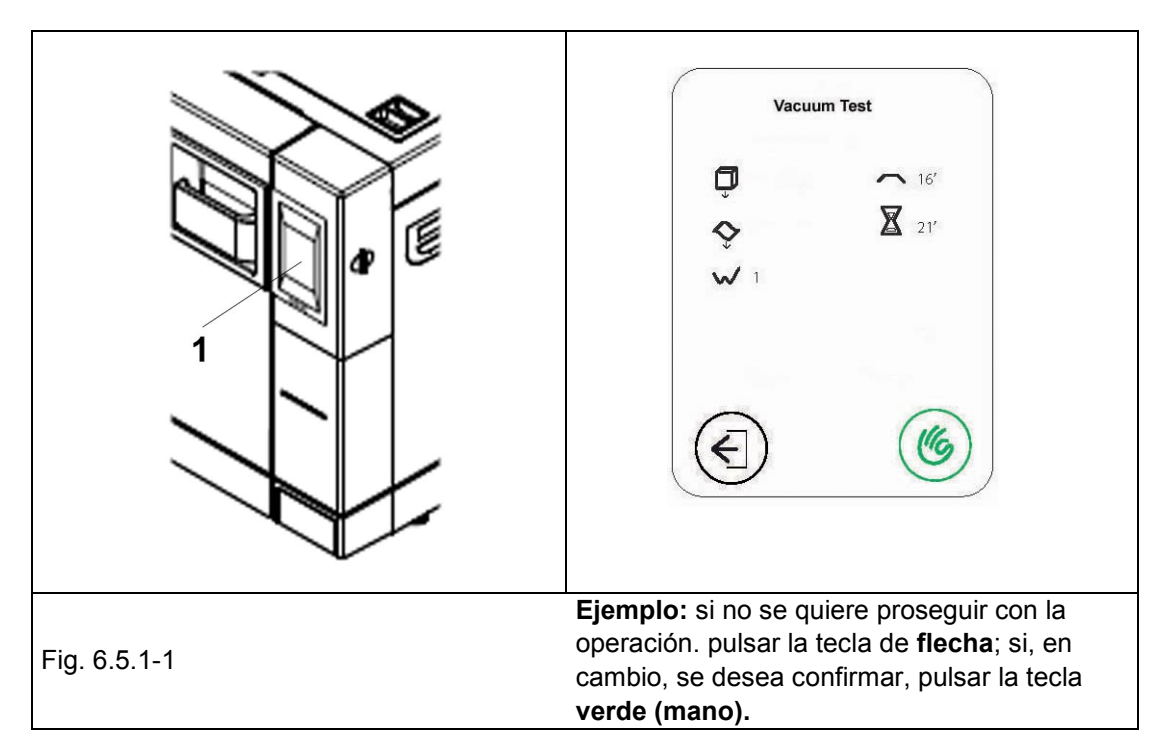

Para los usos específicos véase el capítulo 7.

#### **6.6 MENÚ DE INSTALACIÓN**

Al encender el aparato por primera vez, mediante la tecla ON-OFF, la pantalla LCD se activa y aparece el siguiente mensaje de bienvenida: esta pantalla permanece fija algunos segundos hasta que la máquina esté lista para interactuar con el usuario. Cuando hayan transcurrido algunos instantes, necesarios para cargar el controlador de proceso, aparecerá la pantalla de la lengua deseada. Tras haber seleccionado la lengua aparecerá la pantalla de instalación.

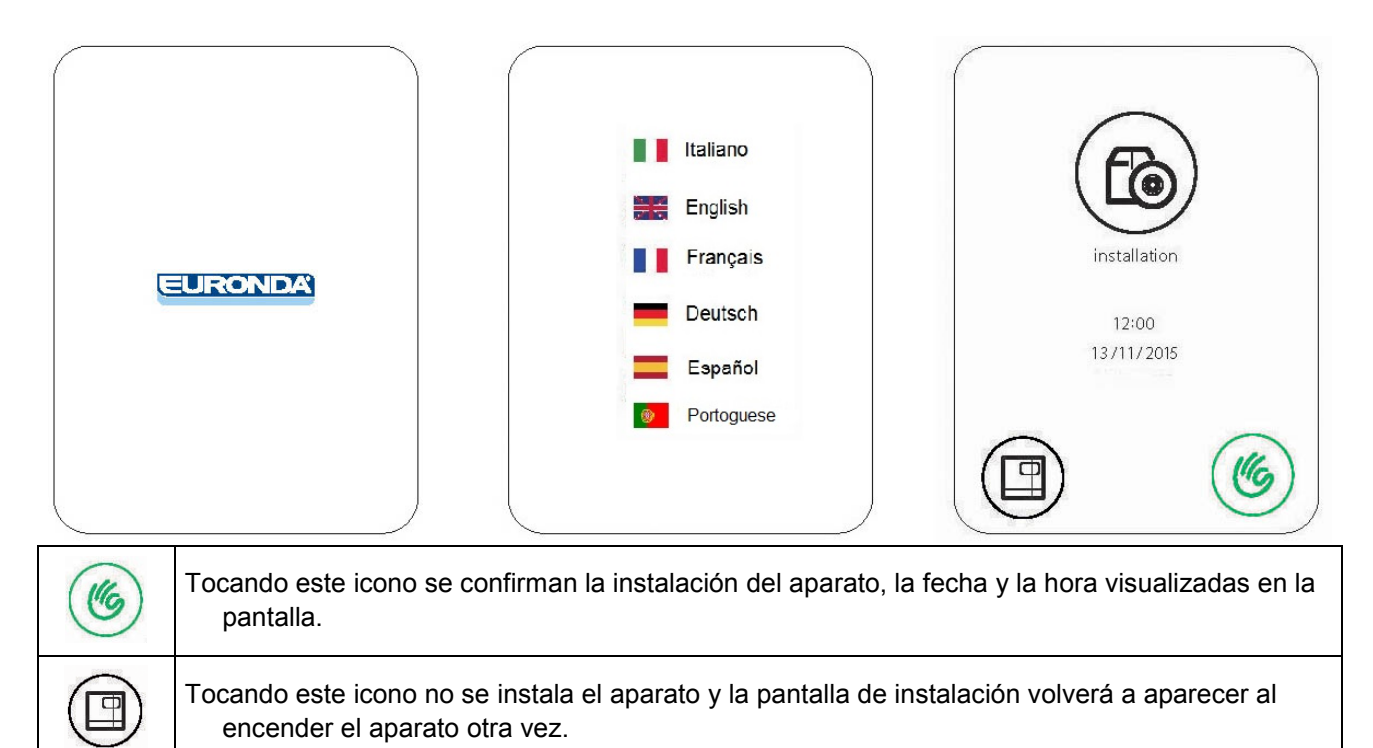

#### **6.7 DEPÓSITOS: INSTRUCCIONES PARA LA CARGA Y LA DESCARGA DEL AGUA**

El aparato está dotado de **dos depósitos** separados: uno para el agua limpia, necesaria para los ciclos, y uno para el agua usada, que se recoge al final del ciclo. Ambos depósitos están conectados a válvulas de descarga.

#### **Primera carga de agua destilada**

1. Cuando se intente iniciar un ciclo con una cantidad de agua inferior al nivel mínimo en el depósito del agua limpia, en la pantalla aparecerá el icono:

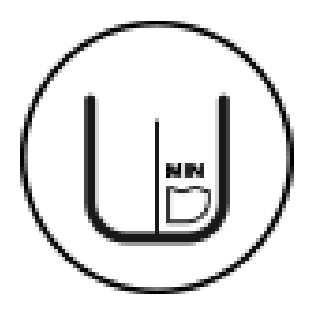

2. Abrir el tapón de la tapa superior, colocar el embudo que forma parte del equipo base en el orificio (1 en la Fig. 6.8-1) e introducir manualmente el agua destilada, según las cantidades que se indican en el cap. 5.3 "Datos técnicos"; en cualquier caso no superar el nivel indicado con MÁX. en el orificio de carga del agua. Además es posible introducir el agua a través del desionizador (opcional, Apéndice 10). Para la instalación de este elemento opcional, consultar el manual de instrucciones "Aquafilter" correspondiente, que se entrega con el desionizador.

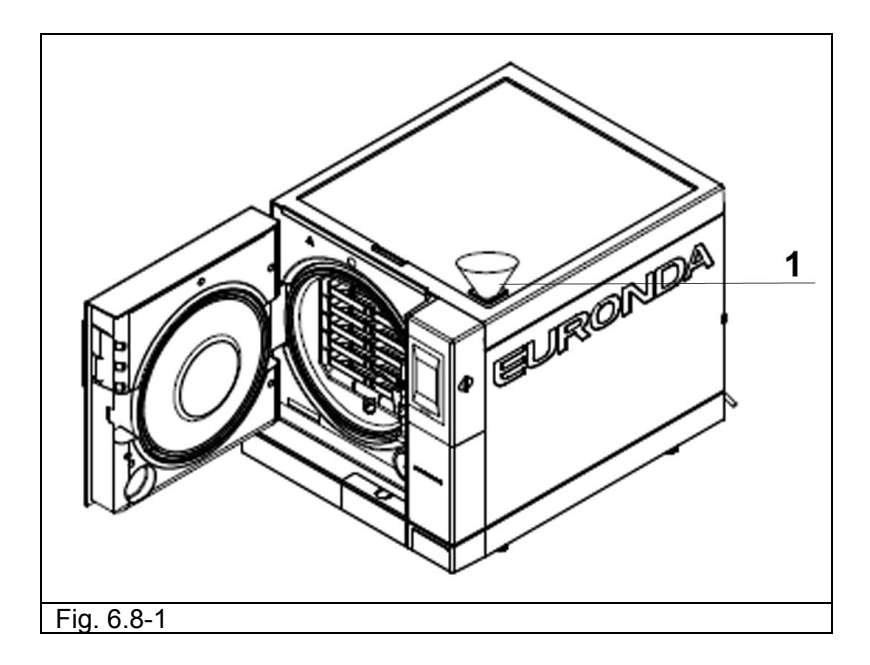

Posteriormente, durante el uso del aparato, cada vez que el agua alcanzará el nivel MÍN., volverá a aparecer el mensaje "MÍN." y, hasta que se haya rellenado el depósito con agua, no será posible efectuar ningún ciclo de trabajo y ninguna prueba.

#### **Adición de agua limpia**

- 1. Vaciar el depósito interior de recogida del agua usada, según se describe a continuación en el apdo. "Descarga del agua usada".
- 2. Llenar el depósito del agua limpia con nueva agua limpia (1 en la Fig. 6.8-1).

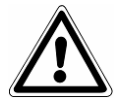

**ADVERTENCIA**: usar siempre agua limpia de buena calidad (Apéndice 8 "Calidad del agua de proceso"). Para asegurar el correcto funcionamiento de la máquina es fundamental utilizar exclusivamente agua destilada.

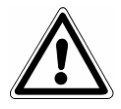

**ATENCIÓN:** antes de cada operación de transporte del aparato, **vaciar ambos depósitos**. Utilizar el tubo especial que forma parte del equipo base.

Para vaciar el depósito del agua limpia, tras haber quitado la tapa que cubre las descargas (3 en la Fig. 6.8-2), introducir el extremo empalmado del tubo en el empalme con el pulsador azul, en la parte inferior del frontal (1 en la Fig. 6.8-2) y el otro extremo en un recipiente vacío.

#### **Descarga del agua usada**

Si el **depósito de recogida del agua usada** está lleno, en la pantalla LCD del panel de control aparece el icono:

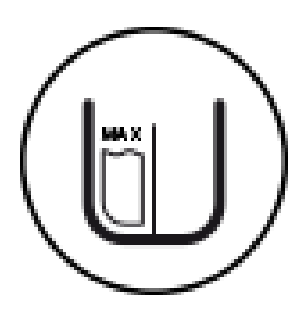

En estos casos **no se pueden ejecutar ciclos de esterilización**. La capacidad del depósito del agua limpia es suficiente para unos 8 ciclos del esterilizador modelo 18L y para unos 7 ciclos del esterilizador modelo 24L.

1. Vaciar el depósito interior de recogida del agua usada:

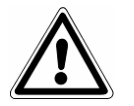

**ATENCIÓN: PELIGRO DE CONTAMINACIÓN.** El agua utilizada en el depósito de descarga podría contener residuos contaminados: se aconseja utilizar guantes de protección de látex para realizar las operaciones de descarga (cap. 3.4 "Riesgos residuales").

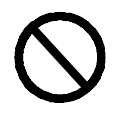

## **NO REUTILIZAR NUNCA EL AGUA USADA.**

Conseguir un recipiente vacío, introducir el tubo transparente que forma parte del equipo base del aparato, tras haber quitado la tapa que cubre las descargas (3 en la Fig. 6.8-2), en el empalme con el pulsador gris, en la parte inferior del frontal (2 en la Fig. 6.8-2). Al final de la operación de drenaje quitar el tubo del empalme, pulsando su pulsador.

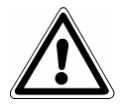

**ATENCIÓN:** esta operación es fundamental para el correcto funcionamiento del aparato.

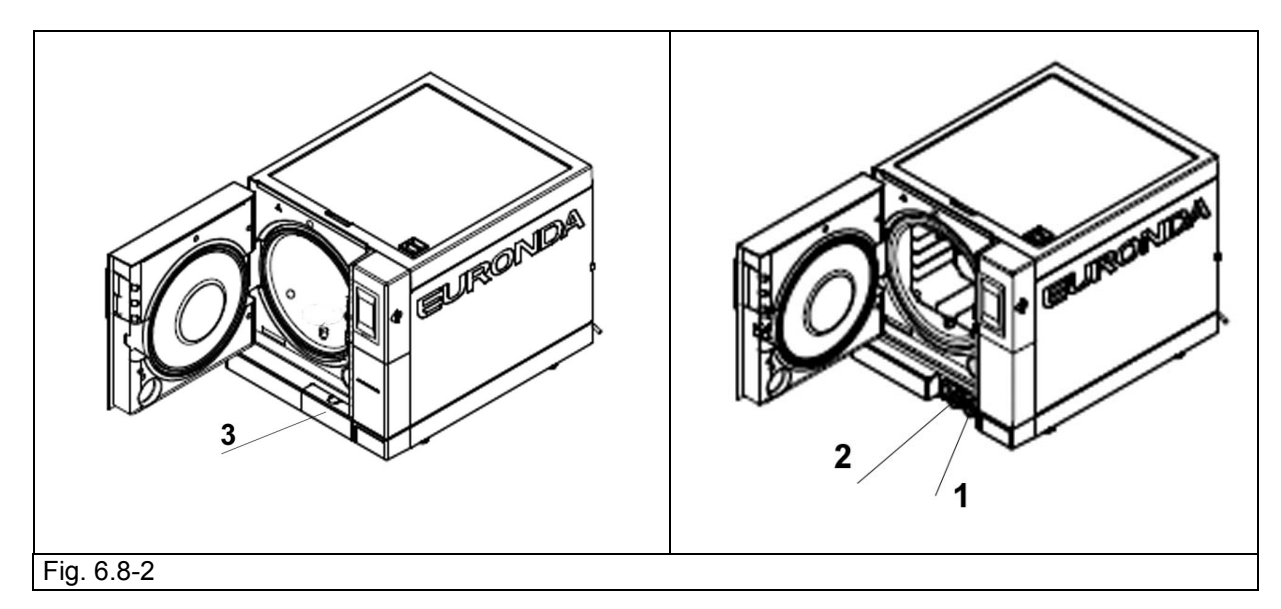

# **Euronda** | Pro System®

Es posible efectuar cómodamente la descarga continua del agua usada, utilizando el empalme de descarga situado en la parte trasera del aparato (3 en la Fig. 6.8-3). Una vez conectado el tubo (Fig. 6.8-4), asegurarse de que éste, en su recorrido hacia la descarga, no supere nunca el nivel del empalme en el esterilizador, ya que en caso contrario el agua no fluirá (Fig. 6.8-5).

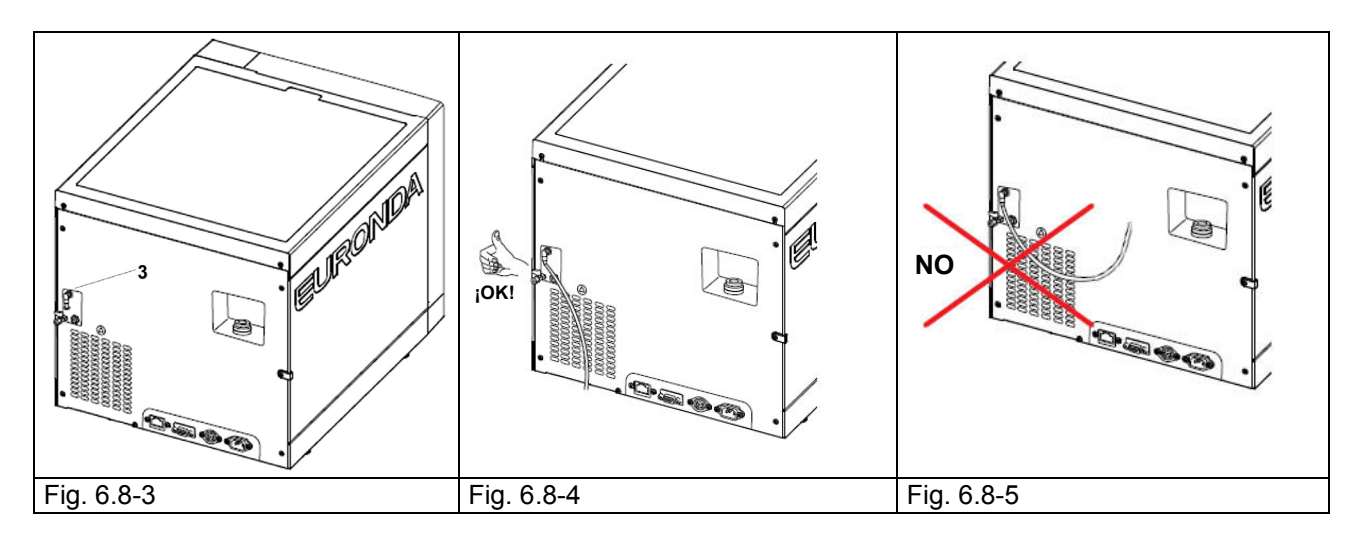

#### **Carga máxima**

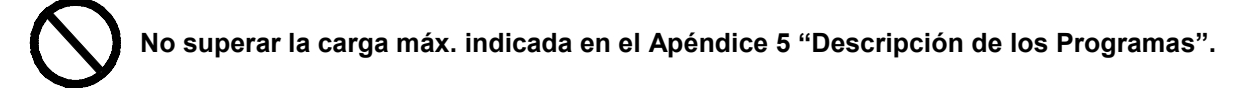

- Atenerse siempre a la carga máxima, establecida y comprobada por Euronda S.p.A., para cada material sólido que se debe esterilizar.
- La carga máxima que el aparato puede esterilizar es la que se indica en el Apéndice 5.
- El aparato se prueba y garantiza las prestaciones indicadas solamente si la carga interior no supera los valores indicados anteriormente para la carga máxima.

E9 NEXT

#### **7.1 MENÚ PROGRAMAS**

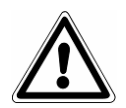

**Antes de iniciar el funcionamiento del aparato, leer con cuidado todas las advertencias contenidas en este manual, sobre todo el cap. 3 "Seguridad".** 

**Durante el ciclo de esterilización NO ABRIR NUNCA la tapa del depósito.**

Una vez ejecutado el procedimiento de instalación (cap. 6.6 "Menú de instalación"), al encender nuevamente el aparato mediante la tecla de encendido ON-OFF, aparece la siguiente pantalla de encendido:

Una vez transcurridos algunos segundos, aparece automáticamente la pantalla HOME. Si no hay ninguna interacción con la autoclave durante un minuto, aparece la pantalla negra del salvapantallas.

Desde la pantalla HOME es posible seleccionar los ciclos de esterilización, los test o acceder a los menús secundarios. Para seleccionar los ciclos es suficiente seleccionar CICLOS, para acceder a los menús secundarios CONFIGURACIÓN, para las pruebas TEST. En cambio, si se selecciona el icono en la parte inferior, aparece una pantalla con la configuración activa

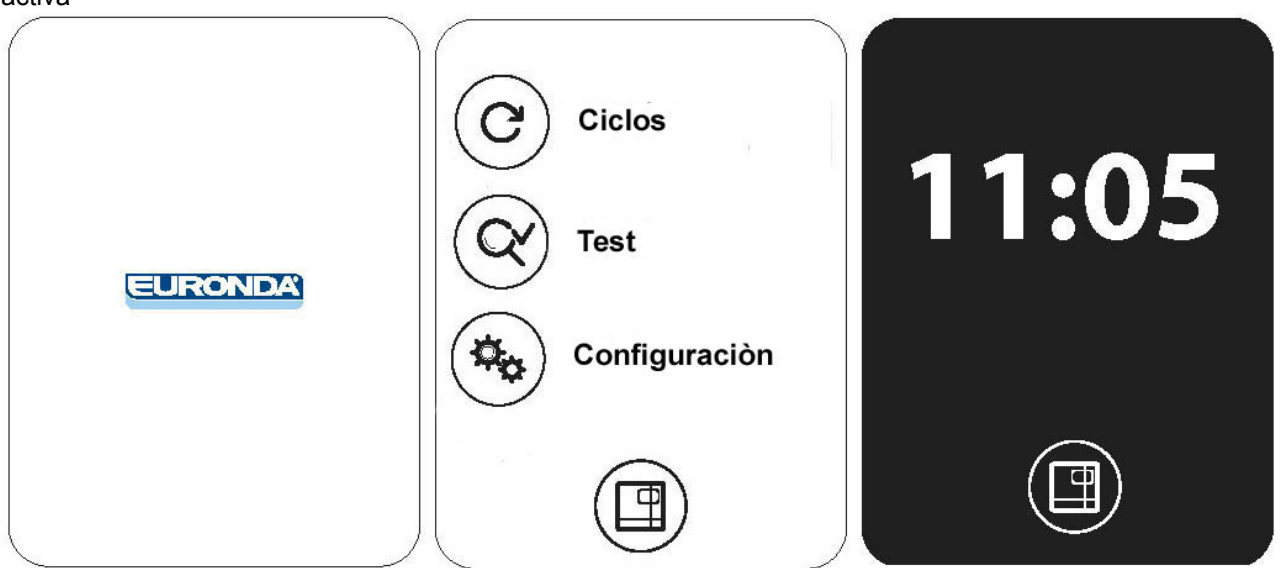

da. Si se pulsa ciclos, aparece la siguiente pantalla en la que se puede seleccionar el ciclo deseado.

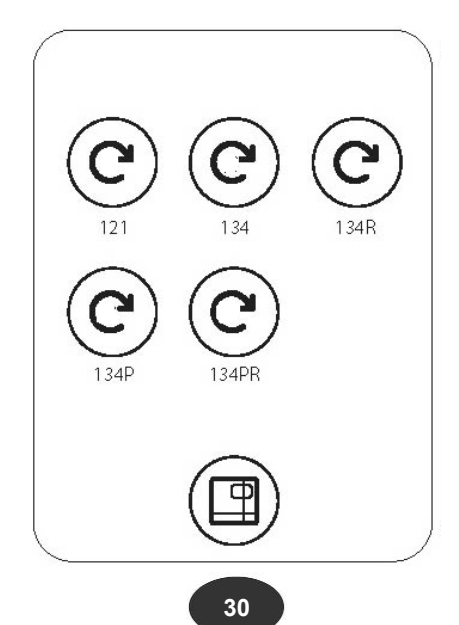

# **Euronda** | Pro System®

Antes de iniciar el ciclo deseado, cargar el material que se debe esterilizar en el interior del aparato: 1. Abrir la puerta (Fig. 7.1-1).

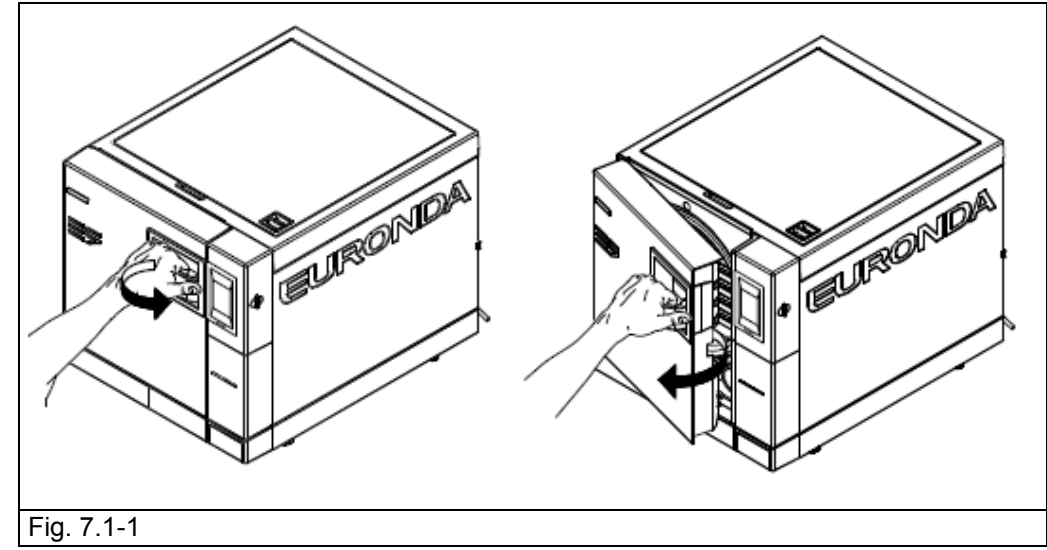

2. Introducir las bandejas con el material que se debe esterilizar en el aparato.

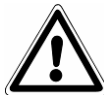

**Para cargar correctamente el material que se debe esterilizar, leer con cuidado todas las instrucciones contenidas en los Apéndices 1 "Preparación de los instrumentos para la esterilización", Apéndice 2 "Empaquetado" y Apéndice 3 "Colocación de la carga".**

- 3. Cerrar la puerta: tirar del asa hacia sí, empujando la puerta hasta el fondo, y luego hacer girar el asa hacia el aparato para que vuelva a la posición inicial.
- 4. Seleccionar el tipo de ciclo siguiendo las instrucciones contenidas en el cap. 7.2.

#### **7.2 SELECCIÓN DE UN CICLO DE ESTERILIZACIÓN**

Para seleccionar un ciclo de esterilización, desde la pantalla CICLOS pulsar una de las teclas entre los cinco ciclos disponibles:

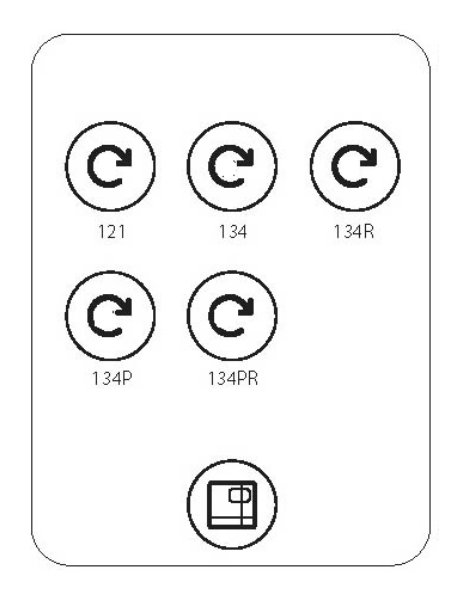

Una vez seleccionado un ciclo, aparece esta pantalla:

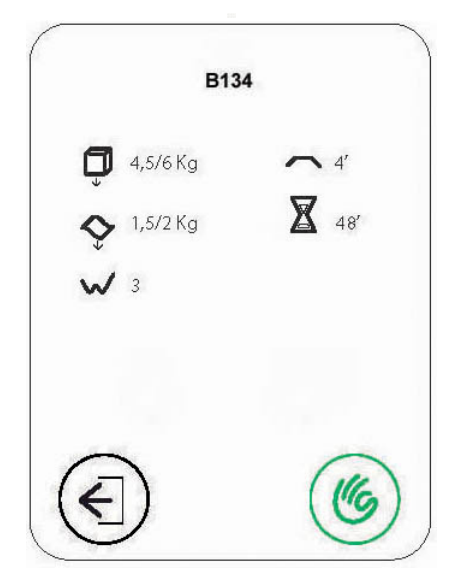

En esta pantalla están resumidas las características principales del ciclo elegido:

- arriba el nombre del ciclo (en este caso B 134);
- cerca de la imagen del cubo la carga sólida máxima admisible (en este caso 4,5/6 kg);
- cerca de la imagen de la ola la carga porosa máxima admisible (en este caso 1,5/2 kg);
- cerca de la línea en zigzag el número de prevacíos para quitar el aire previstos por el ciclo (en este caso 3);
- cerca de la línea plana el tiempo de esterilización (en este caso 4 minutos);
- cerca del reloj de arena el tiempo medio de duración del ciclo (en este caso 48 minutos).

Abajo se encuentran el símbolo de la mano verde, para iniciar el ciclo y el icono con flecha a la izquierda para volver a la pantalla anterior.

Para las cargas sólidas que no superan 0,6 kg y las cargas porosas que no superan 0,2 kg, colocadas en una única bandeja, es posible ejecutar un ciclo rápido que permite esterilizar la carga en un tiempo medio de 30 minutos. El ciclo RÁPIDO dispone de un secado más breve que, en cualquier caso, permite secar la carga aunque esté embolsada.

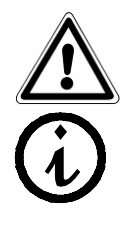

Importante: colocar la carga que se debe esterilizar en la parte más alta del soporte bandeja.

Para las cargas embolsadas que superan el peso indicado no se asegura el secado correcto.

#### **7.2.1 Inicio, ejecución y fin de un ciclo**

Mientras el esterilizador está ejecutando un ciclo de esterilización o prueba, se visualizará la siguiente pantalla. En ella aparecen:

- arriba, el nombre del ciclo en curso (aquí B 134);
- abajo, un indicador de la fase del ciclo: prevacíos, esterilización y secado;
- abajo, el valor instantáneo de la temperatura en °C, de la presión en bares, un reloj de arena con una estimación aproximada del tiempo que queda antes del final del ciclo y el símbolo del candado que indica que la puerta está bloqueada

Abajo, los iconos con la mano para ejecutar la parada manual del ciclo y con la "i" para acceder al menú con la información detallada sobre los valores leídos por las sondas.

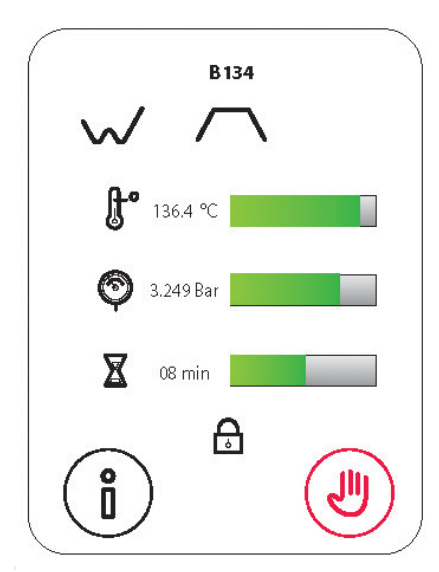

Si se toca el icono con la mano cuando un ciclo está en curso, se visualiza la siguiente pantalla, que es una solicitud de confirmación de la parada manual. Si se vuelve a tocar el icono con la mano se confirma la voluntad de interrumpir el ciclo y, por lo tanto, la máquina iniciará el procedimiento de parada manual, mientras que si se toca el icono con la flecha a la izquierda se vuelve a la pantalla anterior.

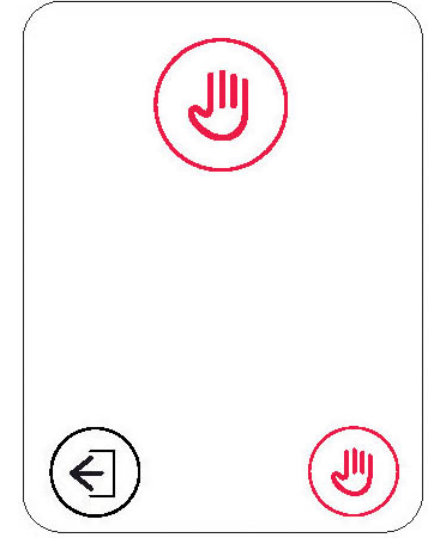

Cuando el ciclo tiene éxito, la carga es estéril y seca y la puerta está desbloqueada. La confirmación del final del proceso se obtiene cuando aparece esta pantalla.

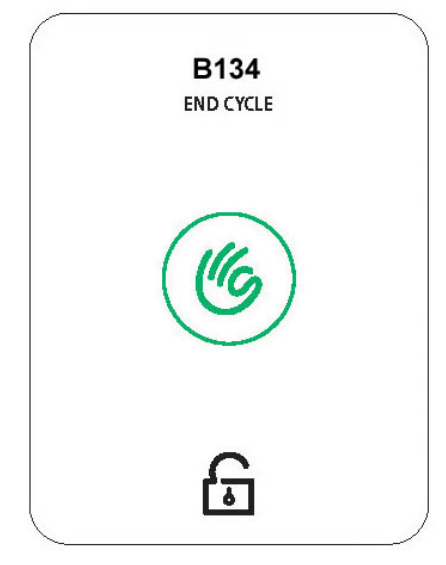

**ATENCIÓN:** Cuando se apaga el esterilizador, es necesario asegurarse de que la puerta esté abierta (**a**) o completamente cerrada (**b**). Evitar la situación representada en **c**, es decir puerta cerrada con asa no completamente enganchada.

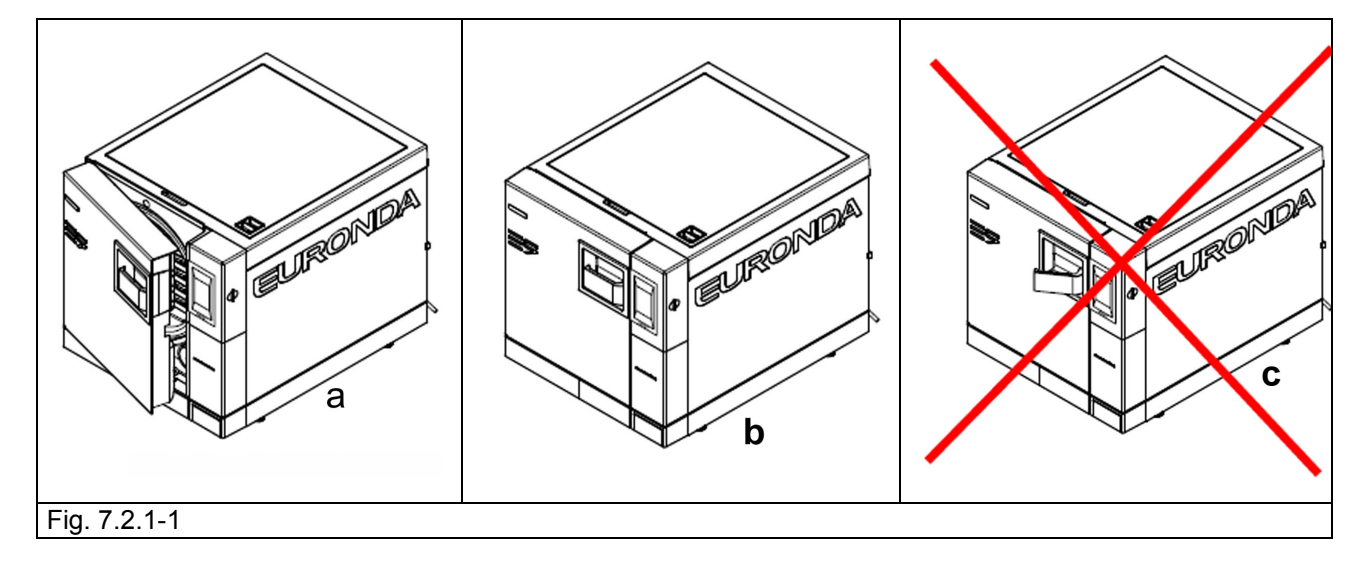

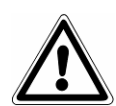

**ATENCIÓN**: **PELIGRO DE QUEMADURA.** Cuando el aparato finaliza el ciclo de esterilización y se abre la puerta para sacar los instrumentos esterilizados, la parte interior de la caldera y la parte interior de la puerta todavía están muy calientes. No se deben tocar directamente, para evitar quemaduras (cap. 3.4 "Riesgos residuales"). Utilizar la herramienta extractora específica.

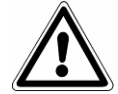

**ATENCIÓN**: **PELIGRO DE QUEMADURA.** Cuando se abra la puerta, no detenerse sobre o delante de la misma, ya que existe el peligro de quemadura por la salida de vapor (cap. 3.4 "Riesgos residuales"). Utilizar la herramienta extractora específica.

Si el ciclo de esterilización no ha tenido éxito, aparecerá un mensaje de error que indica la causa de la anomalía (**Apéndice 9 "Solución de problemas"**).

E9 NEXT

#### **Desbloqueo de la puerta**

**ATENCIÓN**: una vez iniciado el ciclo, un perno de seguridad bloquea la puerta automáticamente. El perno regresa a su alojamiento solamente al final del ciclo. **Si se intenta abrir la puerta con el bloqueo puerta de seguridad accionado se pueden ocasionar daños graves al sistema de cierre. Esperar siempre a que la señal de fin ciclo aparezca en la pantalla** LCD antes de abrir la puerta.

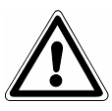

En caso de alarma la apertura de la puerta es posible solamente tras haber tocado la pantalla para dar el asenso (véase 7.6).

**ATENCIÓN:** CARGA NO ESTÉRIL, DESPLAZAR CON LAS PROTECCIONES ADECUADAS.

#### **7.2.2 Información sobre los parámetros de proceso**

Es posible obtener más información sobre los parámetros de un ciclo que se está efectuando, pulsando la tecla "i" en la pantalla de **Ejecución Ciclo.**

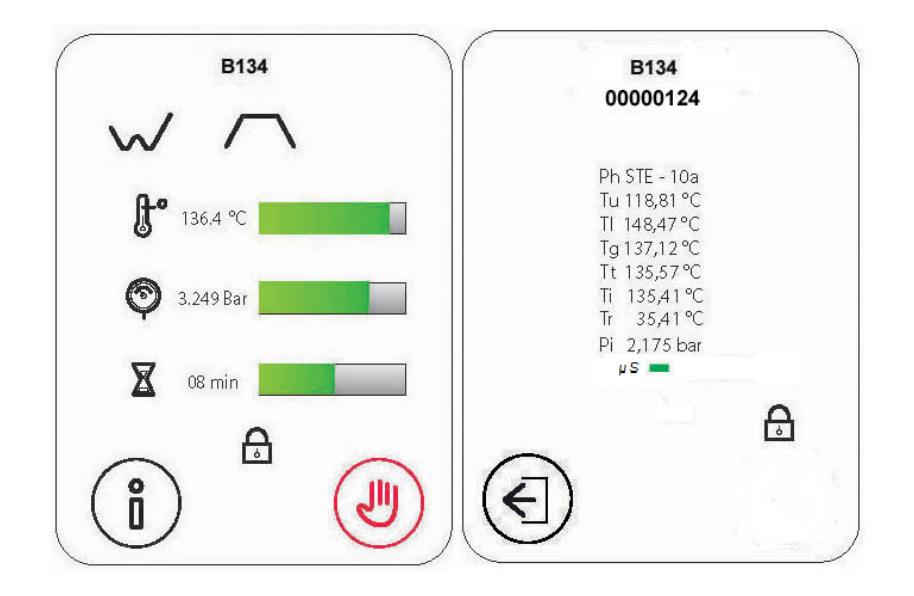

En la pantalla siguiente se indican el tipo de ciclo en curso y el número de ciclos realizados. Más abajo aparece la lectura instantánea de las sondas instaladas en el esterilizador y el nombre de la fase en curso (arriba). Más abajo se encuentra el icono con la flecha a la izquierda para volver a la pantalla anterior. \* Si se ha configurado Aquafilter ON, no aparece la medida de la conductibilidad.
#### **7.2.3 Cómo desbloquear los ciclos Personal**

**N.B.: para recibir la contraseña y desbloquear los ciclos personal Light y Light&Stock, es necesario registrar la E9 Next en www.myeuronda.com.**

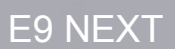

#### **7.3 SELECCIÓN DE UNA PRUEBA**

Para tener siempre bajo control la eficacia del aparato, es muy importante realizar pruebas apropiadas, según los plazos aconsejados en el Apéndice 6 "Descripción de las pruebas".

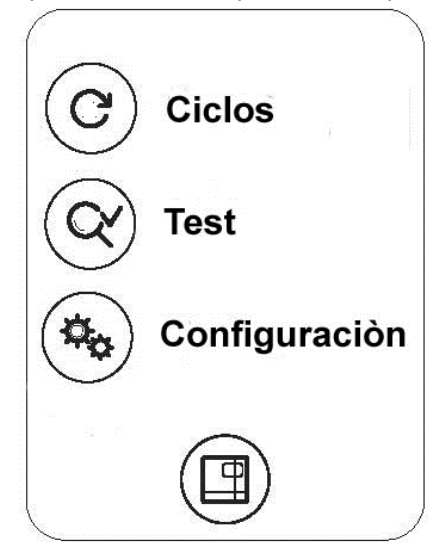

Seleccionar el icono TEST para acceder al menú de los ciclos de prueba.

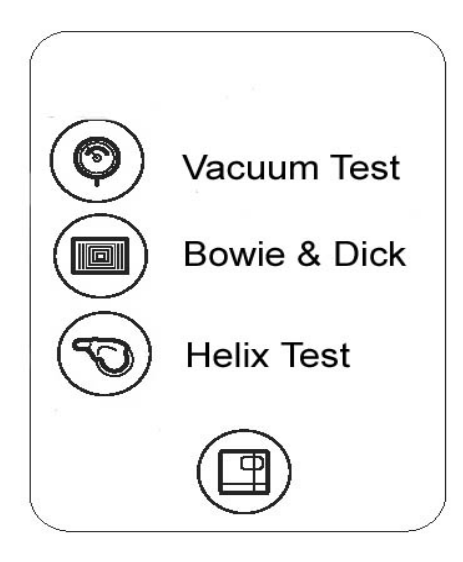

Desde esta pantalla es posible ejecutar los ciclos de prueba del esterilizador, tocando las imágenes correspondientes.

- 1. icono con manómetro: tocando este icono se ejecuta el test de vacío;
- 2. icono con PCD helix (icono central): tocando este icono se ejecuta el test de helix;
- 3. icono con hoja (icono a la izquierda): tocando este icono se ejecuta el test de Bowie y Dick.

Abajo se encuentra el icono que dirige a la pantalla home (ciclos, test y configuración).

#### **7.3.1 Inicio, ejecución y fin de una prueba**

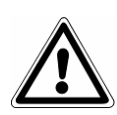

**ATENCIÓN: la PRUEBA DE VACÍO se puede activar solamente con el aparato frío, por lo tanto EN UN PLAZO DE 3 MINUTOS DESDE SU ENCENDIDO**, ya que después de este tiempo se activa el precalentamiento (véase el "Apéndice 6"). Posteriormente, ya no será posible efectuar la prueba.

Si se apaga y enciende el aparato cuando está en precalentamiento, no será posible efectuar la prueba de vacío, ya que debe estar frío.

Si, en cambio, la prueba finaliza exitosamente, aparece la siguiente pantalla.

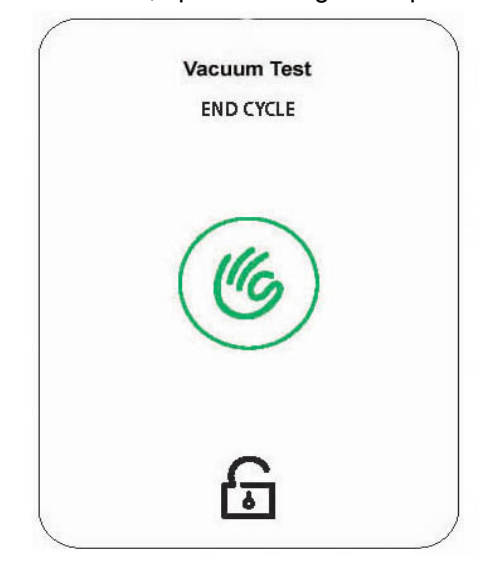

En este momento el símbolo de desbloqueo de la puerta indica que se puede abrir, y se vuelve a la pantalla de selección prueba.

#### **7.4 PARADA MANUAL DE UN CICLO O DE UNA PRUEBA**

Es posible, en cualquier momento, bloquear manualmente un ciclo de esterilización o prueba.

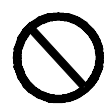

NO INTERRUMPIR EL CICLO DESCONECTANDO LA CORRIENTE DEL ESTERILIZADOR: de este modo se corre el riesgo de dañarlo. Utilizar siempre el procedimiento de parada manual que se indica en este apartado.

Para ejecutar la parada manual, en la pantalla de Ejecución Ciclo pulsar la tecla **MANO ROJA** y en la pantalla siguiente volver a confirmar pulsando otra vez la tecla **MANO ROJA.** Este procedimiento tiene validez para todos los ciclos de esterilización y prueba.

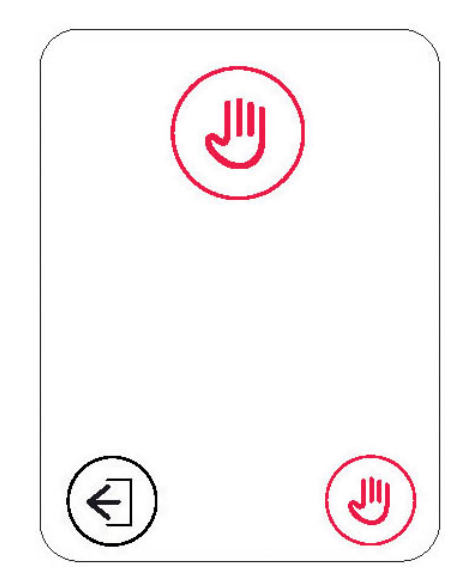

En este momento el esterilizador iniciará una secuencia de operaciones que permiten descargar el vapor en condiciones de seguridad y restablecer el nivel exterior de la presión en la caldera.

#### **7.4.1 Parada manual de un ciclo antes o durante la fase de esterilización**

Si se para un ciclo antes del final de la fase de esterilización, la carga en la caldera debe considerarse NO ESTÉRIL. Al final de las operaciones de parada manual, en la pantalla LCD aparecerá la página de error. La puerta está bloqueada y para desbloquearla se debe tocar la pantalla.

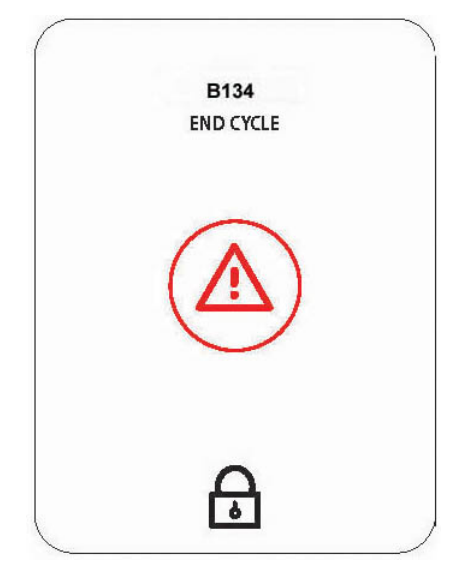

#### **7.4.2 Parada manual de un ciclo después de la fase de esterilización**

Si se para un ciclo después del final de la fase de esterilización, pero antes del final de la fase de secado, la carga en la caldera debe considerarse ESTÉRIL PERO HÚMEDA. Como la carga no está secada correctamente, no es posible guardarla y debe considerarse para el USO INMEDIATO. En la pantalla aparecerá la pantalla de carga estéril pero húmeda. La puerta está bloqueada y para desbloquearla se debe tocar la pantalla.

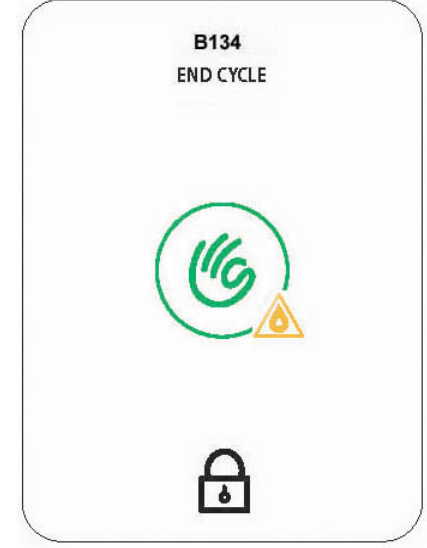

#### **7.5 INTERRUPCIÓN DE LA TENSIÓN (BLACKOUT)**

Durante el funcionamiento del aparato pueden producirse interrupciones de tensión causadas por la entidad que gestiona la energía eléctrica. En este caso aparece el mensaje de alarma E 02 (véase el "Apéndice 9 "Solución de problemas").

#### **7.6 ENCENDIDO DEL APARATO TRAS LA INTERRUPCIÓN CAUSADA POR UNA ALARMA**

Para restaurar el funcionamiento del aparato tras una interrupción causada por una alarma, tocar la pantalla para desbloquear la puerta y volver a la pantalla Home. Para más información consultar el Apéndice 9 "Solución de problemas".

#### **7.7 MENÚ CONFIGURACIÓN**

Desde la pantalla HOME, tocando el icono CONFIGURACIÓN se accede al menú de configuración.

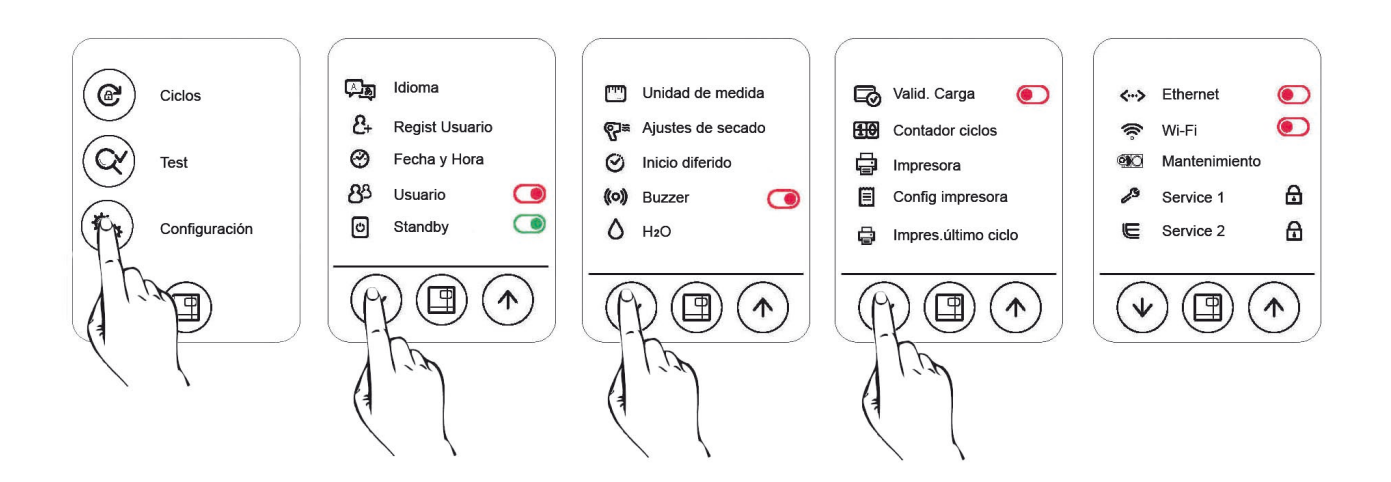

Tocando las flechas se desplaza la pantalla de configuración mientras que tocando el icono central se vuelve a la pantalla inicial

En este menú es posible definir los diferentes parámetros de funcionamiento del esterilizador.

#### **7.7.1 Configuración fecha hora**

Para modificar la fecha y la hora del aparato es suficiente tocar el campo a modificar que se resaltará en gris y modificar el valor actuando sobre las teclas de flecha arriba y flecha abajo. Las diferentes modificaciones estarán activas cuando se hayan confirmado con la tecla central y, por lo tanto, se haya salido de la pantalla específica.

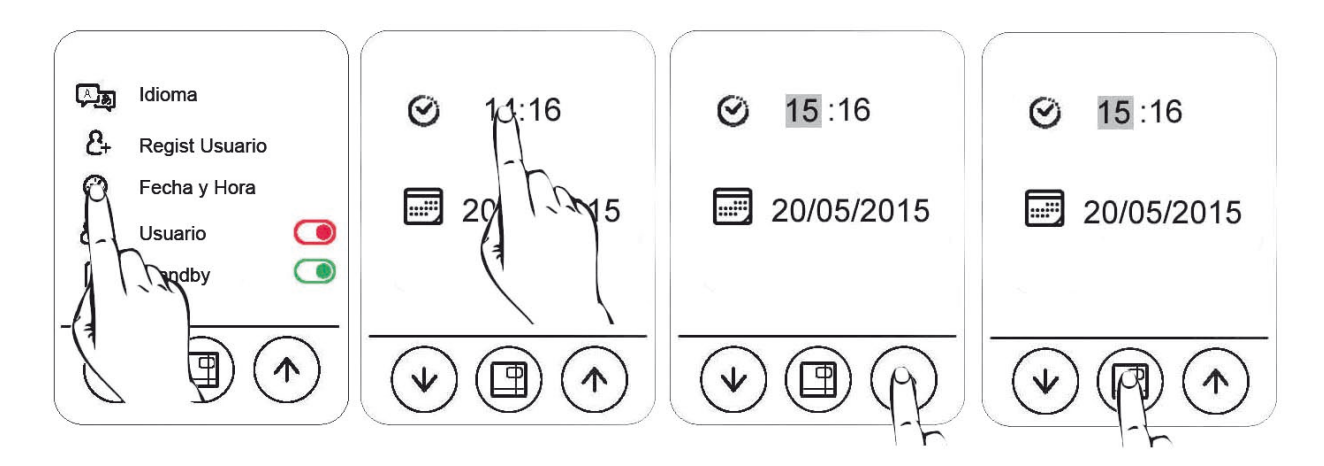

#### **7.7.2 Configuración días de vencimiento y número de etiquetas**

El aparato en la modalidad de impresora etiquetas imprime en ellas la fecha de vencimiento de la esterilidad.

Por defecto el aparato asigna el vencimiento a 30 días y el número de etiquetas que hay que imprimir al valor 0.

Para modificar el número de etiquetas es suficiente seleccionar/tocar el campo superior y variar el valor actuando sobre las teclas de flecha arriba y flecha abajo. Seleccionar el campo inferior para modificar los días de vencimiento. Las diferentes modificaciones estarán activas cuando se hayan confirmado con la tecla central y, por lo tanto, se haya salido de la pantalla específica.

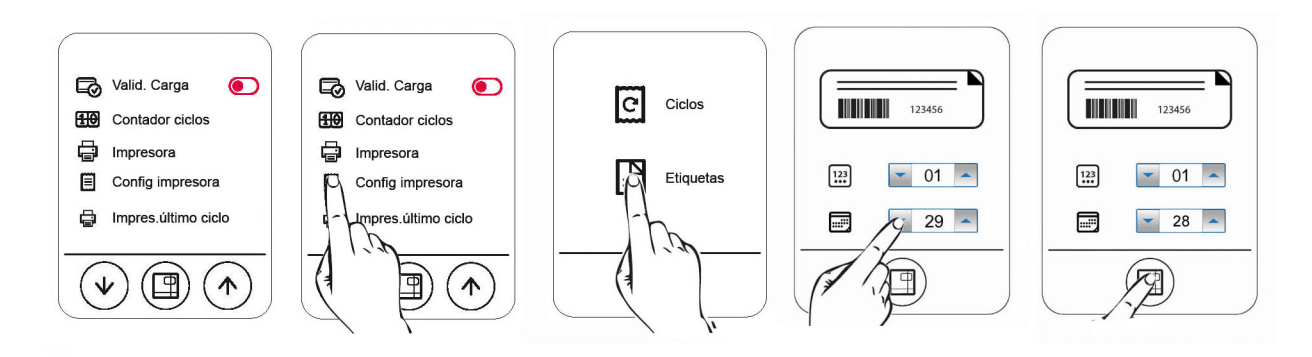

#### **7.7.3 Configuración operadores**

El aparato permite asociar cada ciclo de esterilización al operador que lo ejecuta. Por defecto el esterilizador no utiliza esta función. Para activarla es suficiente tocar el icono operadores. Introducir una lista de operadores indicando el nombre y los apellidos de cada uno. A cada operador se le debe asociar una contraseña. Una vez introducidos los operadores, se puede activar la lista de operadores tocando el icono a la derecha y haciendo que adquiera el color verde.

# Euronda | Pro System®

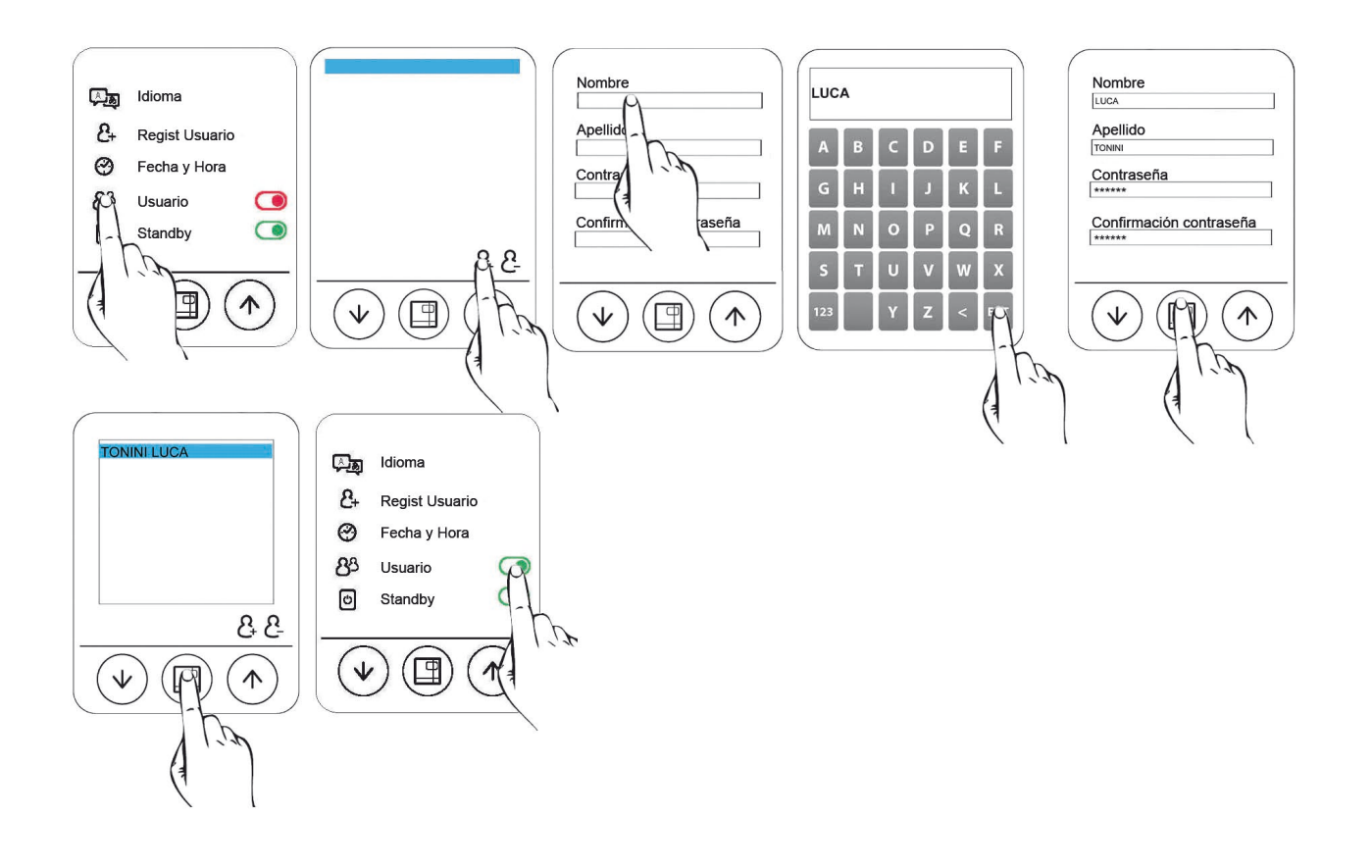

Al ejecutar el ciclo, se dará al usuario la posibilidad de seleccionar el operador de entre una lista de operadores genéricos (OPERADOR 1, OPERADOR 2 etc.).

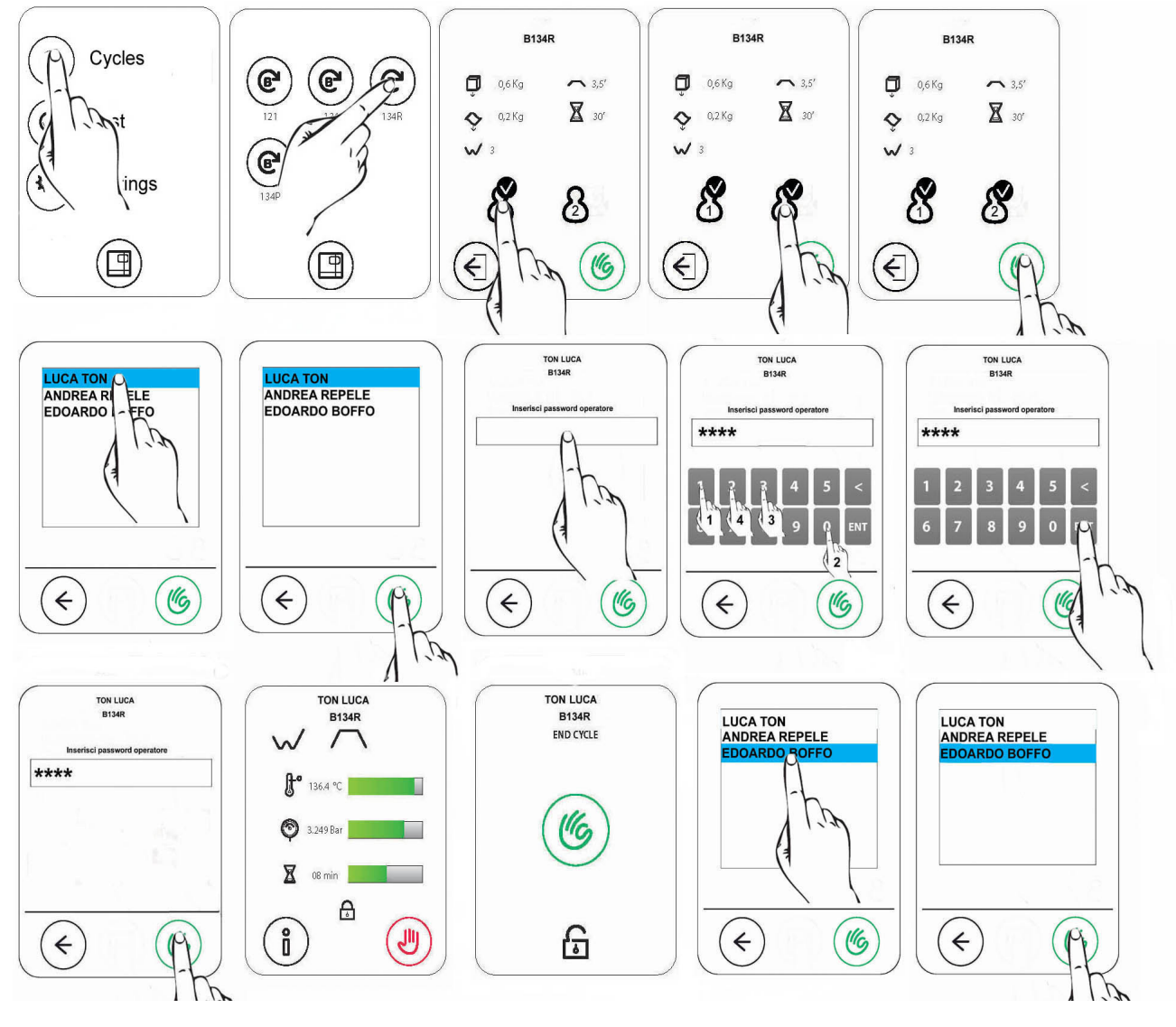

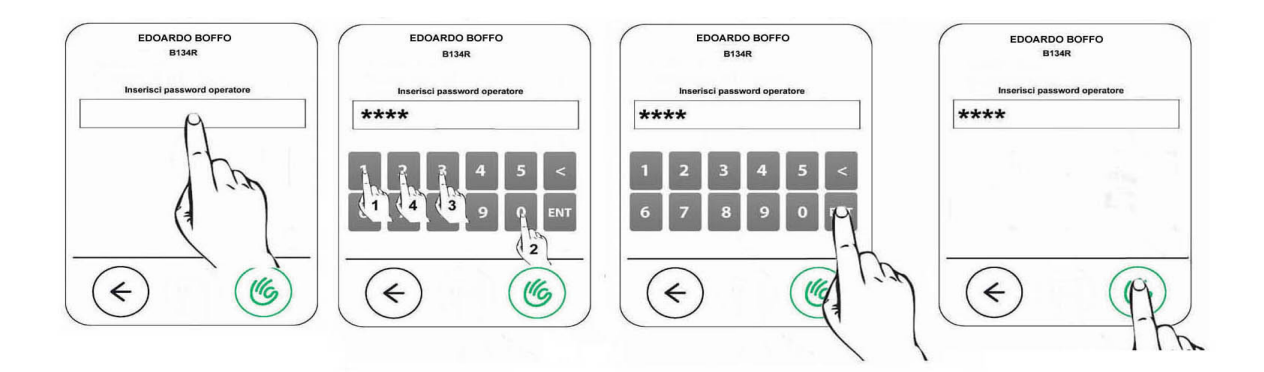

Además, es posible cambiar la contraseña del operador posteriormente.

Para cambiar la contraseña es suficiente entrar en el menú Usuarios, seleccionar el operador al que se desea cambiar la contraseña y seleccionar el campo contraseña.

Aparecerá una nueva pantalla en la que será suficiente introducir la antigua contraseña, la nueva y la confirmación de aquella nueva.

E9\_Next\_Spa\_rev6 2019-03-22

E9 NEXT

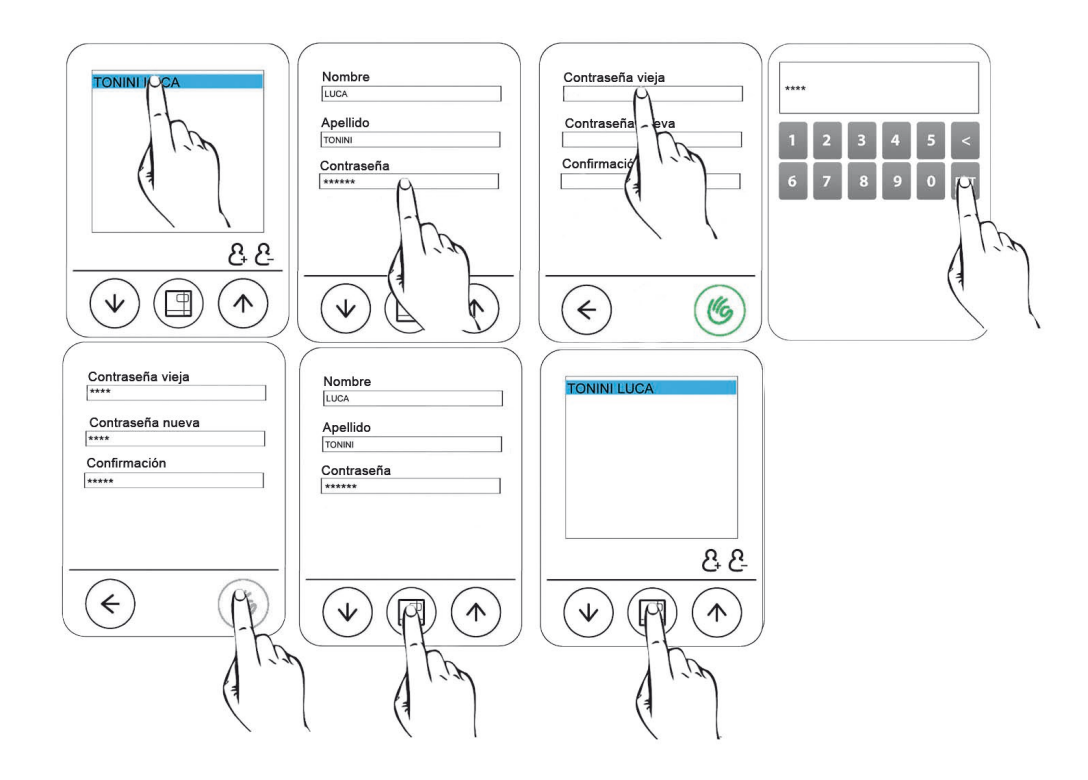

#### **7.7.4 Configuración impresora y tipo de impresión**

El aparato puede disponer de 3 tipos de impresoras opcionales (impresora térmica integrada, impresora térmica etiquetas integrada e impresora térmica etiquetas exterior). Por defecto, la máquina utiliza la modalidad de impresión off. Tras haber activado eléctrica y mecánicamente la impresora deseada para conectarla mediante interfaz a la autoclave, actuar según se indica a continuación. Hay las siguientes posibilidades de selección impresora:

1 = impresora térmica integrada

2 = impresora etiquetas integrada

2 con icono mayor = impresora etiquetas código de barras integrada

EXT = impresora etiquetas exterior

EXT con icono mayor = impresora etiquetas código de barras exterior

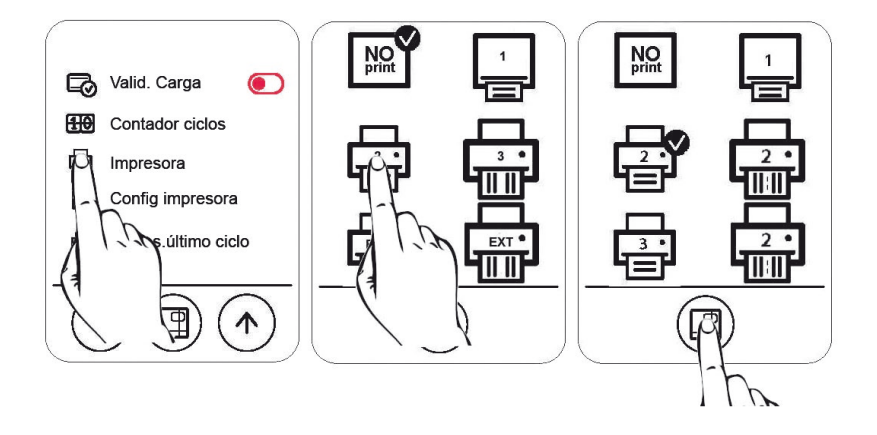

Por lo tanto, al final de cada ciclo la impresora, una vez seleccionada, imprimirá un resguardo o el número de etiquetas definido más una etiqueta de "paso de estado" para atestiguar la conclusión del ciclo.

#### **7.7.5 Gestión reimpresión etiquetas**

En caso de que el rollo de etiquetas se agote durante la impresión, el aparato ofrece la posibilidad de volver a imprimirlas. El ciclo se concluirá normalmente sin finalizar la impresión. Se debe entrar en el menú configuración y tocar el icono Impres. último ciclo. Luego es necesario definir el número de etiquetas y su vencimiento.

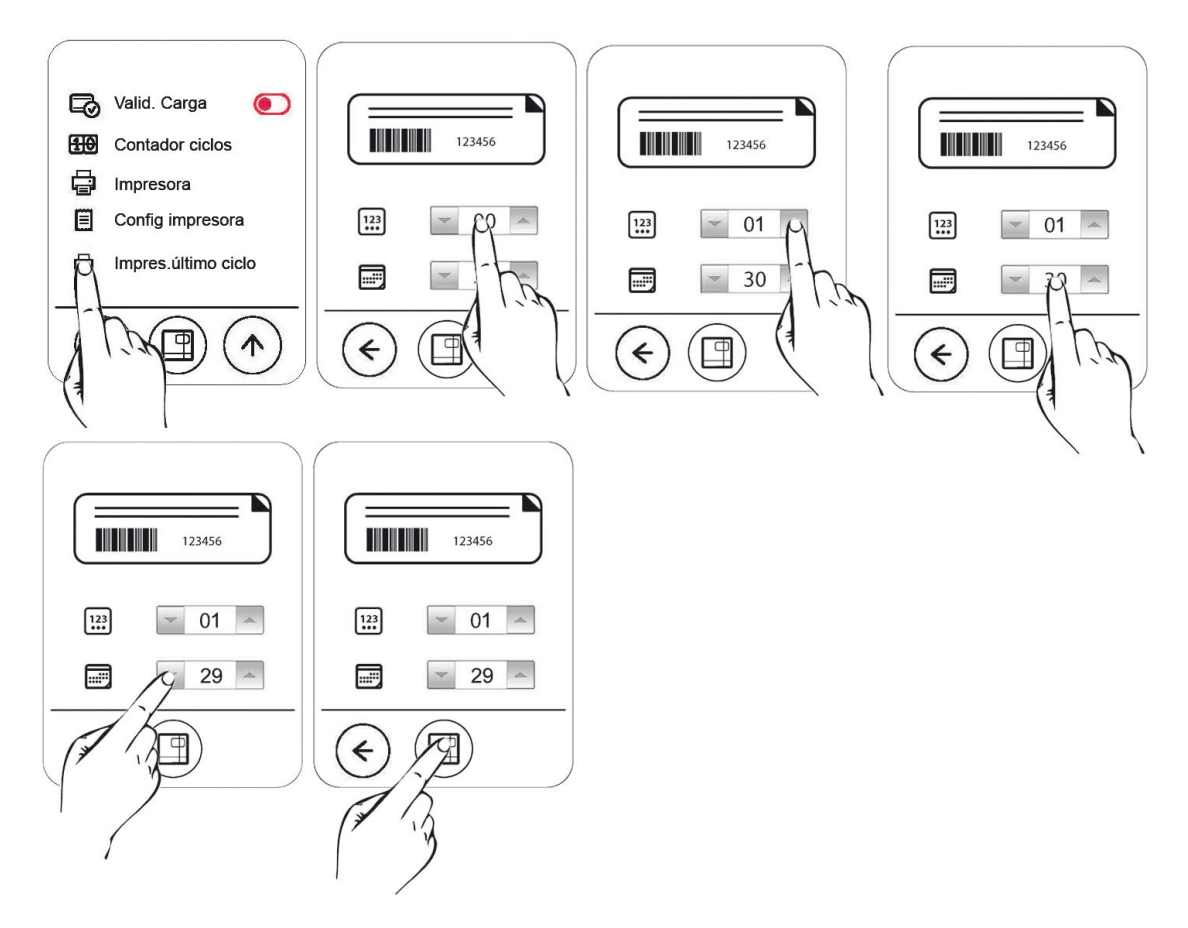

#### **7.7.6 Configuración idioma**

Para configurar el idioma del esterilizador es suficiente tocar la bandera correspondiente y verificar que aparezca la marca de verificación.

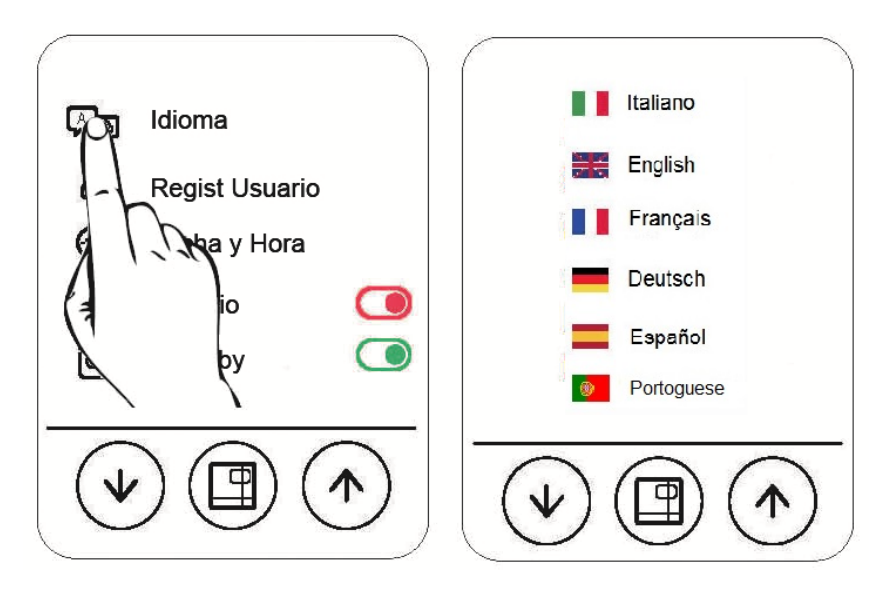

#### **7.7.7 Configuración aquafilter**

En la autoclave también se puede instalar el aquafilter (dispositivo que permite obtener agua para alimentar automáticamente el esterilizador conectándose directamente a la red hidráulica). Tras haber realizado las diferentes conexiones hidráulicas es necesario seleccionarlo del menú configuración. Actuar según se indica a continuación.

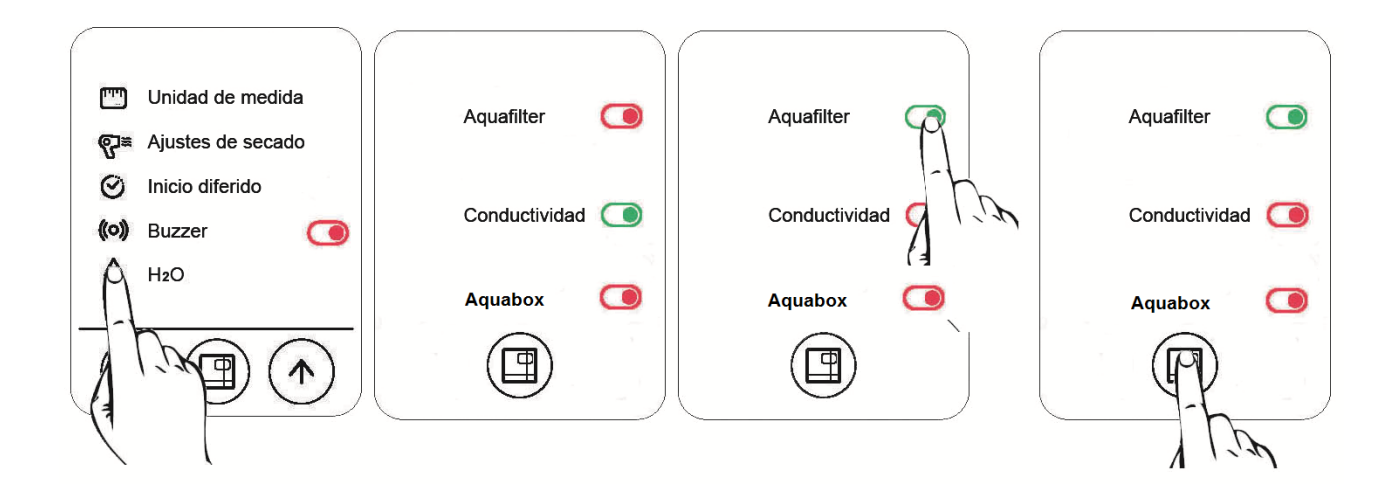

# **Euronda** | Pro System®

#### **7.7.8 Liberación de la carga mediante la identificación del usuario**

Una vez introducida una lista de operadores, si se activa la función liberación carga desde el menú configuración, también se activa la función de liberación de la carga mediante la identificación del usuario. Mientras esta función está activada, al final del ciclo, cuando se abra la puerta, si la carga es estéril, el esterilizador pedirá al usuario que se identifique, eligiendo su nombre en la lista de operadores. En este momento el operador puede decidir si liberar la carga o rechazarla o bien aceptarla para el uso inmediato. Una vez aceptada, si hay una impresora de etiquetas, éstas se imprimirán al final de esta operación. Además, el aparato registrará la decisión tomada.

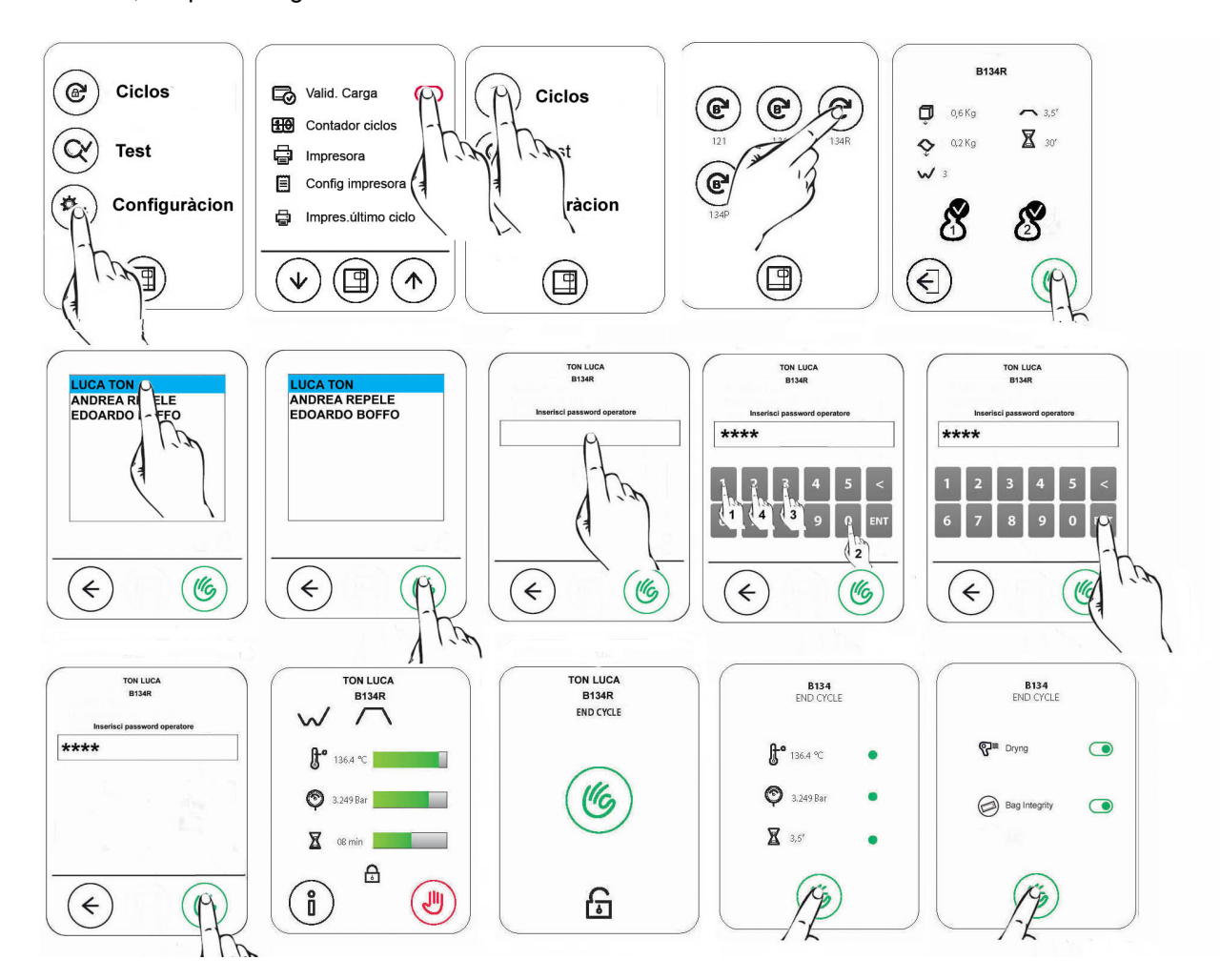

#### **7.7.9 Configuración de la conexión Ethernet**

Para activar la conexión ethernet de la autoclave actuar según se indica en la figura.

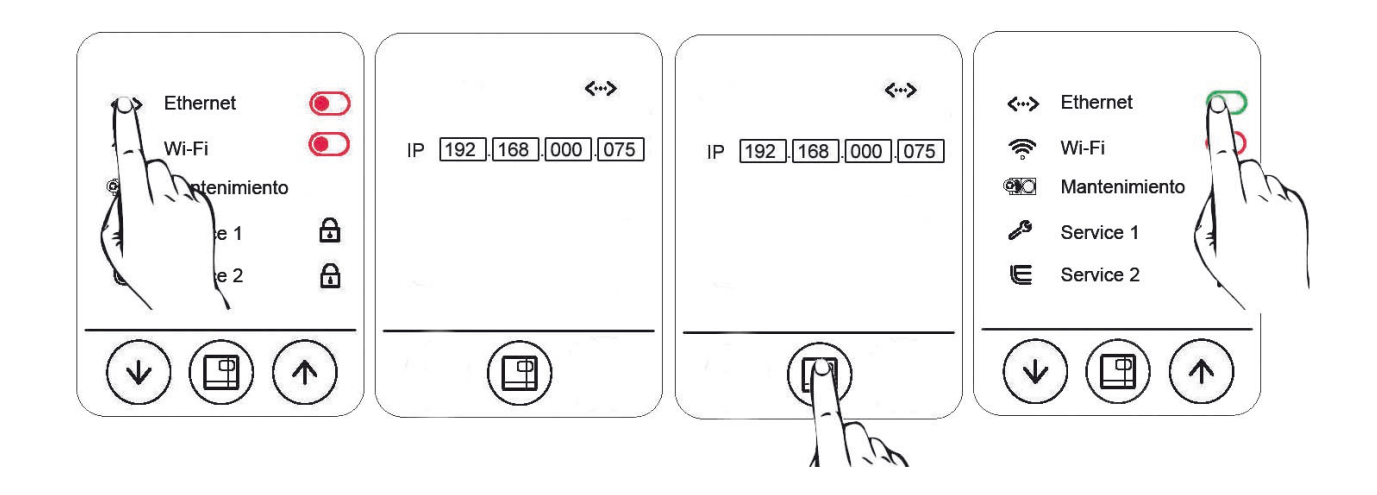

**La dirección IP por defecto es 192.168.0.75 pero es posible cambiarla para adaptarla a la red.**

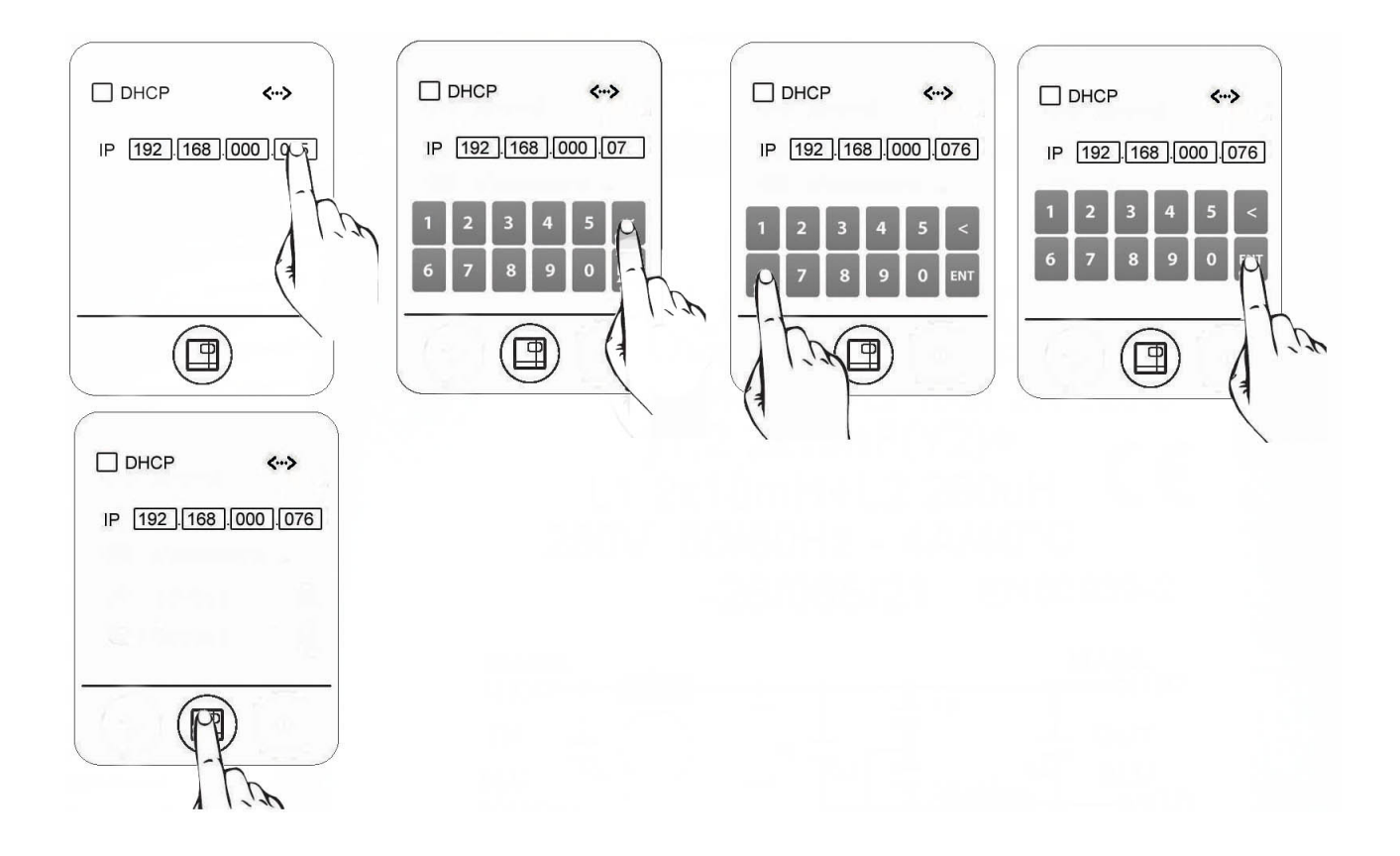

#### **7.7.10 Configuración Inicio Diferido**

Seleccionar el icono correspondiente al "**Inicio Diferido**". En este momento hay dos posibilidades:

**a)** Inicio diferido

**b)** Aviso realizar test

#### **a) Inicio diferido**

En la autoclave es posible programar el inicio de un ciclo o de un test en un día y a la hora precisos de calendario.

El inicio diferido se realiza si se deja encendida la autoclave, con la puerta cerrada y con el nivel de agua por encima del mínimo.

En el día y a la hora definidos la autoclave iniciará automáticamente el ciclo y/o el test programado.

Es posible ejecutar las siguientes combinaciones:

-Prueba de vacío

-Bowie & Dick

-Prueba de Helix

-Test de vacío al que seguirá un ciclo

-Ciclo

-Test de vacío al que seguirá un Test de Helix

-Test de vacío al que seguirá un Test de Bowie & Dick

Si se programa un Test de vacío, la autoclave lo realiza solamente si la máquina no es caliente y el ciclo siguiente que se haya programado iniciará solamente si el Test de vacío tiene éxito.

Para definir un inicio diferido actuar según se indica en la figura:

E9\_Next\_Spa\_rev6 2019-03-22

# Euronda | Pro System®

## E9 NEXT

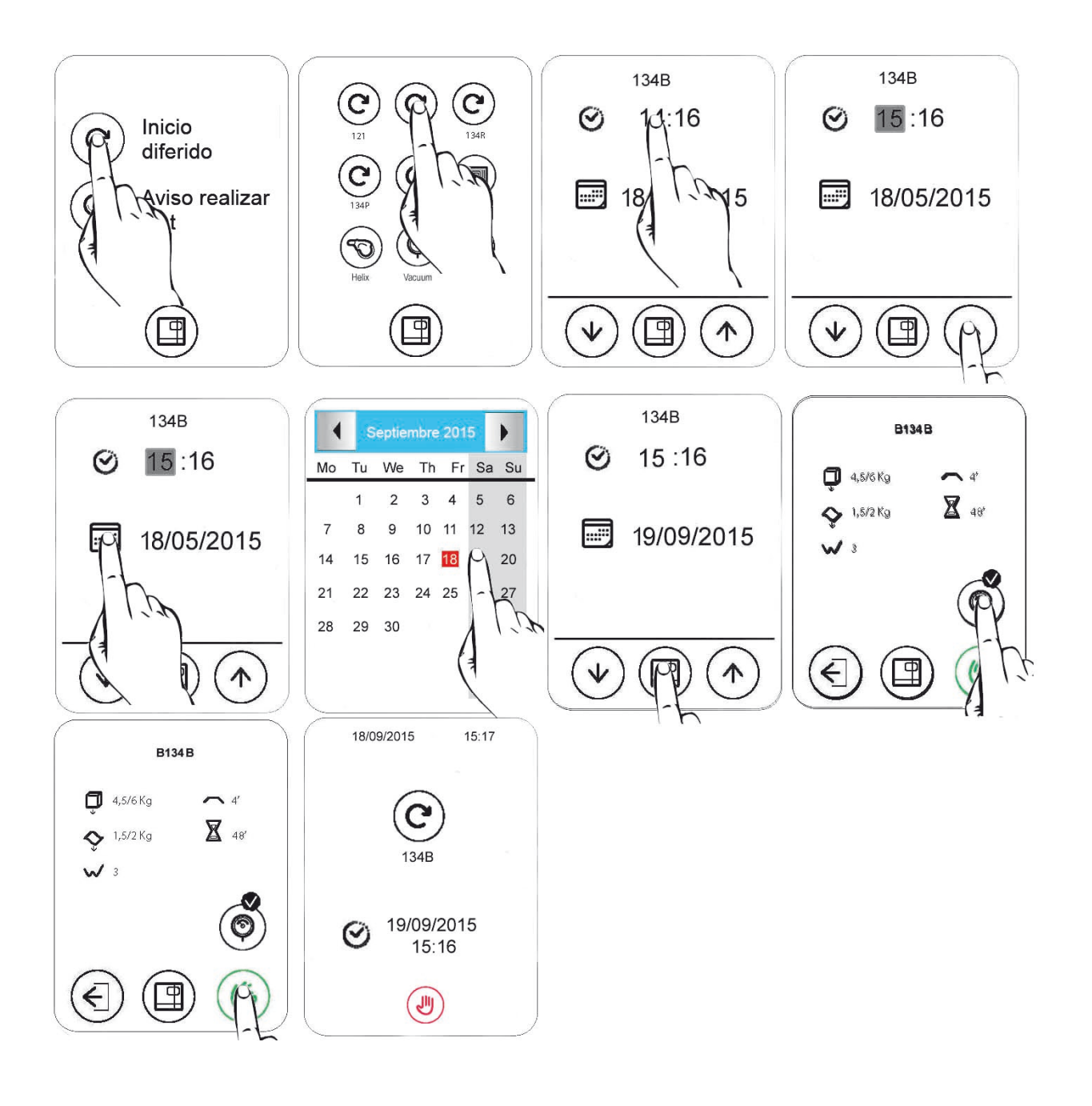

#### **b) Aviso Realizar Test**

Permite configurar una determinada frecuencia de realización de los test (Bowie & Dick, Helix y Vacío).

En el momento del encendido, la autoclave recuerda, una vez que el periodo definido haya vencido, que se debe realizar un determinado test.

Para activar esta función actuar según se indica en la figura.

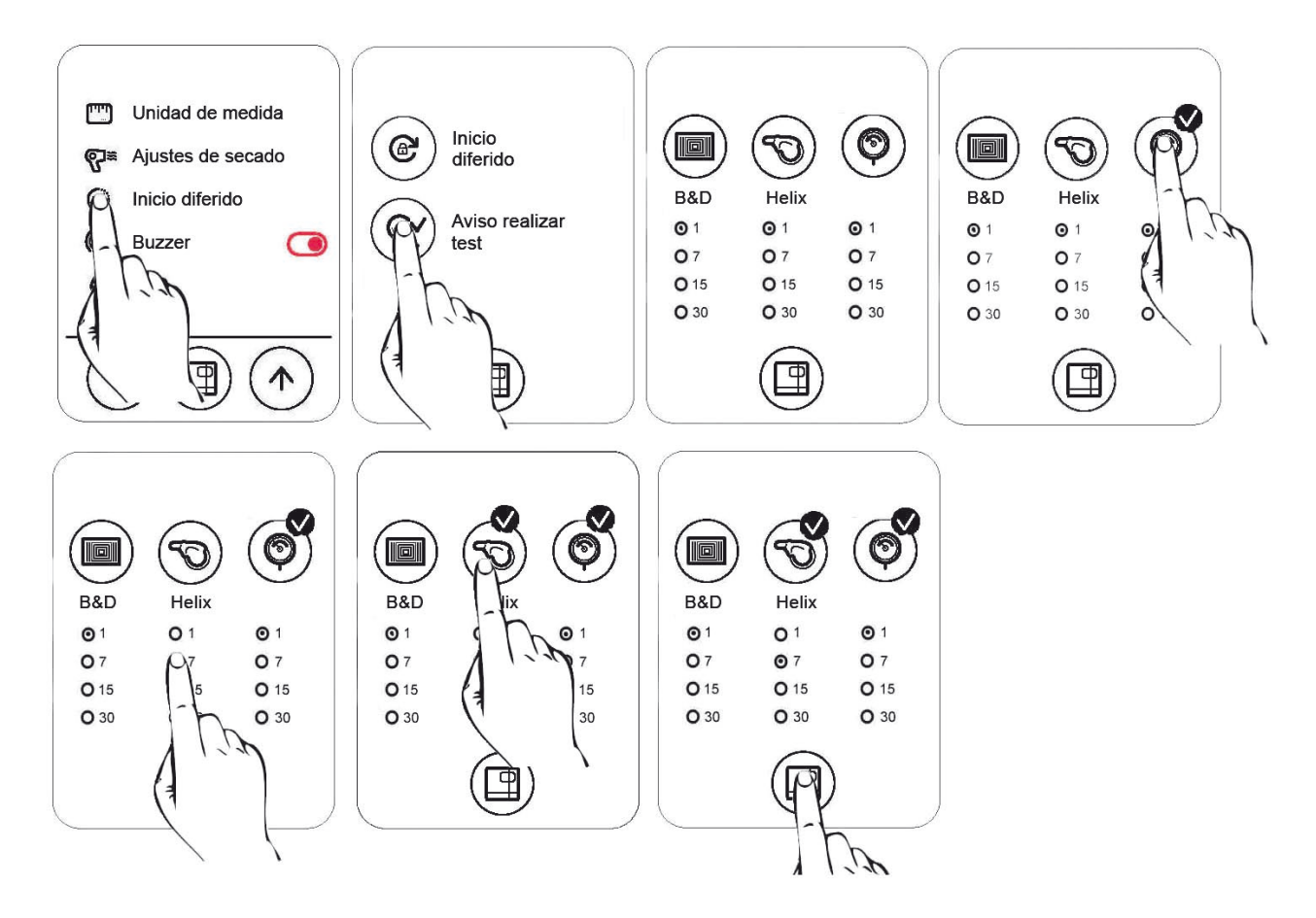

#### **7.9 PARADA PROLONGADA**

- 1. Desconectar la tensión del aparato.
- 2. Vaciar los depósitos (cap. 6.7 "Depósitos: instrucciones de carga y descarga agua").
- 3. Dejar la puerta entreabierta.
- 4. Cubrir el aparato con la bolsa de polietileno que forma parte del equipo base, para protegerlo contra la humedad y el polvo.

### **CAPÍTULO 8**

### **8.1 E-MEMORY SOFTWARE**

El E-memory software permite gestionar los datos memorizados en la SD card, transcribiéndolos en una base de datos en el PC.

#### **8.1.1 Requisitos mínimos del sistema**

- Sistema operativo: Windows 98 SE, Windows NT, Windows 2000 y Windows XP.
- Procesador: Intel<sup>®</sup> Pentium<sup>®</sup> III 600 MHz o superior.
- Microsoft<sup>®</sup> Internet Explorer<sup>®</sup> 5.0 o superior.
- Espacio disponible en el disco duro 150 Mbyte.
- Memoria RAM 128 Mbyte mínimo, 256 Mbyte o superior recomendado.
- Resolución de pantalla 800x600 o superior y 65000 colores o superior.
- Periféricos CD ROM o DVD ROM.
- Teclado y ratón.
- Impresora.
- Lector SD card o interfaz USB.

#### **8.1.2 Instalación de E-Memory software**

Asegurarse de que las especificaciones del ordenador y del sistema operativo sean compatibles con los requisitos de E-memory Software (véase el apartado "REQUISITOS MÍNIMOS DEL SISTEMA").

Asegurarse de que durante el procedimiento de instalación ninguna otra aplicación esté activada.

*Nota:* en el ejemplo referido se utiliza la letra "D:\" para indicar la letra asignada al lector CD-ROM: esto puede variar de un sistema a otro.

Insertar el CD-ROM en el lector CD-ROM; el programa E-Memory Software Installer se iniciará automáticamente.

En caso contrario, seguir el procedimiento indicado a continuación:

- a) hacer clic en "Start" ("Inicio") y seleccionar "Ejecutar"
- b) escribir [D:\\setup\setup.exe] (donde D: indica la unidad CD-ROM) y hacer clic en Next (Siguiente) para iniciar el programa de instalación.

Hacer clic en Next para continuar la instalación.

*Nota:* el directorio de instalación está programado por defecto en [C:\Programas\memory]; si se desea modificarlo, hacer clic en "Browse".

**ATENCIÓN:** al inicio de la instalación el programa busca todos los componentes necesarios para la instalación: en caso de que no encuentre algún componente, el programa de instalación intentará instalarlo y luego pedirá al usuario que reinicie el sistema.

Una vez reiniciado, realizar la operación descrita anteriormente.

El programa busca la presencia de Microsoft Access 2000 Runtime o Microsoft Office 2000 o versiones posteriores.

En caso de que no encuentre uno de estos dos componentes instalados, aparecerá el cuadro de instalación de Access 2000 Runtime: esta instalación tardará algunos minutos y será necesario reiniciar el ordenador. Una vez reiniciado, volver a ejecutar el archivo setup.exe.

*Nota:* en caso de que el sistema no detecte Access 2000 Runtime o Microsoft Office 2000 y, por consiguiente, no ejecute automáticamente la instalación del Runtime, consultar el apartado "SOLUCIÓN DE PROBLEMAS".

De instalar la aplicación E-Memory Software en un sistema Windows 98SE, antes de la aplicación se instalarán los driver necesarios para el funcionamiento de la memoria.

Al finalizar dicha instalación, volver a ejecutar el archivo setup.exe.

#### **8.1.3 Interfaz del usuario**

Para ejecutar el programa E-Memory Software seguir esta ruta:

"Start" ("Inicio") **→** Programas **→** E-Memory Software **→** E-Memory

o hacer doble clic en el icono que aparece en el escritorio.

Aparecerá la siguiente pantalla (puede ser necesario esperar algunos segundos):

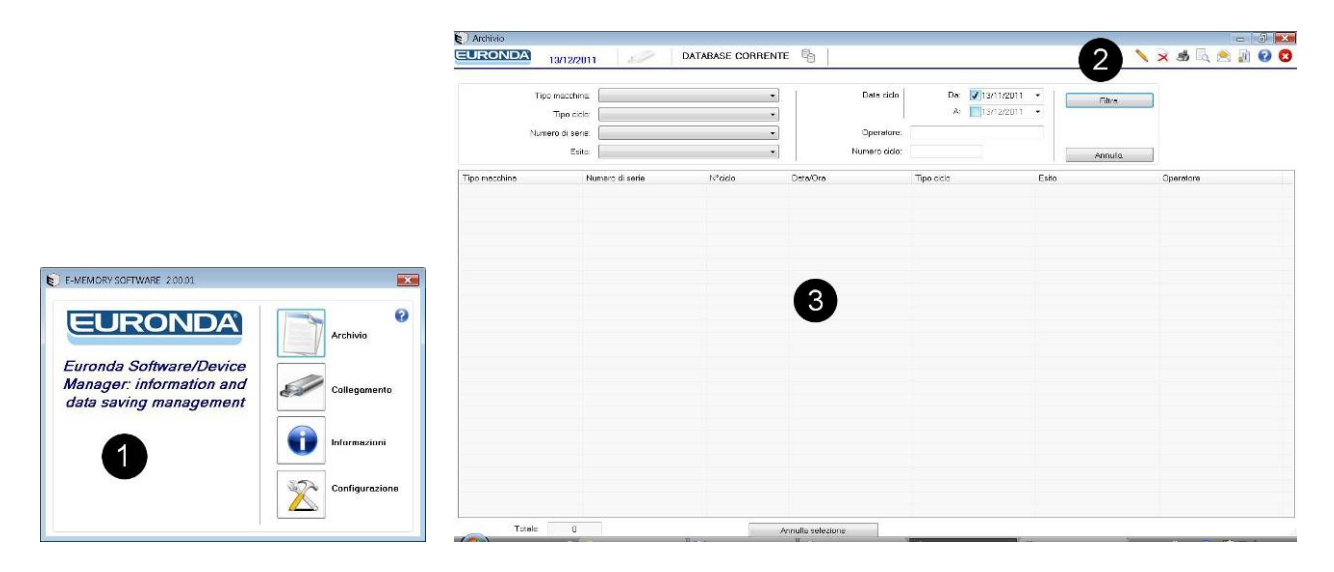

La pantalla está dividida, por comodidad, en tres zonas:

#### **1 • barra de funciones 2 • barra de mandos 3 • área de trabajo**

#### **1 - Barra de funciones**

Está subdividida en cuatro secciones:

**Archivo:** es la página principal de E-Memory Software, en la que se gestionan los ciclos efectuados por el aparato.

**Conexión:** en esta pantalla se dan las indicaciones sobre el estado del dispositivo conectado al PC (memoria SD card) y todos los autoclaves (modelos y número de serie) presentes en el archivo del software. **Información:** facilita las indicaciones sobre la versión del software y de la base de datos.

**Configuración:** en esta página es posible efectuar todas las configuraciones del programa: elección de la lengua, introducción de los datos personales del usuario, introducción de la contraseña, transferencia de los datos personales de E-Memory Software al aparato y viceversa.

# **Euronda** | Pro System®

#### **2- Barra de mandos**

Con este pulsador se puede visualizar el nombre del operador, si está programado, e introducir el número de lote (si se desea asociar la prueba utilizada al ciclo correspondiente).

Borra el ciclo seleccionado: para borrar el ciclo es necesario introducir la contraseña.

Imprime directamente todos los datos del ciclo seleccionado.

**Permite la vista preliminar de la impresión del ciclo seleccionado.** 

Permite enviar por correo electrónico uno o varios ciclos seleccionados; es necesario haber instalado en el PC un client de correo electrónico (MS Outlook, Becky, FoxMail, ThunderBird, etc.).

 $\overline{G}$ Genera el certificado para los ciclos seleccionados.

Abre la página de la ayuda en línea.

#### **3- Área de trabajo**

En esta pantalla aparecen todos los ciclos adquiridos por E-Memory Software; con la opción "Filtrar" es posible efectuar una búsqueda selectiva de los ciclos por resultado, fecha, tipo, número de ciclo o número de serie del aparato. Para seleccionar varios ciclos mantener pulsadas las teclas CTRL o SHIFT (CTRL si se desea seleccionar los ciclos de modo "casual" o SHIFT de modo "secuencial") y seleccionar los ciclos correspondientes con la tecla izquierda del ratón. Con la tecla "Anular selección" se deseleccionan los ciclos seleccionados.

**Nota: la función "Vista preliminar de impresión" no está disponible para varios ciclos simultáneamente.**

#### **8.1.4 Advertencias generales**

**No borrar nunca los archivos presentes en la memoria desde "Explorador de Windows": se perderían de forma irremediable.**

**Gestionar los datos presentes en la memoria SD card única y exclusivamente con el programa Ememory Software específico.**

Realizar periódicamente una copia de seguridad de los datos, copiando el archivo MEM\_DB.MDB presente en la carpeta de instalación de la aplicación C:\Programas\memory

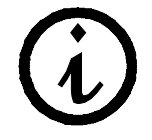

El fabricante no puede ser considerado responsable de posibles pérdidas de datos de la memoria o del PC si éste se utiliza de modo incorrecto o para usos inapropiados.

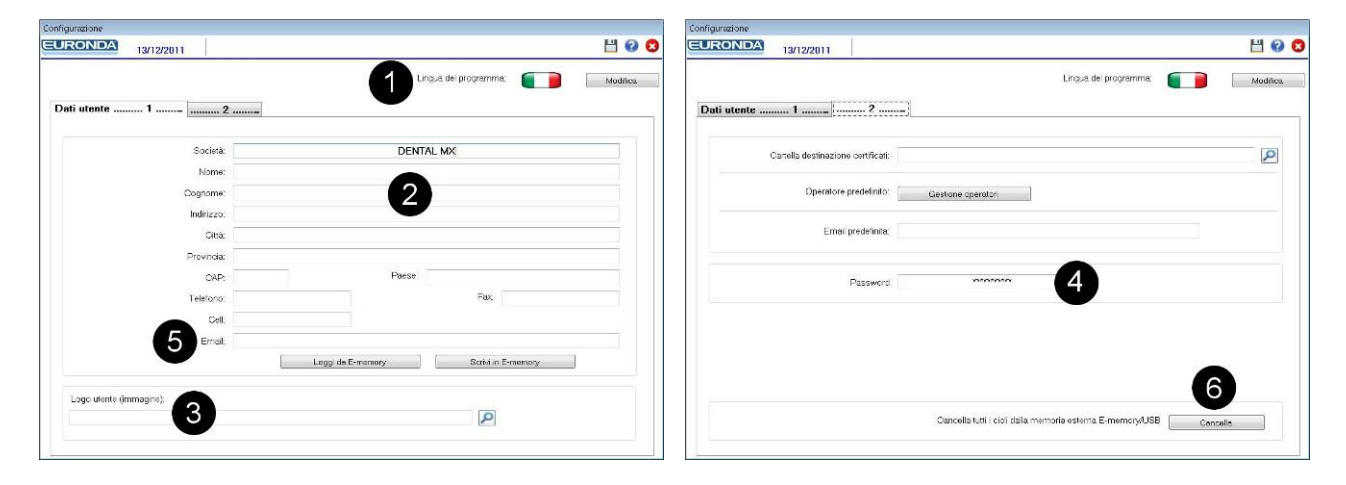

### **8.2 CONFIGURACIÓN DEL SOFTWARE**

- **1 -** Idioma del programa: haciendo clic en modificar se puede cambiar el idioma de interfaz.
- **2 -** Introducción de datos personales: estos datos aparecen posteriormente en el encabezado de la impresión del ciclo. La función "Leer desde la máquina" permite importar los datos del aparato (si se habían introducido), mientras que la función "Escribir en la máquina" permite exportar los datos introducidos desde la pantalla actual hasta el aparato.
- **3 -** En Logo usuario es posible introducir un pequeño dibujo o foto. Esta foto aparece cerca de los datos personales en el encabezado de la página de impresión del ciclo. En nombre operador, en cambio, es posible, por razones de identificación, introducir el nombre de quien realiza las operaciones de esterilización.
- **4 -** Configuración de la contraseña: la contraseña se pide cada vez que se intenta borrar uno o varios ciclos de la pantalla de archivo, cuando se intenta borrar la memoria exterior o se debe modificar la contraseña. Una vez introducida la contraseña, es necesario confirmarla. La contraseña predeterminada es "certificate".
- **5 -** E-mail predeterminado: se puede introducir una dirección e-mail predeterminada para poder enviar, mediante correo electrónico, los datos de uno o varios ciclos a una dirección e-mail introducida anteriormente.
- **6 -** Permite borrar completamente los ciclos presentes en la memoria SD Card.

#### **NOTA: Todas las modificaciones se deben guardar para que tengan efecto: una vez introducida una**

**modificación, situarse con el cursor en cualquier campo y hacer clic en la tecla .**

#### **8.2.1 Gestión de los operadores**

Para personalizar la lista de los operadores disponibles, una vez introducida la SD card en el PC se debe entrar en el menú de configuración, seleccionar la tarjeta 2 y luego hacer clic en "Gestión operadores". En este momento se visualizará una tabla en la que se puede introducir la lista personalizada de los operadores. Si se hace clic en "Escribir en E-memory", la lista se guardará en la SD card y luego será detectada por el esterilizador.

El esterilizador puede memorizar a 5 operadores diferentes como máximo.

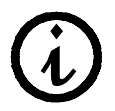

Para que el esterilizador detecte la nueva lista de los operadores, es necesario que sea apagado y encendido otra vez.

**E9 NEXT** 

#### **8.3 INTRODUCCIÓN Y EXTRACCIÓN DE SD CARD**

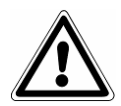

**Antes de extraer la memoria SD card, apagar el esterilizador. Antes de encenderlo otra vez, volver a introducir la memoria SD card. La ausencia de la memoria SD card durante el funcionamiento del aparato puede causar errores.**

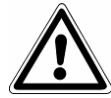

**No ejecutar ciclos si la memoria SD card no está introducida: si se ejecutan ciclos sin la memoria SD card, o si se quita durante un ciclo, se perderán los datos relativos a esos ciclos o a ese ciclo.**

Para introducir y extraer la memoria SD card del alojamiento, es suficiente empujarla completamente (asegurándose de que los pin estén orientados hacia la parte delantera de la autoclave) hasta que se oiga el clic del mecanismo de bloqueo.

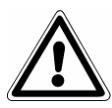

**Si la SD card entra con dificultad en el alojamiento, no forzar el mecanismo y asegurarse de que el sentido de introducción sea correcto.**

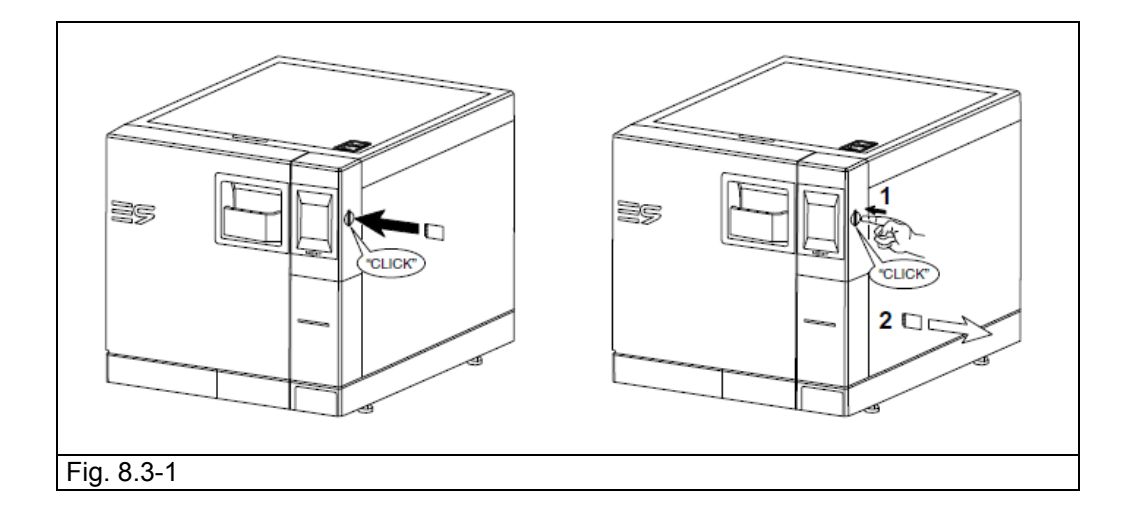

Es posible verificar rápidamente si el PC reconoce correctamente la memoria, controlando si en "Explorador de Windows" está presente el dispositivo memoria exterior que aparece como "Disco extraíble". E-memory Software indica el estado del dispositivo en la página de Conexión; se pueden producir las siguientes condiciones:

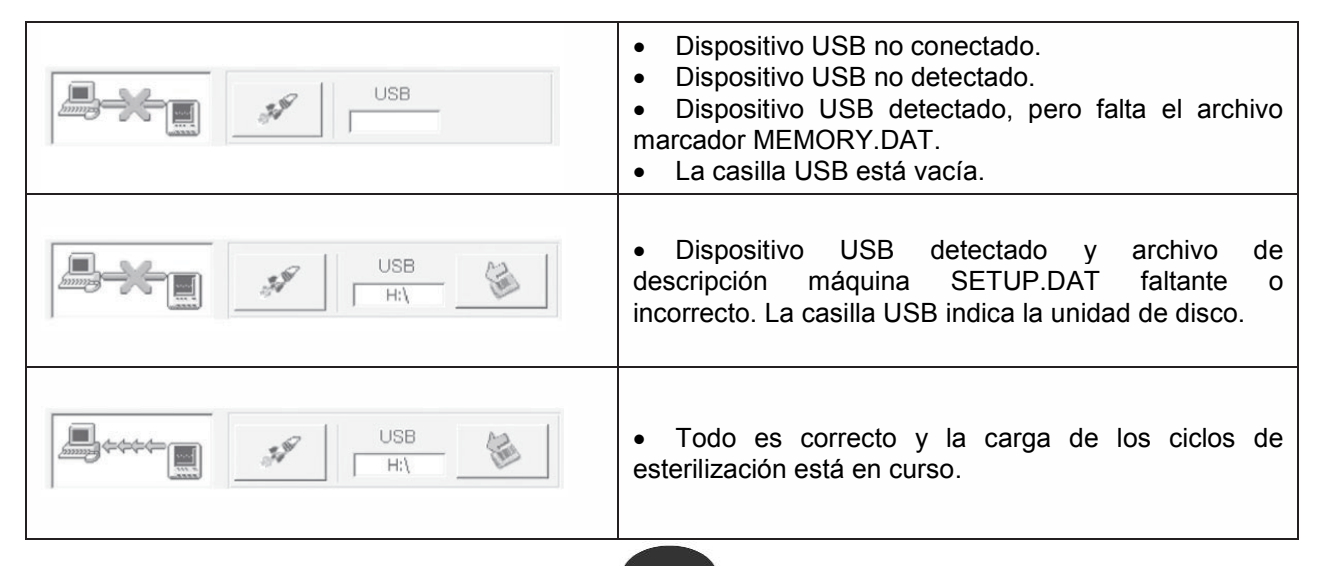

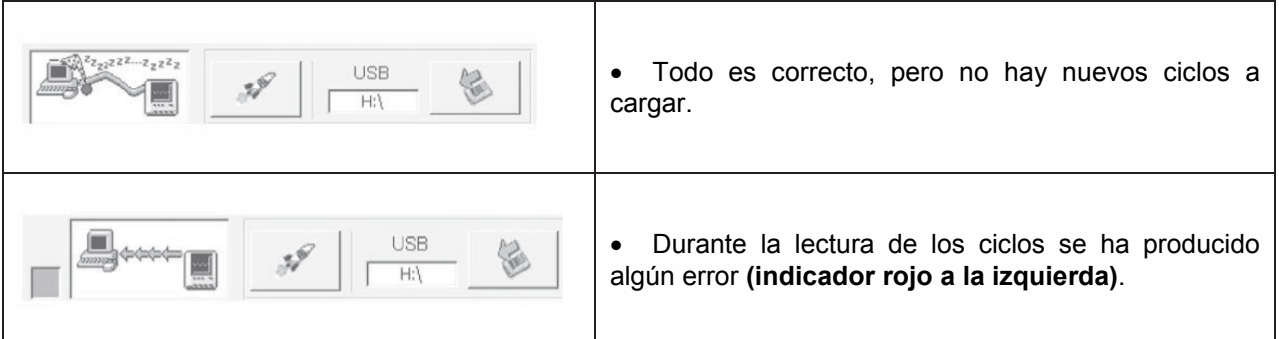

*Nota:* por "dispositivo USB" se entiende la memoria SD card, conectada directamente al PC o mediante el adaptador SD card-USB.

**Tecla de adquisición rápida**  $\mathcal{I}$  : habitualmente la aplicación adquiere los datos en modalidad lenta para no requerir demasiados recursos al PC. Si se quiere acelerar la adquisición (por ejemplo si la memoria SD card contiene muchos ciclos) es conveniente hacer clic en esta tecla. La función se desactiva automáticamente al final de la adquisición.

**Extracción segura de la memoria SD card:** para la extracción seguir el procedimiento de Windows de **Extracción segura del Hardware (Safely Remove Hardware)** que garantiza que se finalicen todas las operaciones en el dispositivo. A este procedimiento también se puede acceder mediante E-memory Software desde la sección **Conexión**, haciendo clic en el pulsador .

Luego, el sistema pide si se desea continuar el procedimiento y, de ser así, finaliza el programa tras haber iniciado el procedimiento de Windows.

E9 NEXT

### **CAPÍTULO 9**

#### **9.1 ADVERTENCIAS DE SEGURIDAD**

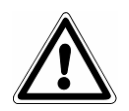

**Antes de realizar cualquier operación de mantenimiento, leer con cuidado las siguientes instrucciones de seguridad y sobre todo el cap. 3 "Seguridad".**

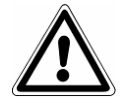

**ATENCIÓN:** en caso de sustitución de componentes con influencia directa o indirecta sobre la **seguridad,** es esencial utilizar solamente **RECAMBIOS ORIGINALES.**

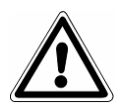

**PELIGRO: ALTAS TENSIONES INTERIORES.** 

**ATENCIÓN: ANTES DE CUALQUIER INTERVENCIÓN DESCONECTAR LA TENSIÓN. La inobservancia de esta advertencia puede ocasionar graves accidentes a las personas y dañar seriamente el aparato.**

#### **TODAS LAS OPERACIONES DE MANTENIMIENTO DEBEN SER REALIZADAS EXCLUSIVAMENTE POR LA AUTORIDAD RESPONSABLE O TÉCNICOS DEL SERVICIO DE ASISTENCIA AUTORIZADOS POR EURONDA S.p.A.**

- Respetar los intervalos establecidos o indicados en este manual.
- Está absolutamente prohibido eliminar los dispositivos de seguridad presentes en el aparato (véase el cap. 3.3 "Dispositivos de seguridad"). Comprobar su eficacia periódicamente.
- En caso de que se produzca una situación de peligro real, pulsar de inmediato la tecla ON-OFF (4 en la Fig. 5.1.1-1).
- Durante cada operación de mantenimiento, las personas no autorizadas deben mantenerse a distancia de seguridad.

### **9.2 MANTENIMIENTO ORDINARIO**

Este aparato, como todo aparato eléctrico, exige una correcta utilización, un mantenimiento y unos controles a intervalos regulares. Estas precauciones garantizarán un funcionamiento continuo, seguro y eficaz del aparato.

A fin de prevenir cualquier posibilidad de riesgo para el operador, también es necesario someter el aparato a intervenciones regulares de control y mantenimiento por parte de los técnicos del servicio de asistencia.

- Para un buen mantenimiento del aparato, limpiar periódicamente todas las partes exteriores, utilizando un paño suave humedecido con detergentes neutros corrientes (no utilizar productos corrosivos o abrasivos).
- No utilizar los paños abrasivos corrientes o cepillos metálicos (o de cualquier modo abrasivos) para la limpieza de los metales.
- Antes de iniciar cada ciclo, limpiar con cuidado las juntas de la puerta, utilizando un paño húmedo.
- La formación de manchas blancas en la base de la cámara indica que se ha utilizado agua desmineralizada de escasa calidad.

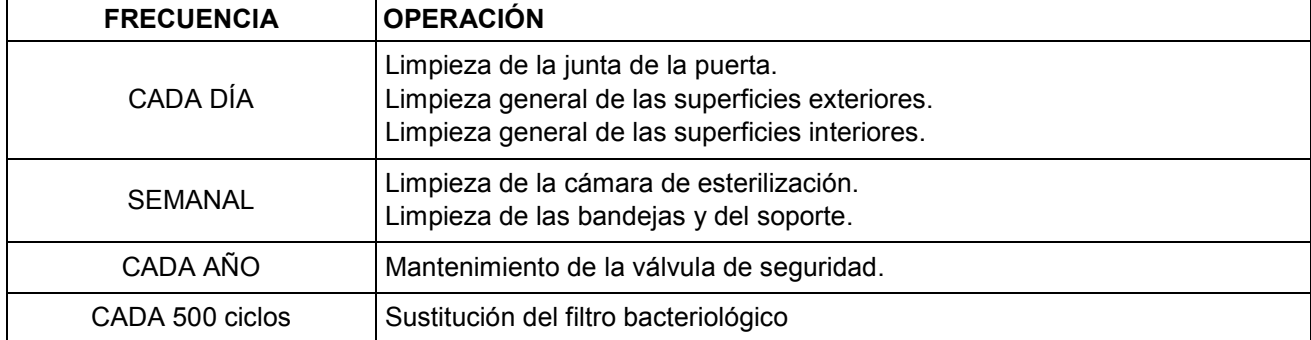

#### **Programa de mantenimiento**

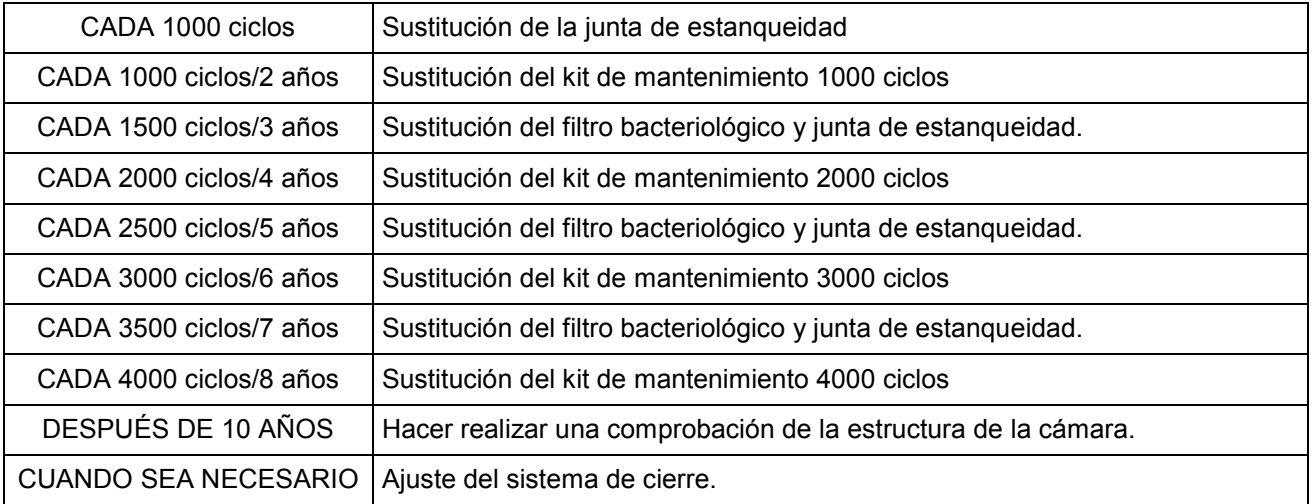

#### **Limpieza de la cámara de esterilización, los accesorios, la puerta y la junta**

#### **Cámara de esterilización**

Limpiar con cuidado la cámara de esterilización (Fig. 9.2-1), tras haber sacado el soporte de las bandejas, con un paño no abrasivo humedecido.

Para humedecer la esponja, utilizar exclusivamente agua destilada o desmineralizada. Seguir el mismo procedimiento para la limpieza de las bandejas y su soporte. La limpieza de la cámara de esterilización es importante para eliminar los depósitos que podrían perjudicar el funcionamiento regular del aparato. Para desmontar el soporte de las bandejas: sacar el soporte de la cámara (Fig. 9.2-2) y, una vez finalizada la limpieza, volver a instalarlo siguiendo el mismo procedimiento al contrario.

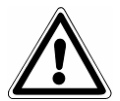

**ATENCIÓN: ANTES DE CUALQUIER INTERVENCIÓN DESCONECTAR LA TENSIÓN. La inobservancia de esta advertencia puede ocasionar graves accidentes a las personas y dañar seriamente el aparato.**

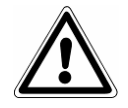

**ATENCIÓN:** tener cuidado de no dañar la sonda en el fondo de la cámara.

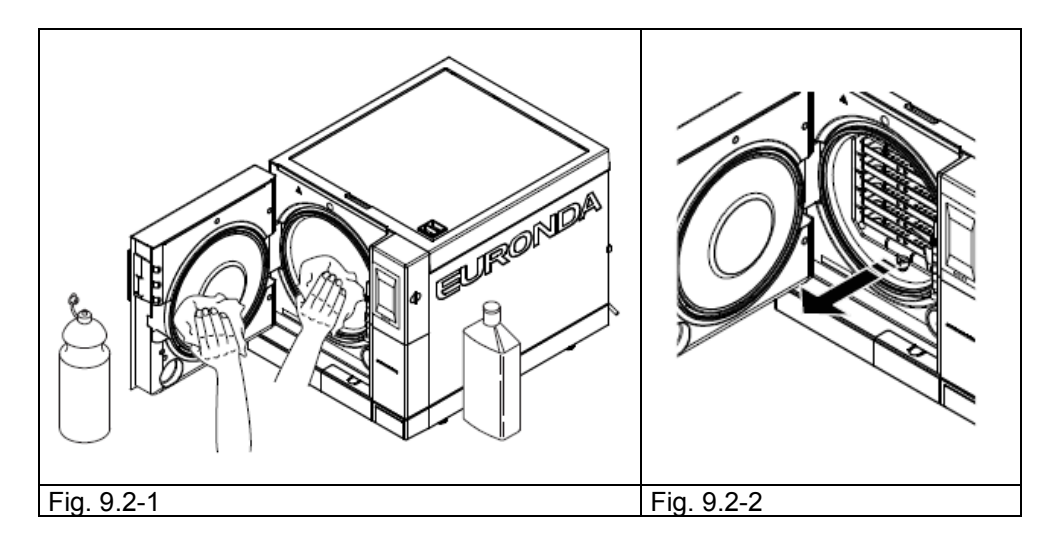

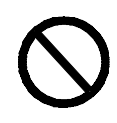

**NO** utilizar nunca sustancias desinfectantes para la limpieza de la cámara.

#### **Junta y puerta**

Limpiar la junta y la puerta con un paño suave (Fig. 9.2-3), humedecido con agua o vinagre, para eliminar las incrustaciones calcáreas. Se debe realizar esta limpieza para eliminar las posibles impurezas que pueden causar la pérdida de presión de la cámara de esterilización y un eventual corte de la junta.

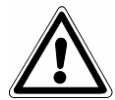

**ATENCIÓN:** no dejar acumular residuos calcáreos o de suciedad sobre la junta, porque con el paso del tiempo pueden dañarla o causar su rotura.

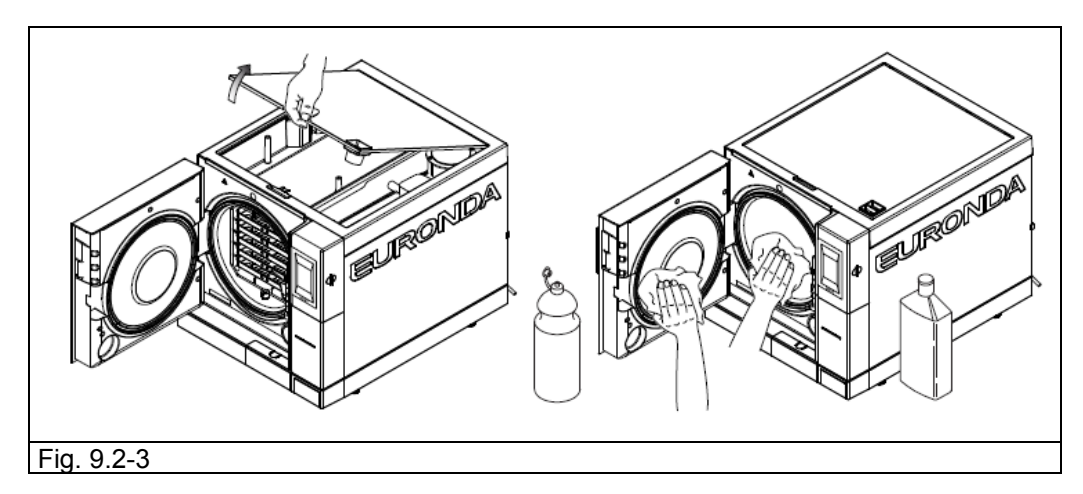

Para un buen mantenimiento del aparato, limpiar periódicamente todas las partes exteriores mediante un paño suave humedecido con detergentes neutros corrientes o simplemente con agua (no utilizar productos abrasivos).

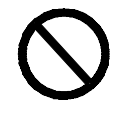

**NO utilizar disolventes**, que podrían dañar los plásticos exteriores del aparato.

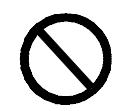

**NO lavar el aparato con chorros de agua directos o a alta presión**, ya que las posibles infiltraciones en los componentes eléctricos podrían perjudicar el funcionamiento regular de la máquina y de los sistemas de seguridad.

**Vaciado y limpieza de los depósitos**

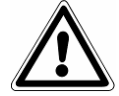

**ATENCIÓN: DESCONECTAR LA TENSIÓN. La inobservancia de esta advertencia puede ocasionar graves accidentes a las personas y dañar seriamente el aparato.**

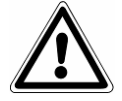

**ATENCIÓN:** si el aparato no se utiliza durante más de tres días, es necesario vaciar los dos depósitos para evitar la formación de sedimentos.

- 1. Vaciar el depósito del agua limpia: insertar el extremo empalmado del tubo que forma parte del equipo base en el empalme situado en la parte inferior del frontal (1 en la Fig. 9.2-4) y el otro extremo en un recipiente vacío.
- 2. Vaciar el depósito interior de recogida del agua usada: insertar el tubo transparente que forma parte del equipo base del aparato en el empalme situado en la parte inferior del frontal (2 en la Fig. 9.2-4) y el otro extremo en un recipiente vacío.
- 3. Al final de las operaciones de drenaje quitar el tubo del empalme, pulsando su pulsador.

## Euronda | Pro System®

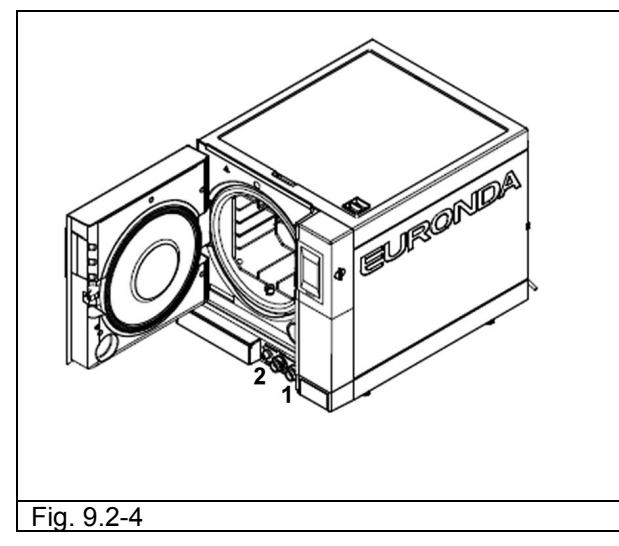

4. Quitar la tapa para poder acceder a los depósitos: - levantar la tapa a 45° (Fig. 9.2-5) y tirar de ella hacía sí (Fig. 9.2-6).

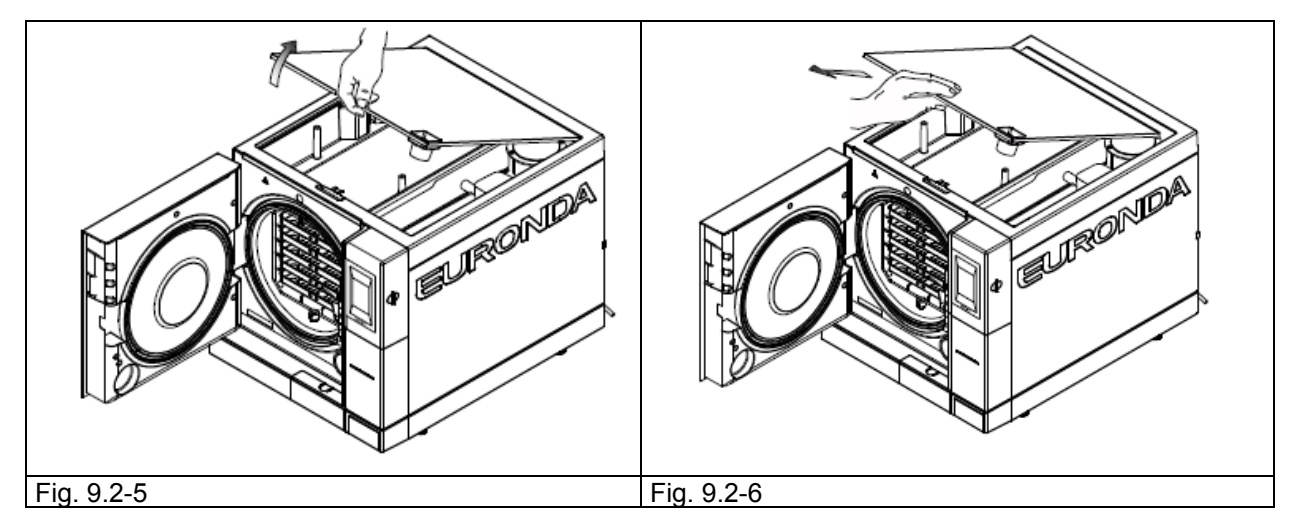

- 5. Limpiar con cuidado los depósitos con la esponja que forma parte del equipo base, utilizándola por la parte esponjosa y no por la abrasiva, humedecida con agua. Limpiar con cuidado prestando especial atención a los depósitos de suciedad en las esquinas.
- 6. Desconectar los filtros en el depósito del agua limpia y del agua sucia (Fig. 9.2-7), limpiarlos de los eventuales depósitos enjuagándolos con agua corriente y volver a instalarlos en el depósito, teniendo cuidado de situarlos correctamente.

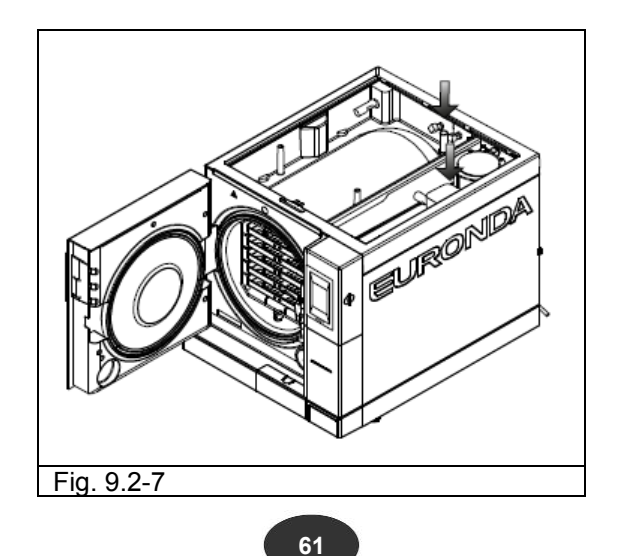

7. **Enjuagar con cuidado** y vaciar el agua utilizada para esta operación.

8. Efectuar un ciclo de esterilización sin carga.

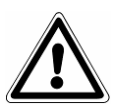

**ATENCIÓN:** Durante estas operaciones de limpieza, **tener cuidado de no dañar los sensores de nivel** flotantes presentes en los depósitos.

#### **9.2.1 Mantenimiento periódico**

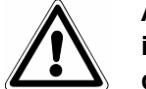

**ATENCIÓN: ANTES DE CUALQUIER INTERVENCIÓN DESCONECTAR LA TENSIÓN. La inobservancia de esta advertencia puede ocasionar graves accidentes a las personas y dañar seriamente el aparato.**

Tubo de drenaje Verificar periódicamente que no esté dañado y, si es necesario, sustituirlo.

#### **Mantenimiento de la válvula de seguridad**

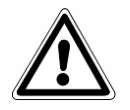

**ATENCIÓN: ALTA TEMPERATURA. Realizar esta operación solamente con la máquina fría.**

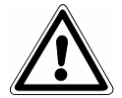

**ATENCIÓN: ANTES DE CUALQUIER INTERVENCIÓN DESCONECTAR LA TENSIÓN. La inobservancia de esta advertencia puede ocasionar graves accidentes a las personas y dañar seriamente el aparato.**

- 1. Acceder a la válvula de seguridad instalada en la parte trasera del aparato.
- 2. Aflojar en sentido antihorario el tapón (Fig. 9.2.1-1), situado en la parte superior de la válvula, hasta alcanzar el tope y el deslizamiento en vacío.
- 3. Colocar el tapón en la posición original, enroscarlo y repetir la operación desde el principio al menos un par de veces.

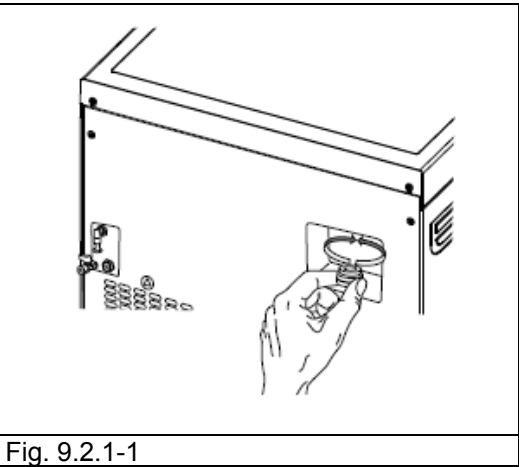

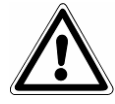

**ATENCIÓN:** esta operación es necesaria para garantizar el correcto funcionamiento de la válvula de seguridad con el paso del tiempo. Asegurarse de que al final de las operaciones el tapón esté cerrado correctamente.

E9 NEXT

#### **9.2.2 Ajuste del sistema de cierre**

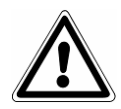

**ATENCIÓN: ALTA TEMPERATURA. Realizar esta operación solamente con la máquina fría.**

El sistema de cierre del aparato requiere un ajuste ocasional, a causa del normal asentamiento de las piezas mecánicas y del desgaste de la junta de estanqueidad. Este factor es particularmente importante, ya que una estanqueidad imperfecta de la junta podría impedir la correcta subida de la presión al valor definido en el programa seleccionado y, por lo tanto, perjudicar el éxito del ciclo. Actuar del modo siguiente:

- 1. Abrir la puerta. **Intervenir siempre con la máquina apagada y fría.**
- 2. Introducir la palanca de regulación (que forma parte del equipo base, Fig. 9.2.2-1) en la ranura situada debajo de la puerta (Fig. 9.2.2-2).

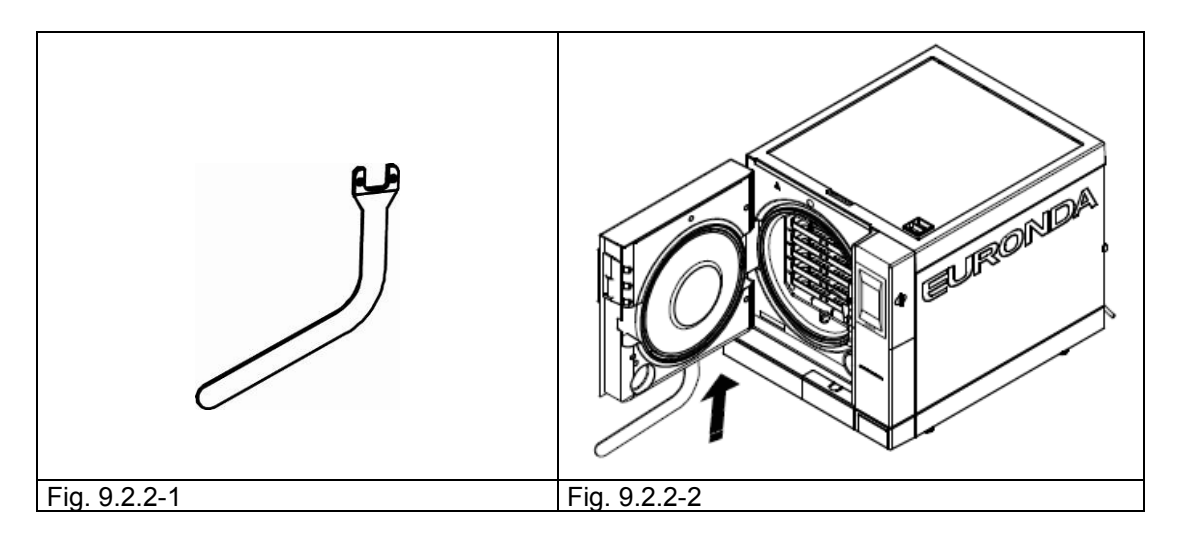

3. Observar si la palanca ha enganchado el perno de regulación, mirando desde la ranura del gancho de la puerta. (Fig. 9.2.2-3).

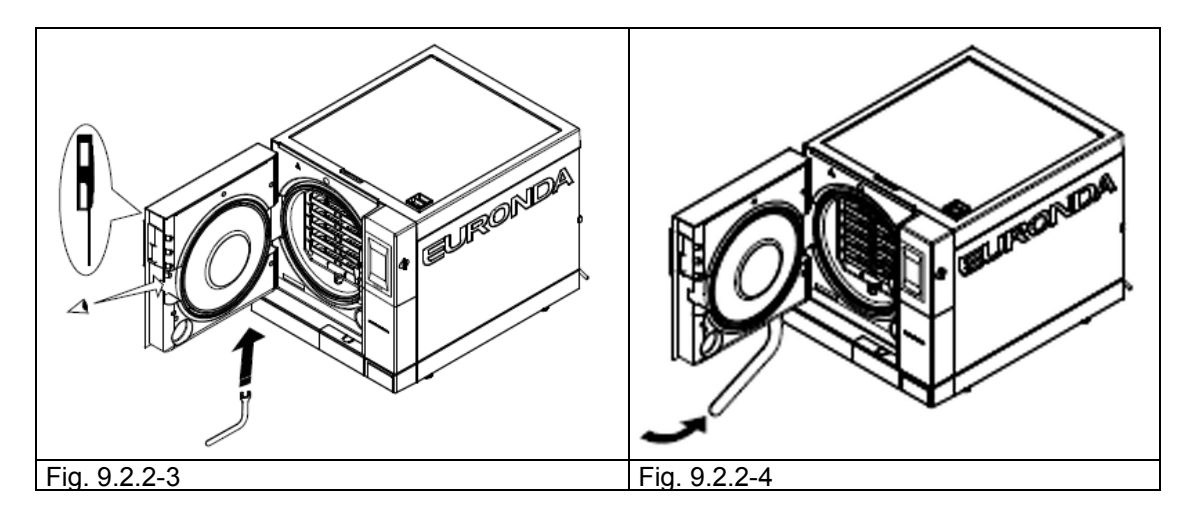

- 4. Dar 1/4 de vuelta en sentido antihorario al perno de regulación, mirando la puerta (para cerrar) (Fig. 9.2.2-4).
- 5. Comprobar que el cierre de la puerta se realice normalmente. Si el asa es demasiado dura de cerrar, girar ligeramente por la parte opuesta (en sentido horario).
- 6. Realizar un ciclo de prueba para comprobar la eficacia del ajuste.

#### **9.3 MANTENIMIENTO EXTRAORDINARIO**

Cualquier intervención que no esté incluida en el mantenimiento arriba descrito debe considerarse como un mantenimiento extraordinario. En este caso, dirigirse al personal especializado autorizado por Euronda S.p.A.

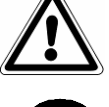

**ATENCIÓN:** el mantenimiento extraordinario debe ser realizado exclusivamente por personal cualificado.

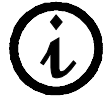

**El filtro bacteriológico y la junta son componentes que la garantía no cubre.**

#### **Revisión General**

Después de 1000 ciclos o dos años desde la instalación del aparato es necesaria una revisión general, que debe ser efectuada exclusivamente por personal especializado autorizado por Euronda S.p.A.

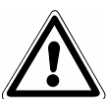

**ATENCIÓN: el mantenimiento extraordinario debe ser realizado exclusivamente por personal especializado autorizado por Euronda S.p.A.**

#### **Sustitución del filtro bacteriológico**

- Desenroscar con las manos el filtro bacteriológico (7 en la Fig. 5.1.1-2), girándolo en sentido antihorario
- Enroscar el filtro nuevo, girándolo en sentido horario hasta el fondo.

#### **Sustitución junta puerta**

- Agarrar con dos dedos el reborde de la junta y sacarla de su alojamiento;
- Limpiar el alojamiento de la junta utilizando un paño humedecido con alcohol;
- Introducir la junta nueva en la ranura de la puerta, distribuyéndola de modo uniforme en la circunferencia y ejerciendo con los dedos una fuerte presión a lo largo de todo el perímetro de la junta. Al finalizar su introducción, verificar visualmente que esté introducida de modo correcto levantando el reborde de la junta;
- Encender el esterilizador, cerrar la puerta y verificar que la fuerza de cierre de la puerta sea correcta; si es necesario, regular la fuerza de cierre con la llave de regulación específica.

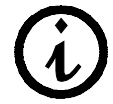

#### **Para facilitar la introducción de la junta nueva en la ranura se puede utilizar jabón neutro, diluido con agua con una relación 1:10.**

#### **Limpieza del filtro de descarga**

Cuando sea necesario, limpiar el filtro de descarga situado en la parte frontal de la caldera; para tal fin, desenroscar el filtro según se indica en la figura (fig. 9.3-1), limpiarlo bien con agua corriente y volver a enroscarlo.

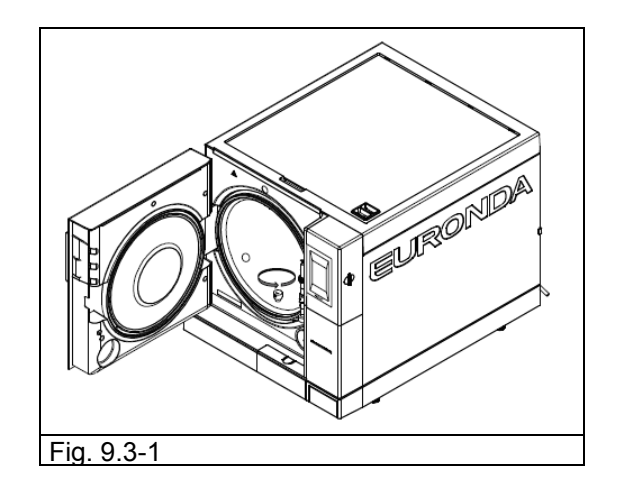

#### **9.3.1 Formación de herrumbre**

La formación de herrumbre sobre las superficies del aparato o de los instrumentos es causada por la introducción de instrumentos ya oxidados, aunque sean de acero inoxidable, o por instrumentos de acero corriente que producen fenómenos de galvanización.

A menudo sucede que la introducción de un solo instrumento con una mancha de herrumbre sea suficiente para favorecer su formación y desarrollo sobre los instrumentos y en el aparato.

Otro factor que produce la formación de herrumbre en el esterilizador es el uso de agua con cloro, como el agua potabilizada, agua marina o agua con desinfectantes o detergentes. **Utilizar solamente agua destilada de buena calidad.**

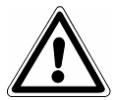

#### **ATENCIÓN: ANTES DE CUALQUIER INTERVENCIÓN DESCONECTAR LA TENSIÓN. La inobservancia de esta advertencia puede ocasionar graves accidentes a las personas y dañar seriamente el aparato.**

En caso de formación de herrumbre en el aparato, limpiar las paredes de la cámara de esterilización y el portabandejas, utilizando productos específicos para el acero inoxidable, del modo descrito anteriormente en el apartado "Limpieza de la cámara de esterilización, los accesorios, la puerta y la junta".

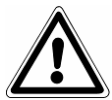

**ATENCIÓN:** no utilizar esponjas o cepillos de metal. Para las manchas de suciedad, utilizar un paño suave humedecido.

### **CAPÍTULO 10**

#### **10.1 INSTRUCCIONES PARA EL DESGUACE**

El aparato **E9 NEXT** está fabricado con materiales ferrosos, componentes electrónicos y materiales plásticos. En caso de que sea necesario realizar su desguace, separar los diferentes componentes según el tipo de material, para facilitar su posible reutilización o el desmantelamiento selectivo.

Una vez que el aparato esté desguazado, no hay instrucciones especiales que seguir.

No abandonar el aparato en lugares no vigilados.

Confiar el desguace a empresas de eliminación.

Para el desguace y la eliminación, hacer siempre referencia a las leyes vigentes en el país de utilización.

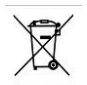

El símbolo que aparece en el aparato indica que el residuo debe ser objeto de "recogida separada".

Por lo tanto, el usuario deberá entregar (o hacer entregar) el residuo a los centros de recogida selectiva establecidos por las administraciones locales, o al vendedor en caso de que se compre un aparato nuevo de tipo equivalente (sólo Unión Europea).

La recogida selectiva del residuo y las operaciones de tratamiento, recuperación y eliminación siguientes favorecen la producción de aparatos con materiales reciclados y limitan los efectos negativos que la gestión inapropiada del residuo podría causar en el medio ambiente y la salud.

La eliminación abusiva del producto por parte del usuario comporta la aplicación de las sanciones administrativas previstas por las leyes vigentes.

#### **10.2 ENAJENACIÓN**

En caso de venta del aparato, entregar al nuevo comprador toda la documentación técnica e informarlo de las eventuales intervenciones realizadas, el uso y el mantenimiento.

Además, informar a Euronda S.p.A. de la venta y comunicar los datos del nuevo comprador.

#### **APÉNDICE 1 Preparación de los instrumentos para la esterilización**

Una esterilización correcta depende de la realización correcta de los procesos descritos a continuación; todos éstos revisten la misma importancia y, por lo tanto, es necesario prestar especial atención durante su ejecución.

- **1.** Preparación de los instrumentos que se deben esterilizar
- **2.** Embalaje
- **3.** Carga
- **4.** Esterilización
- **5.** Custodia de los instrumentos esterilizados
- **6.** Mantenimiento ordinario del aparato

Todos los objetos se deben descontaminar, limpiar y secar con cuidado antes de ser esterilizados. En caso de instrumentos unidos entre sí, se deberán dividir o colocar en la posición más aireada y espaciosa posible.

En caso de batas u otros tejidos reutilizables, se deben lavar y secar tras el uso y antes de la esterilización para eliminar el material orgánico y aumentar la "vida" del tejido, devolviéndole el contenido de agua (es decir el grado de humedad) natural.

El procedimiento de descontaminación inicial tiene por objeto:

- a) inactivar la proliferación bacteriana
- b) impedir la contaminación recíproca durante la manipulación de los instrumentos
- c) impedir la desecación de eventuales productos presentes en el instrumento
- d) proteger al personal

La descontaminación se realiza con detergentes y, en general, con soluciones activas contra el HIV, HBV y HCV o mediante lavado a 93 °C durante diez minutos en termodesinfectores. En cualquier caso, respetar las indicaciones que se dan en las fichas técnicas de los productos utilizados.

La limpieza de los instrumentos se debe efectuar para eliminar la sangre, la saliva, la dentina y las sustancias orgánicas en general, que podrían dañar los materiales que se deben esterilizar o incluso el esterilizador. Se aconseja utilizar baños de ultrasonidos, que ofrecen muchas ventajas respecto a los métodos de limpieza tradicionales, como eficacia, velocidad y delicadeza con el objeto que se debe limpiar; atenerse siempre a las recomendaciones de cada productor. En general, después del lavado mediante ultrasonidos, efectuado con líquido detergente y/o desinfectante, se recomienda enjuagar los instrumentos, ya que el desinfectante podría adquirir características corrosivas a causa del calor.

Secar con cuidado la solución para evitar residuos de humedad. Una vez secados, los instrumentos destinados a la esterilización a vapor se deben embalar de modo adecuado, mientras que los destinados a la esterilización en frío se deben hundir en la solución química específica (glutaraldehído, ácido peracético, etc.).

También reviste especial importancia el control de los instrumentos que se deben utilizar: evitar someter a esterilización los dispositivos con:

- roturas
- manchas
- herrumbre
- dispositivos desechables

**F9 NF** 

## **Euronda** | Pro System<sup>®</sup>

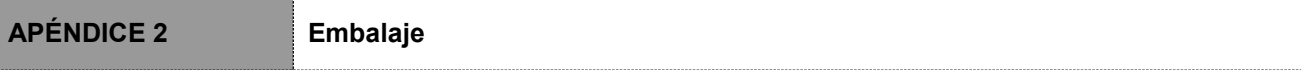

El correcto embalaje de los materiales constituye una operación esencial para garantizar el mantenimiento de la esterilidad. El embalaje de los instrumentos se efectúa para conservar la esterilidad de los materiales hasta el momento de su reutilización.

La modalidad de embalaje, y luego de almacenamiento de los instrumentos esterilizados, determina el estado de conservación de la esterilización.

Como contenedores se pueden utilizar recipientes metálicos con tapa o fondo perforado con filtros de papel, bolsas de papel y polipropileno, papel Medical Grade o bandejas perforadas y con rejillas. Los bolsos de papel-polipropileno son un sistema de embalaje óptimo para la esterilización a vapor de pequeños conjuntos de instrumentos quirúrgicos o para los instrumentos individuales.

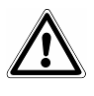

Para los embalajes de los materiales que se deben esterilizar, usar materiales conformes a la norma **EN ISO 11607-1.**

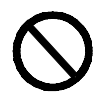

Se recomienda no volver a esterilizar las bolsas de papel-polipropileno y la Medical Grade, ya que sus características estructurales experimentan una modificación sustancial y dejan de garantizar las características de "barrera de protección".

En lo que se refiere a las modalidades de embalaje (en caso de bolsas de papel-polipropileno), se recomienda seguir las indicaciones que se dan a continuación:

- 1. El contenido no debe superar los ¾ del volumen de la bolsa
- 2. Entre el instrumento y la banda de selladura se debe dejar un espacio de por lo menos 30 mm
- 3. Los instrumentos se deben introducir de tal modo que se puedan sacar tomándolos por el mango
- 4. La banda de selladura de la bolsa debe ser continua y alta por lo menos 6 mm (UNI EN 868-5).

En cada embalaje preparado es necesario indicar por lo menos la fecha de esterilización, el tipo de ciclo efectuado y la fecha de vencimiento del mantenimiento de la esterilidad; este último valor se debe establecer tomando en consideración la duración del mantenimiento de la esterilidad indicado por el productor del material para el embalaje, el procedimiento interior y las condiciones de almacenamiento del material esterilizado.

Los instrumentos embalados en bolsas individuales tienen una duración (en términos de esterilidad) de 30 días, los en bolsa doble de 60, si se conservan en armarios cerrados. En cualquier caso, estos valores son aproximados, ya que en la fecha de conservación influyen varios factores, como el nivel micróbico ambiental, la granulometría de los polvos (que hacen de carrier para los microorganismos), los parámetros de temperatura, presión, humedad ambientales y el nivel de manipulación del material esterilizado.

La metodología de embalaje óptima es la que permite evitar el retiro fraccionado y permita la utilización monopaciente.

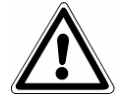

**ATENCIÓN:** para embolsar los objetos, utilizar rollos de esterilización Euronda Eurosteril® o bolsas o rollos marcados CE según la directiva 93/42/CEE.

### **APÉNDICE 3 Colocación de la carga**

En el proceso de esterilización también reviste especial importancia la colocación de las cargas que se deben esterilizar en el interior del aparato. Hacer siempre referencia a la carga máxima indicada en este manual; se trata de un valor validado por el fabricante y, por lo tanto, de referencia.

- Se recomienda utilizar el soporte portabandejas, para facilitar la circulación del vapor.
- No cargar las bandejas inutilizadas.
- En caso de que se esterilicen instrumentos no embolsados, cubrir siempre la bandeja con las hojas Tray Paper, para evitar un contacto directo del instrumento con la bandeja.
- Asegurarse de que los instrumentos de material diferente estén separados y situados sobre bandejas distintas.
- Para obtener una mejor esterilización, abrir los instrumentos como pinzas, tijeras u otros instrumentos compuestos.
- Disponer los objetos suficientemente distantes el uno del otro y de tal modo que permanezcan separados durante todo el ciclo de esterilización.
- No amontonar los instrumentos sobre las bandejas: una sobrecarga podría perjudicar la esterilización.
- Los espejos deben colocarse con el vidrio orientado hacia abajo.
- No acumular las bandejas, sino utilizar siempre el portabandejas. Es necesario que haya espacio entre las bandejas, para permitir la circulación del vapor en la fase de esterilización y así facilitar el secado.
- Situar un indicador químico de esterilización en cada bandeja.
- *Tubos*
	- Enjuagar los tubos, tras la limpieza habitual, con agua sin pirógeno.
	- Colocarlos sobre la bandeja de modo que los dos extremos estén abiertos y no se plieguen ni enrollen.
- *Embalajes*
	- Situar los embalajes orientados hacia arriba, uno cerca de otro, evitando que entren en contacto con las paredes de la cámara.
- *Material embolsado*
	- Si se esterilizan instrumentos embolsados, no se deben superponer las bolsas sobre las bandejas (Fig. A3-1).
	- Situar la bolsa con la parte transparente orientada hacia abajo (en contacto con la bandeja) y la parte de papel orientada hacia arriba (Fig. A3-2). Los instrumentos se deben embolsar por separado.

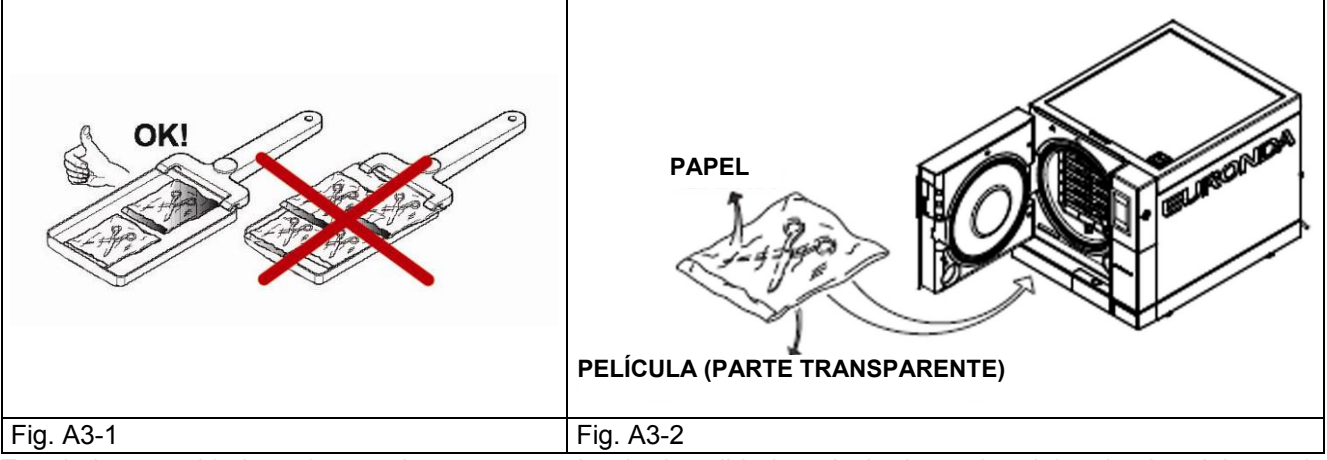

Tras haber seguido las advertencias que se acaba de describir, introducir el portabandeja y las bandejas en la cámara de esterilización.

**ATENCIÓN:** introducir el portabandejas y las bandejas, teniendo cuidado de no dañar la junta de estanqueidad de la puerta.

**Euronda** | Pro System®

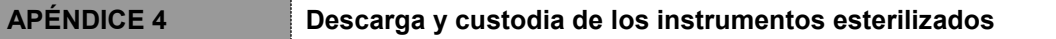

El material todavía caliente es el que corre el riesgo mayor de contaminación, ya que la capacidad de barrera de los materiales de embalaje es muy inferior en presencia de humedad residual, respecto a la situación de la temperatura ambiente. Por lo tanto, se recomienda no amontonar los materiales una vez que se hayan sacado, sino tratar de favorecer la dispersión del calor.

Esperar a que el material alcance la temperatura ambiente antes de almacenarlo: además, antes del almacenamiento se recomienda verificar la integridad de los paquetes y el viraje químico; si están presentes roturas o desgarros en el paquete, la carga sólo se puede utilizar de inmediato, ya que el mantenimiento de la esterilidad no está garantizado.

Se aconseja almacenar el material en armarios estancos distanciados 30 cm del pavimento y 5 cm del techo; si no están presentes, conservar el material protegido en bolsas de nylon.

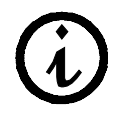

En lo que se refiere a la duración de la esterilidad, hacer referencia a las normativas vigentes en el país de utilización y a lo declarado por el fabricante del embalaje utilizado.

E9 NEX

#### **APÉNDICE 5 Descripción de los Programas**

El aparato E9 NEXT puede ejecutar cinco ciclos de esterilización; los parámetros de cada ciclo se han resumido en la siguiente tabla:

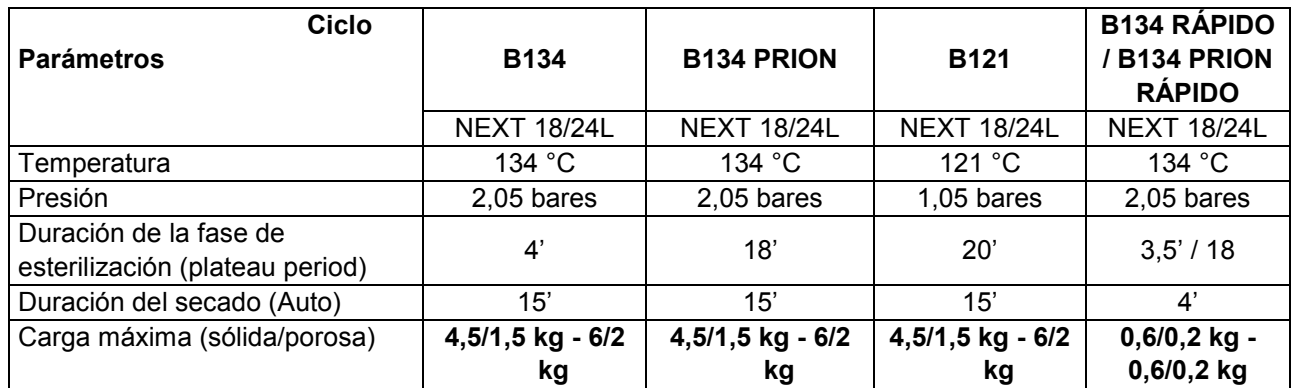

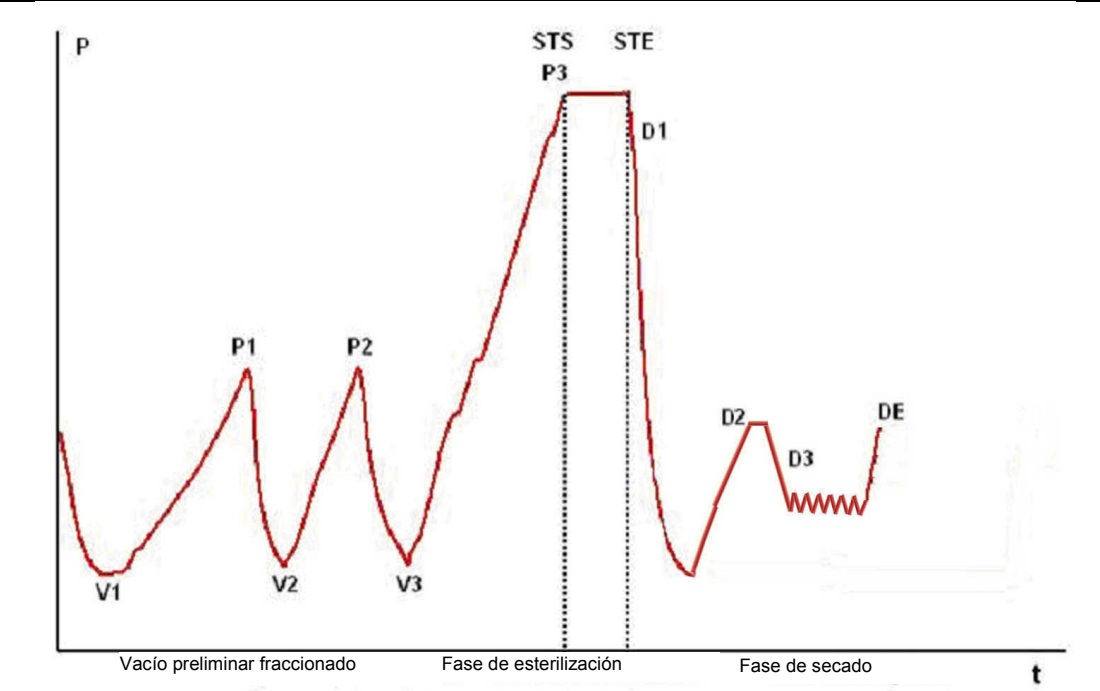

**El perfil del ciclo puede experimentar variaciones de una versión software a otra.**

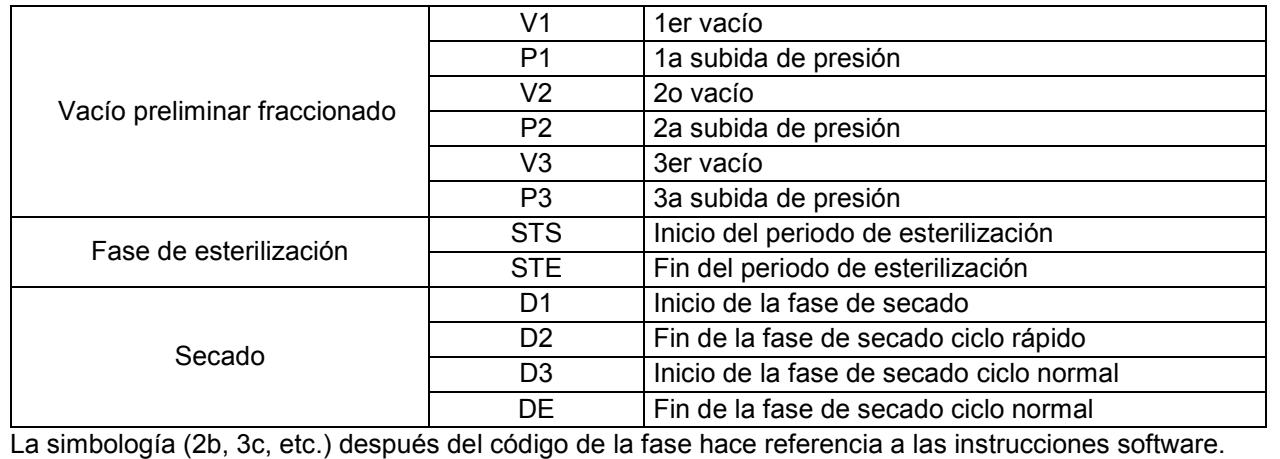

E9\_Next\_Spa\_rev6 2019-03-22
Ahora se describen los ciclos de esterilización individualmente: como son todos de tipo B, pueden esterilizar cualquier tipo de carga, tanto porosa como sólida o hueca. **En cualquier caso, se recomienda atenerse a las recomendaciones del fabricante sobre la modalidad y los tiempos de esterilización.**

### **Programa B 121**

Con este programa se esterilizan objetos sensibles a la temperatura, gomas, algunos artículos de plástico y materiales porosos (algodón y tejidos) en bandejas abiertas o bandejas perforadas especiales.

En general, es posible esterilizar instrumentos huecos e instrumentos dentales, como cánulas y objetos similares, tras haber verificado que anteriormente se hayan sometido a un ciclo de limpieza, desinfección y enjuague. La esterilización de los objetos indicados anteriormente es posible incluso si no están embolsados.

Este programa es especialmente adecuado para la esterilización de productos embolsados (embolsado tanto individual como doble), productos que se deberán conservar estériles durante un largo periodo de tiempo.

La duración de este ciclo depende del peso de la carga, su tipología y la temperatura de la cámara al iniciar el ciclo.

# **Programa B 134**

Con este programa es posible esterilizar tanto instrumentos sólidos como materiales porosos (algodón, tejidos, etc.) en bandejas abiertas o bandejas perforadas especiales. La esterilización se puede efectuar para cargas con embolsado tanto individual como doble.

En general, es posible esterilizar instrumentos huecos e instrumentos dentales, como cánulas y objetos similares, tras haber verificado que anteriormente se hayan sometido a un ciclo de limpieza, desinfección y enjuague. La esterilización de los objetos indicados anteriormente es posible incluso si no están embolsados.

Este programa es especialmente adecuado para la esterilización en cajas de productos embolsados, productos que se deberán conservar estériles durante un largo periodo de tiempo.

La duración del ciclo depende del peso de la carga, su tipología y la temperatura de la cámara al iniciar el ciclo.

# **Programa B 134 PRION - B 134 PRION RÁPIDO**

Este programa se utiliza para esterilizar todos los instrumentos para los que existe la sospecha de contaminación por priones. El programa permite la esterilización, en bandejas abiertas o bandejas perforadas especiales, de artículos embolsados de modo individual o doble.

En general, es posible esterilizar instrumentos huecos e instrumentos dentales, como cánulas y objetos similares, tras haber verificado que anteriormente se hayan sometido a un ciclo de limpieza, desinfección y enjuague.

La esterilización de los objetos indicados anteriormente es posible incluso si no están embolsados.

Este programa es especialmente adecuado para la esterilización en cajas de productos embolsados, productos que se deberán conservar estériles durante un largo periodo de tiempo.

La duración del ciclo depende del peso de la carga, su tipología y la temperatura de la cámara al iniciar el ciclo.

#### **Programa B 134 RÁPIDO**

Con este programa es posible ejecutar un ciclo rápido que permite esterilizar la carga (máximo 0,6 kg de sólido y 0,2 kg de poroso), en un espacio de tiempo de unos 30 minutos. El ciclo RÁPIDO incluye 5 minutos fijos de secado que permiten secar la carga aunque esté embolsada.

Es importante tener presente que la carga que se debe esterilizar debe ser colocada en la parte disponible más alta del soporte bandeja y que para las cargas embolsadas que superan el peso indicado no se asegura el secado correcto.

# **Programa Light (N121 y 134)**

Con este programa es posible esterilizar productos sólidos no embolsados.

# **Programa Light & Stock (S121 y S134)**

Con este programa es posible esterilizar instrumentos sólidos embolsados.

# **APÉNDICE 6 Descripción de las Pruebas**

**Es importante verificar periódicamente las prestaciones del aparato mediante la realización de pruebas apropiadas;** E9 puede ejecutar tres tipos diferentes:

- **- Prueba de B&D**
- **- Prueba de vacío**
- **- Prueba de Helix**

Los parámetros de los respectivos ciclos son:

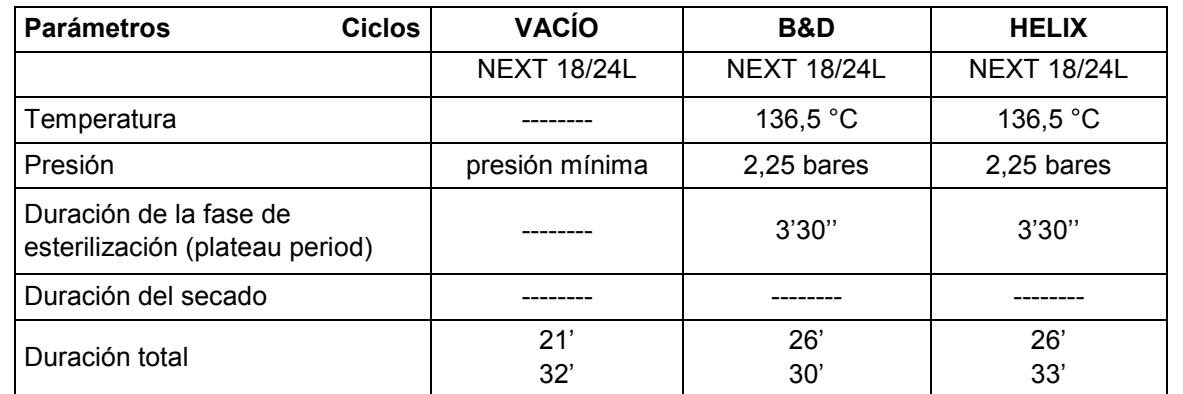

#### **Prueba de vacío**

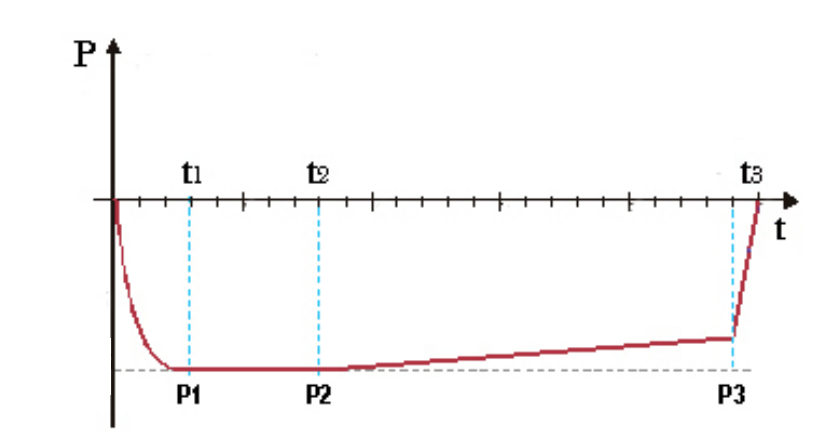

La función del gráfico es únicamente la de indicar el desarrollo cualitativo del ciclo.

Esta prueba se ejecuta para verificar las prestaciones del aparato, en particular:

- la eficacia de la bomba del vacío;
- la hermeticidad del circuito hidráulico.

El ciclo está estructurado del modo siguiente:

- 1. se practica el vacío hasta el valor mínimo de presión previsto en la fase de pretratamiento de la carga
- 2. 5 minutos de mantenimiento de dicha presión y lectura de la misma
- 3. 11 minutos de mantenimiento y lectura de la presión

De acuerdo con la norma EN13060, el test requiere una prueba de estanqueidad inferior o igual a 1,3 mbares/min en los 10 minutos de test; si la pérdida es superior a este valor, el resultado del test será negativo; será necesario verificar la estanqueidad del circuito hidráulico del dispositivo.

**F9 NF** 

## **Prueba de Bowie & Dick**

Es una prueba químico-física llamada también prueba de Brown: el indicador es una hoja sensible al calor, situada en el centro de un paquete formado por varias capas de papel y goma-esponja. La prueba de B&D simula las prestaciones del aparato con referencia a la esterilización de cargas porosas, en particular:

- la eficacia del vacío preliminar y, por lo tanto, la penetración del vapor en las cavidades
- valores de temperatura y presión del vapor saturado durante la fase de esterilización.

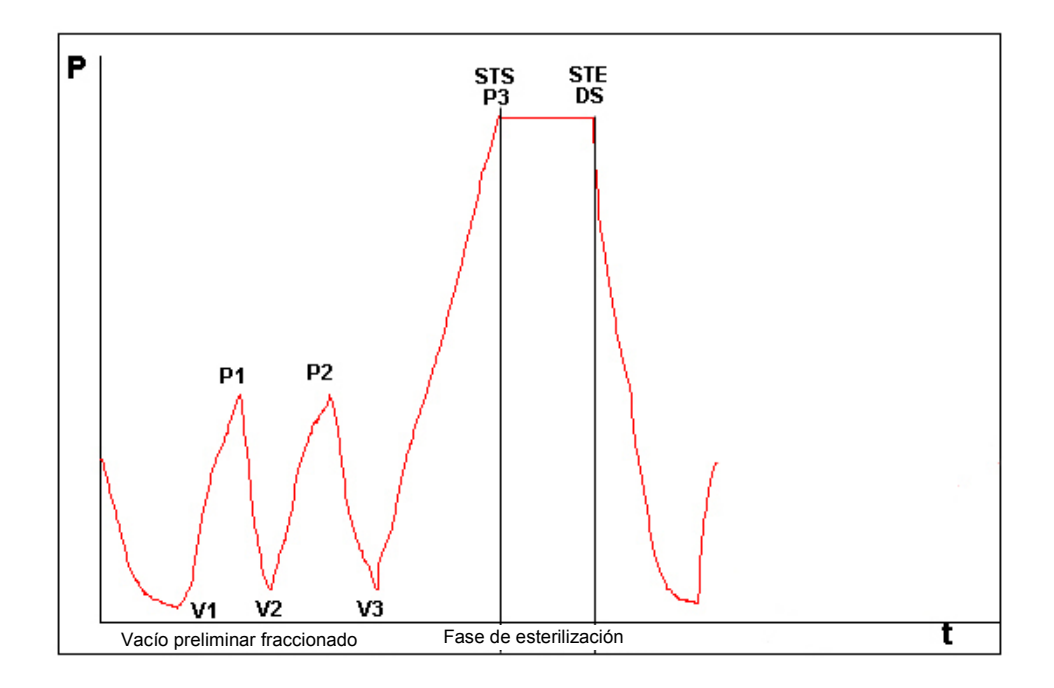

Si es posible, se debe introducir el paquete para la prueba de B&D, solo, en la bandeja más baja y con la etiqueta orientada hacia arriba. Tras haber ejecutado el ciclo, del tipo B134, verificar de inmediato la prueba. Manejando el paquete con cuidado (todavía caliente), quitar la hoja indicadora y seguir las instrucciones presentes en el embalaje para evaluar el resultado de la prueba.

## **Prueba de Helix**

La prueba de Helix representa una carga hueca de tipo A, es decir la carga con las características más críticas.

La prueba se compone de un tubo de politetrafluoroetileno (PTFE) de longitud igual a 150 mm y diámetro interior igual a 2 mm.

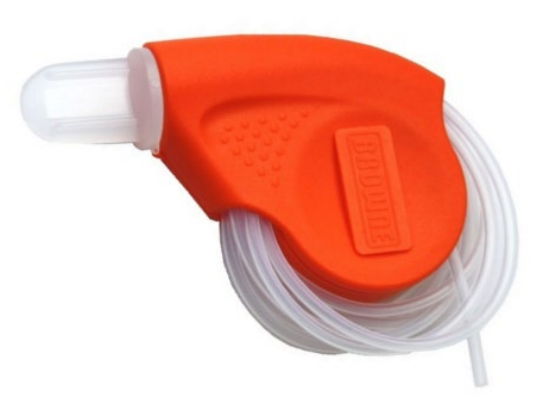

La prueba de Helix simula las prestaciones del aparato con referencia a la esterilización de cargas huecas, en particular:

- la eficacia del vacío preliminar y, por lo tanto, la penetración del vapor en las cavidades
- los valores de temperatura y presión del vapor saturado durante la fase de esterilización

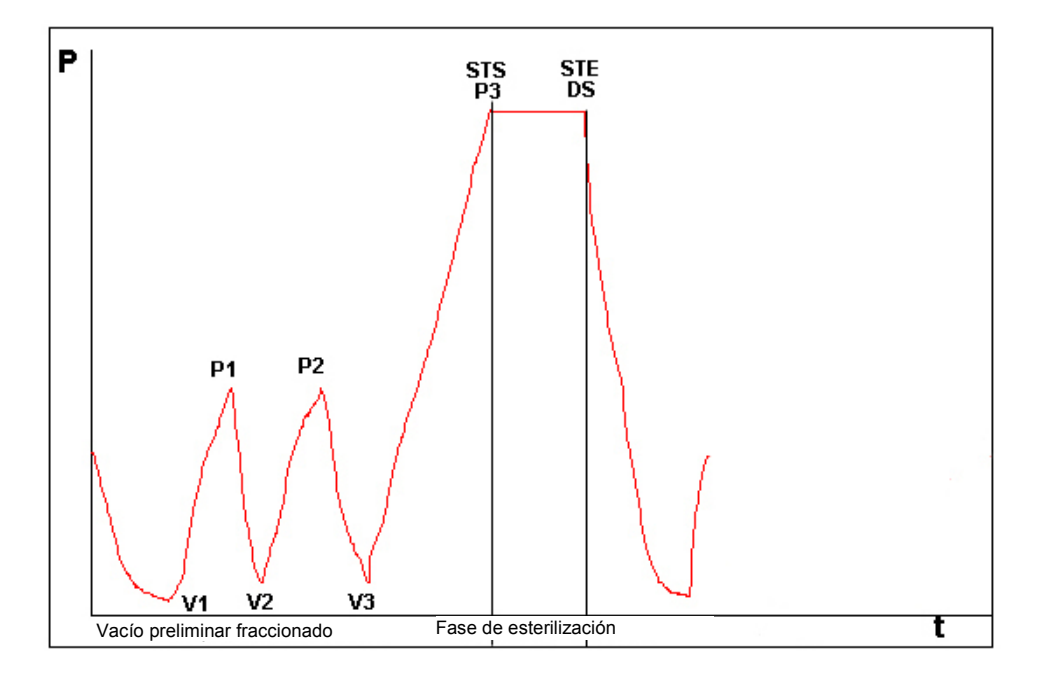

Tras haber introducido la tira en la cápsula, situar el tubo en la bandeja más baja en el interior de la cámara de esterilización.

Al final del ciclo, quitar el tubo de inmediato (prestando atención, ya que la carga todavía está caliente) y verificar el resultado de la prueba, haciendo referencia a las indicaciones presentes en su embalaje.

# **APÉNDICE 7 Validación de los ciclos**

Con referencia a la norma EN 13060, se han validado los siguientes ciclos:

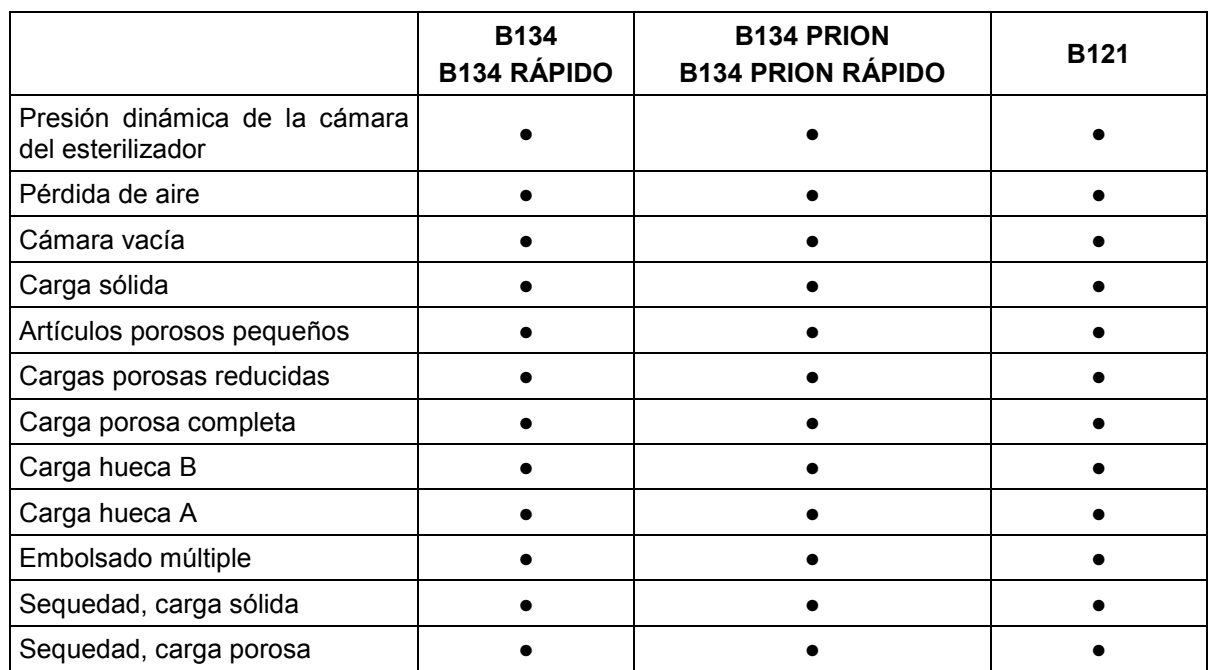

A continuación se dan algunas definiciones útiles para la comprensión de la tabla de arriba:

- Carga sólida: artículo no poroso, sin cavidades u otras características que podrían obstaculizar la penetración del vapor de manera igual o superior a la de la carga hueca.

- Carga porosa: material que puede absorber los fluidos; se habla en particular de:

- **A**. carga porosa completa cuando la carga ocupa el 95±5% del espacio utilizable.
- **B**. carga porosa reducida cuando la carga ocupa el 20-25% del espacio utilizable.
- **C**. carga porosa pequeña cuando la carga ocupa el 0,5-5% del espacio utilizable.

- Carga hueca **A**: espacio abierto en un extremo en que 1≤L/D≤750 donde D es el diámetro de la cavidad y L la longitud, con L≤1500 mm, o espacio abierto en ambos extremos en que 2≤L/D≤1500, con L≤3000 mm y que no es carga hueca B.

- Carga hueca B: espacio abierto en un extremo en que 1≤L/D≤5 donde D es el diámetro de la cavidad y L la longitud, con D≥5 mm, o espacio abierto en ambos extremos en que 2≤L/D≤10, con D≥5 mm.

# **APÉNDICE 8 Calidad del agua de proceso**

Con referencia a la norma EN 13060, se indican los valores límite (máximos) aconsejados de los agentes contaminantes y de las características químico-físicas del agua para el condensado\* y el agua de alimentación.

\* El condensado lo produce el vapor que se ha formado en la cámara vacía del esterilizador.

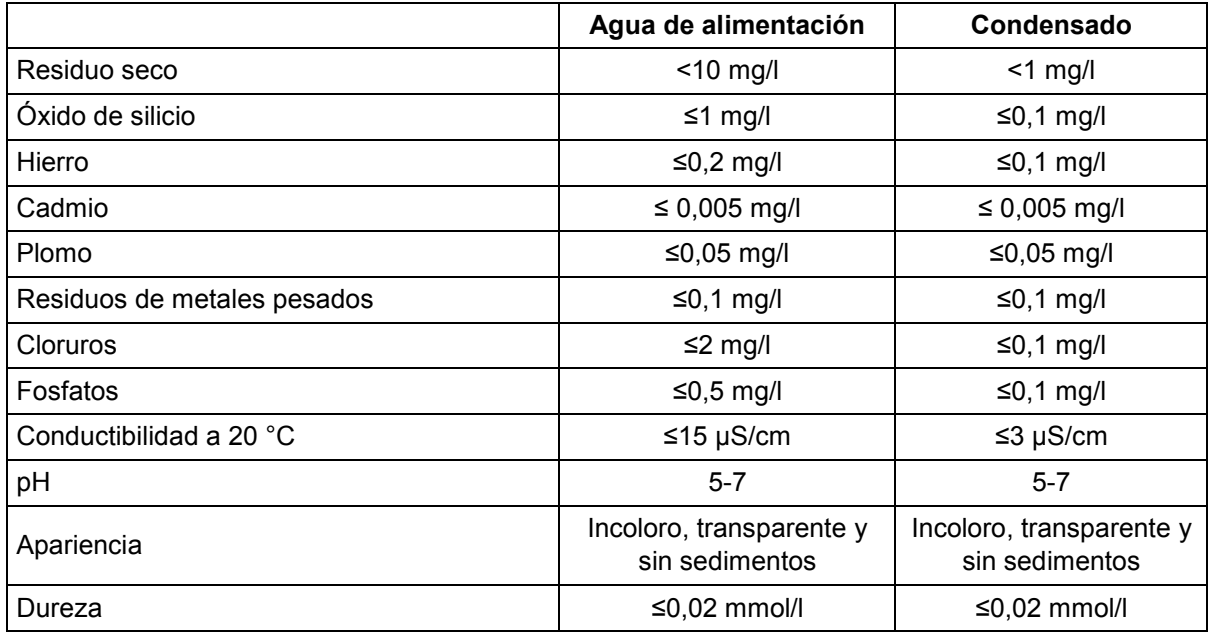

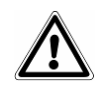

**NOTA**. Si, para producir vapor, se utiliza agua que contiene una cantidad de contaminantes superior a la que se indica en esta tabla, se puede reducir de forma considerable la vida de funcionamiento de un esterilizador e invalidar la garantía del fabricante.

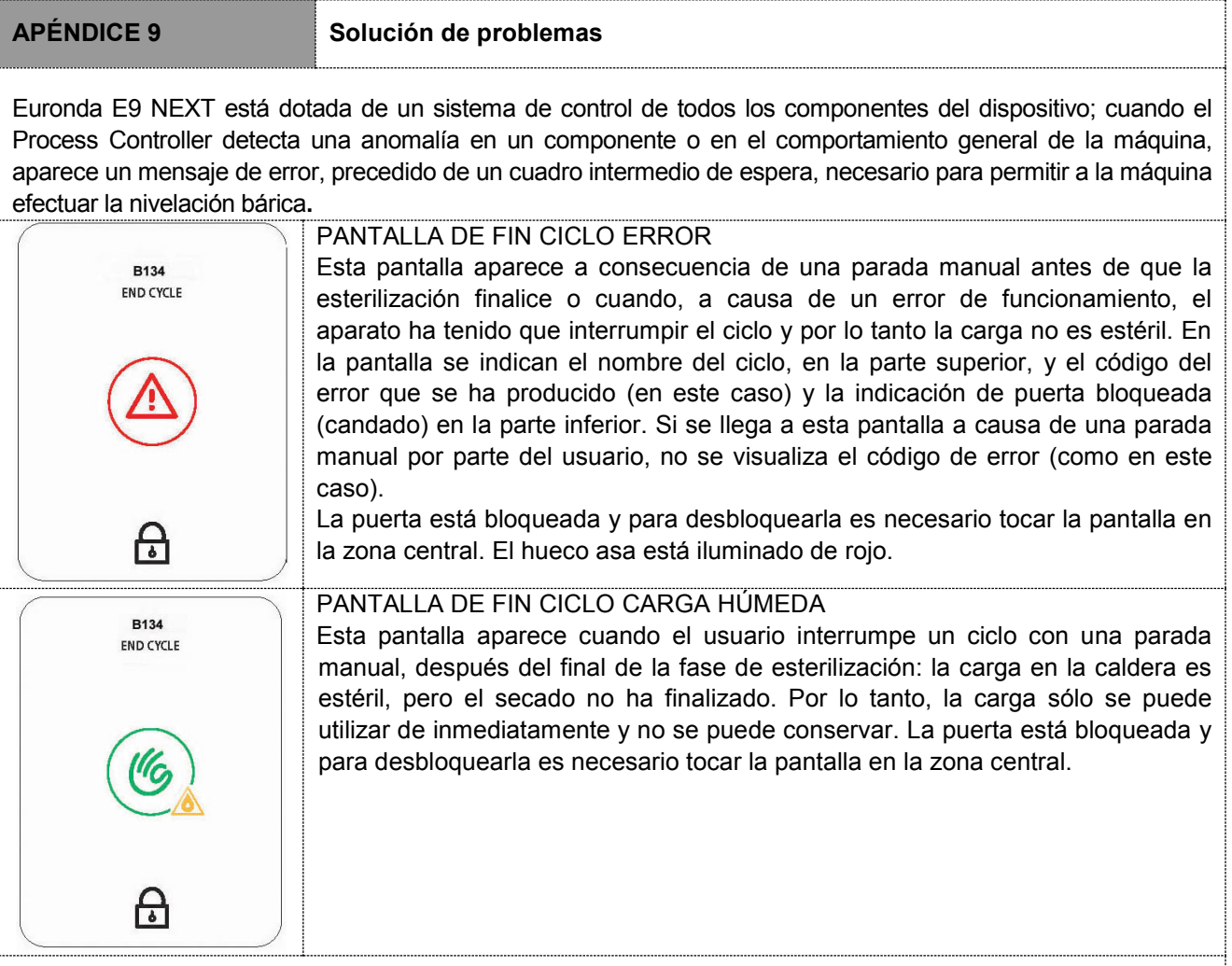

En la tabla a continuación se indican todos los mensajes de alarma con las posibles causas de avería; en caso de que en su esterilizador aparezca uno de los siguientes códigos de error, antes de dirigirse al centro de asistencia realizar los controles especificados en la tabla.

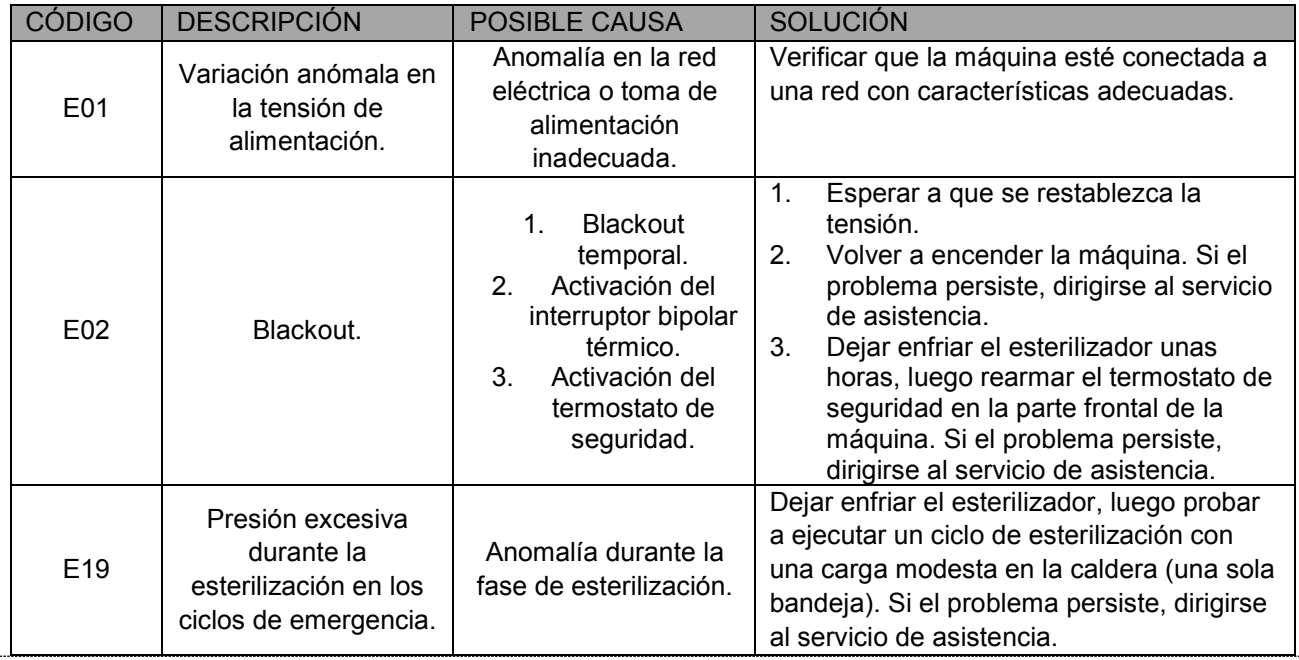

# Euronda | Pro System®

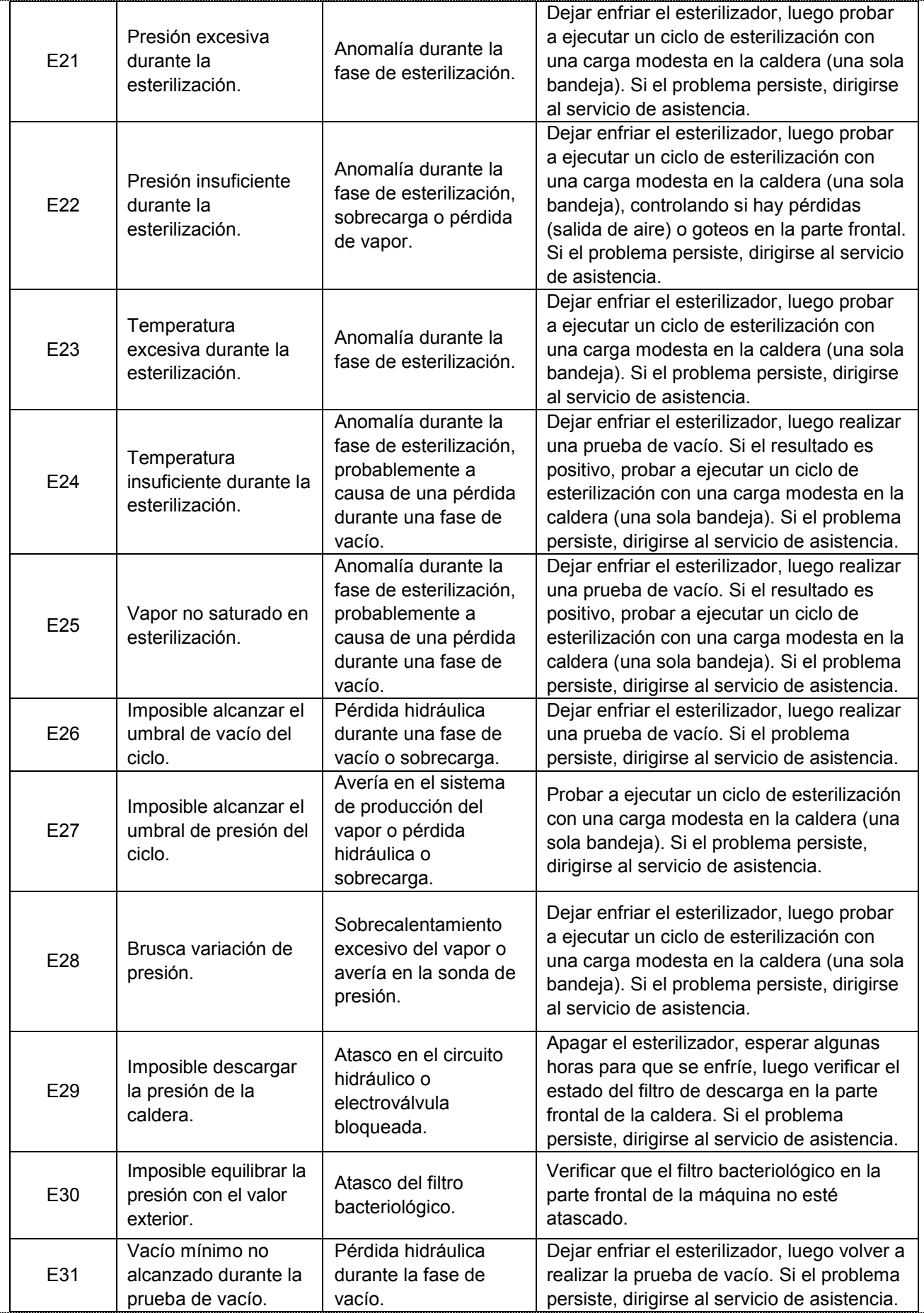

# Euronda | Pro System®

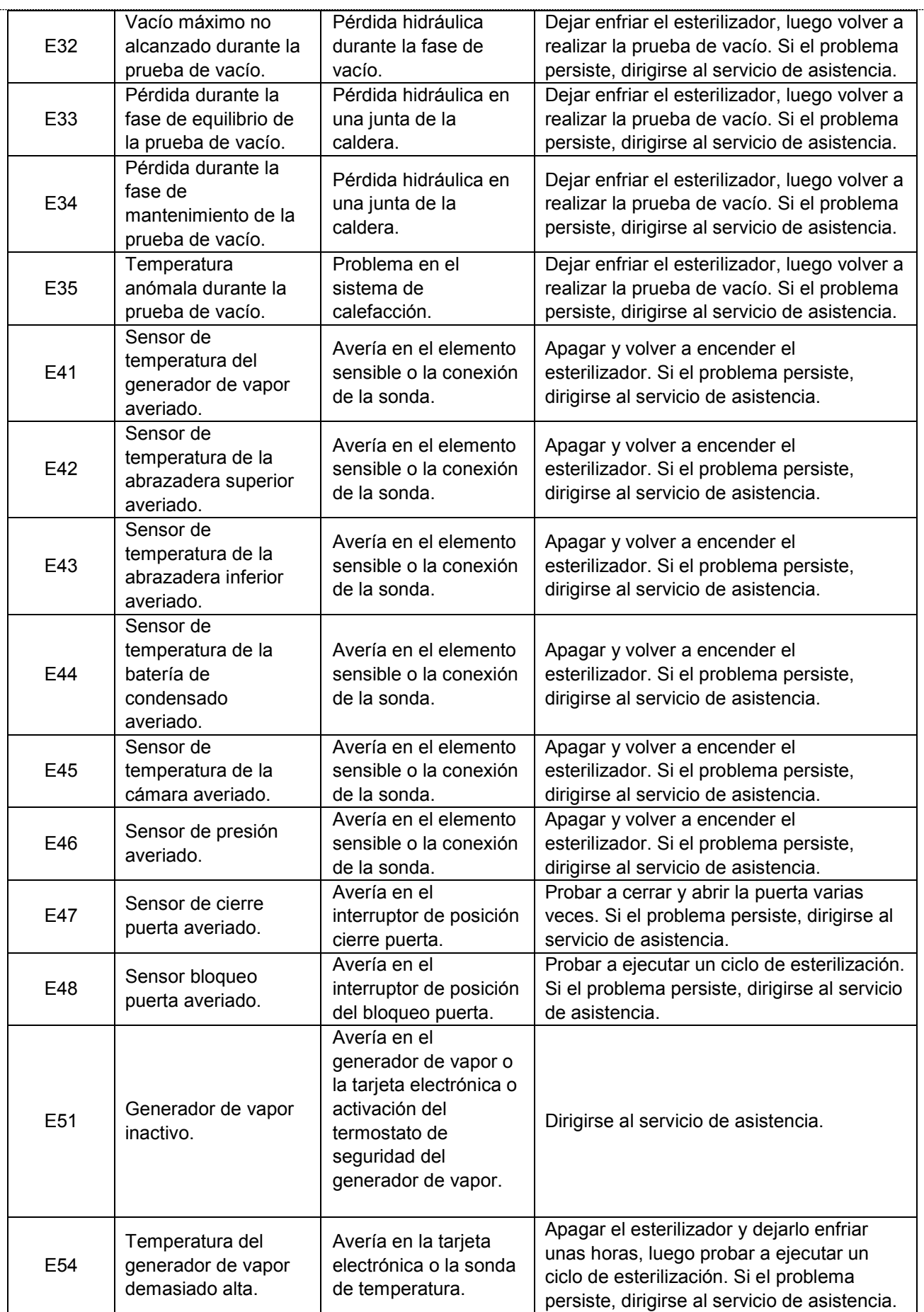

# Euronda | Pro System®

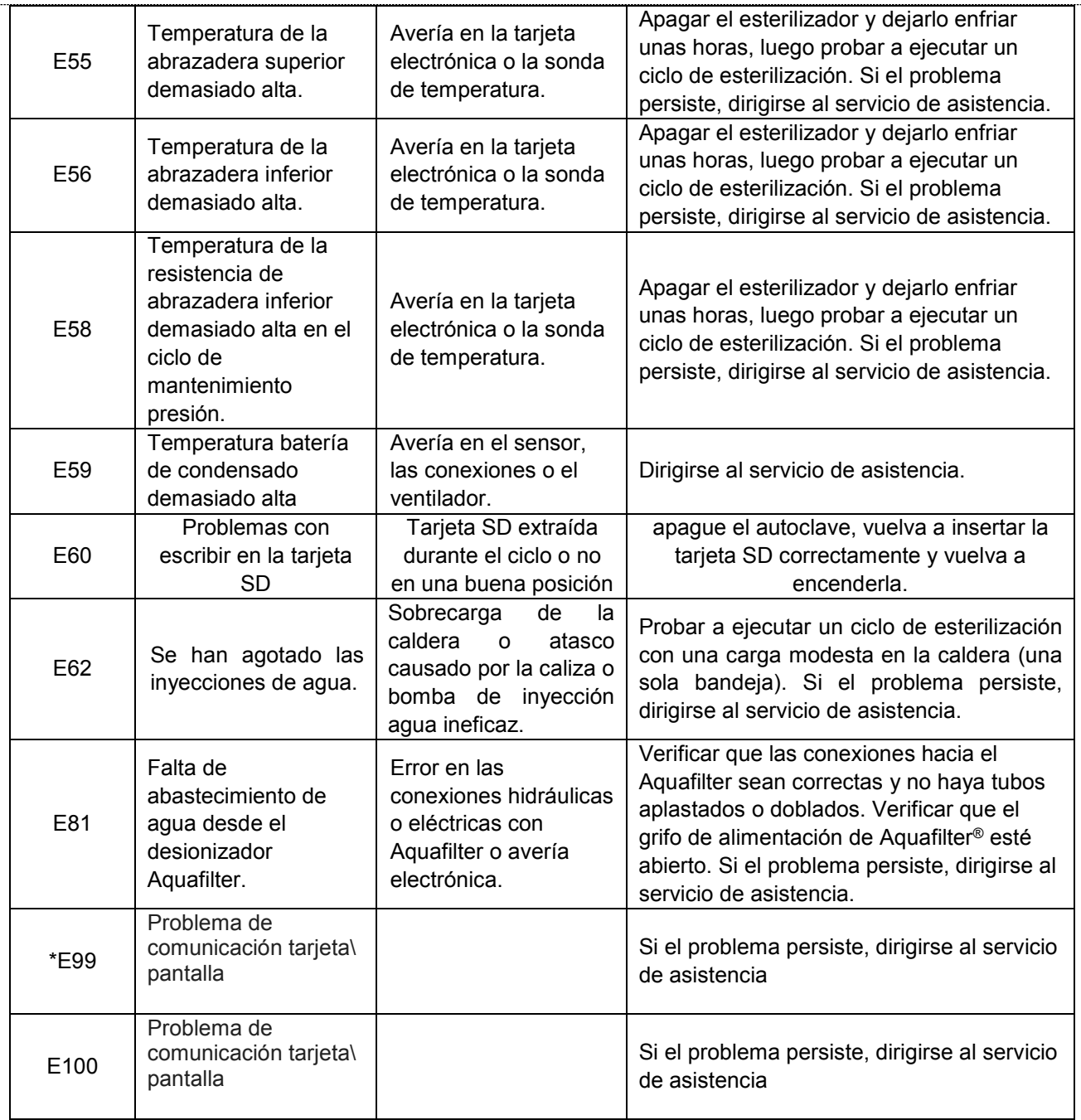

En la siguiente tabla se indican los mensajes de aviso que el esterilizador visualiza de manera simbólica o mediante códigos al detectar un problema que impide iniciar un ciclo.

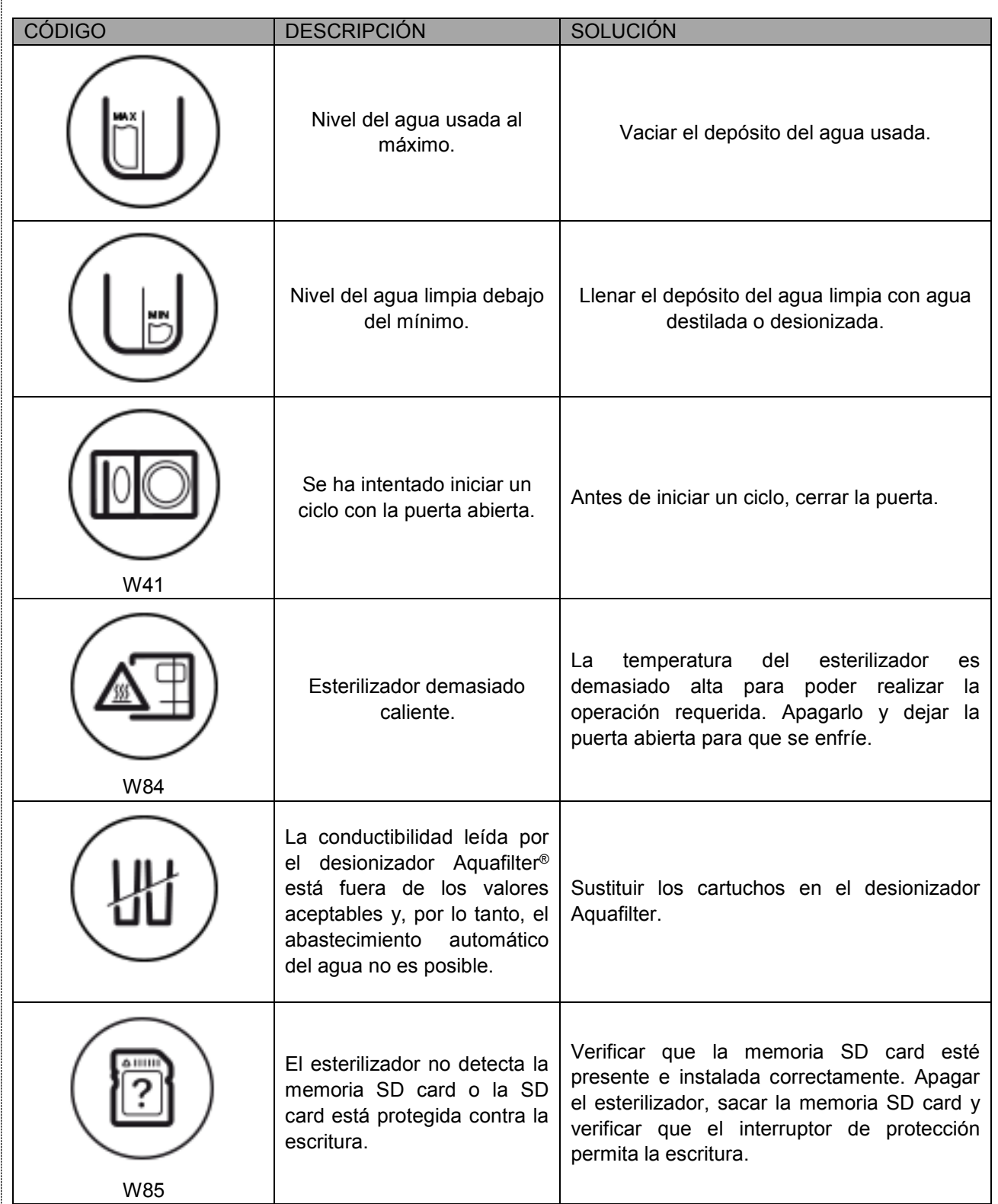

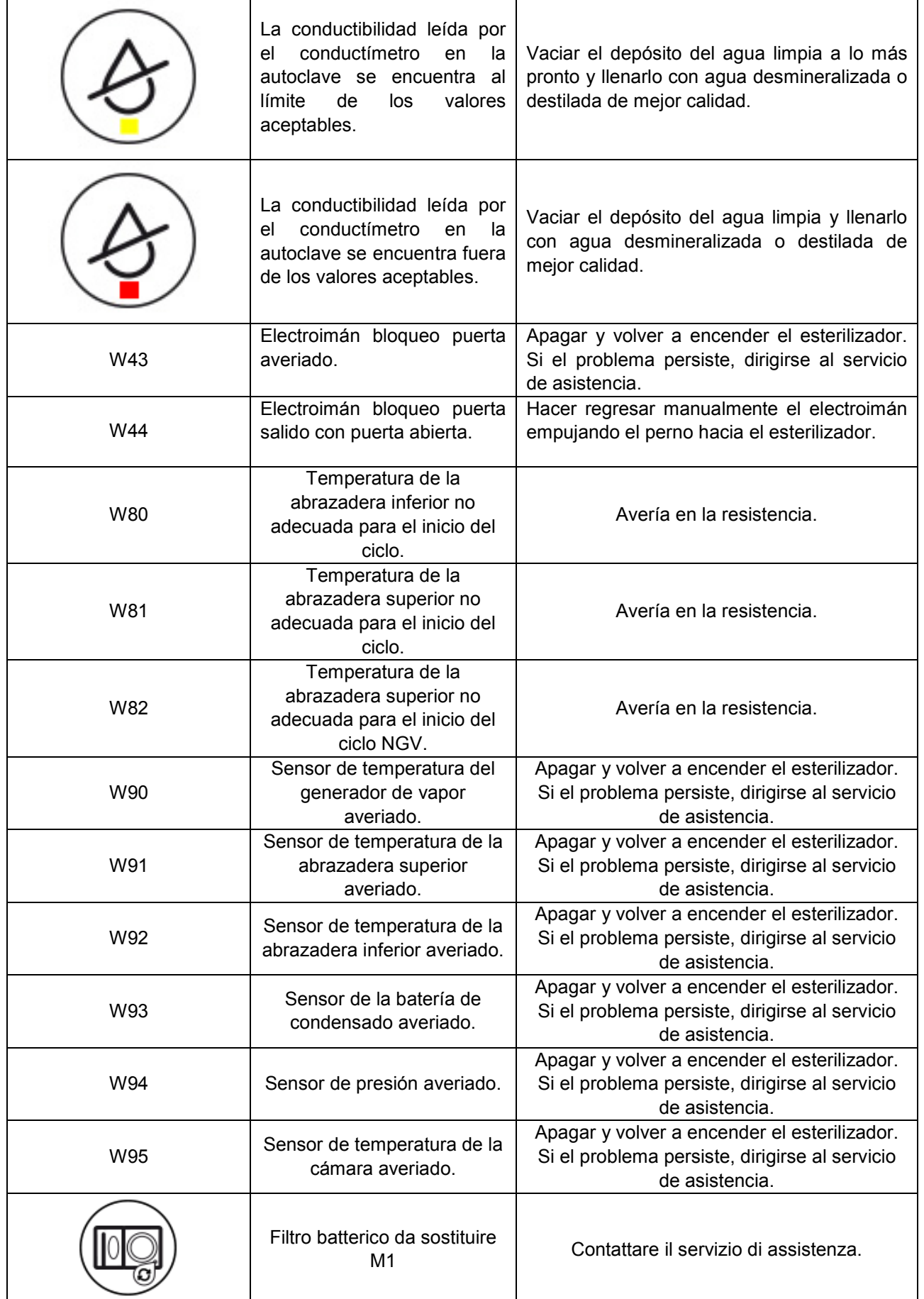

 $\mathbf{r}$ 

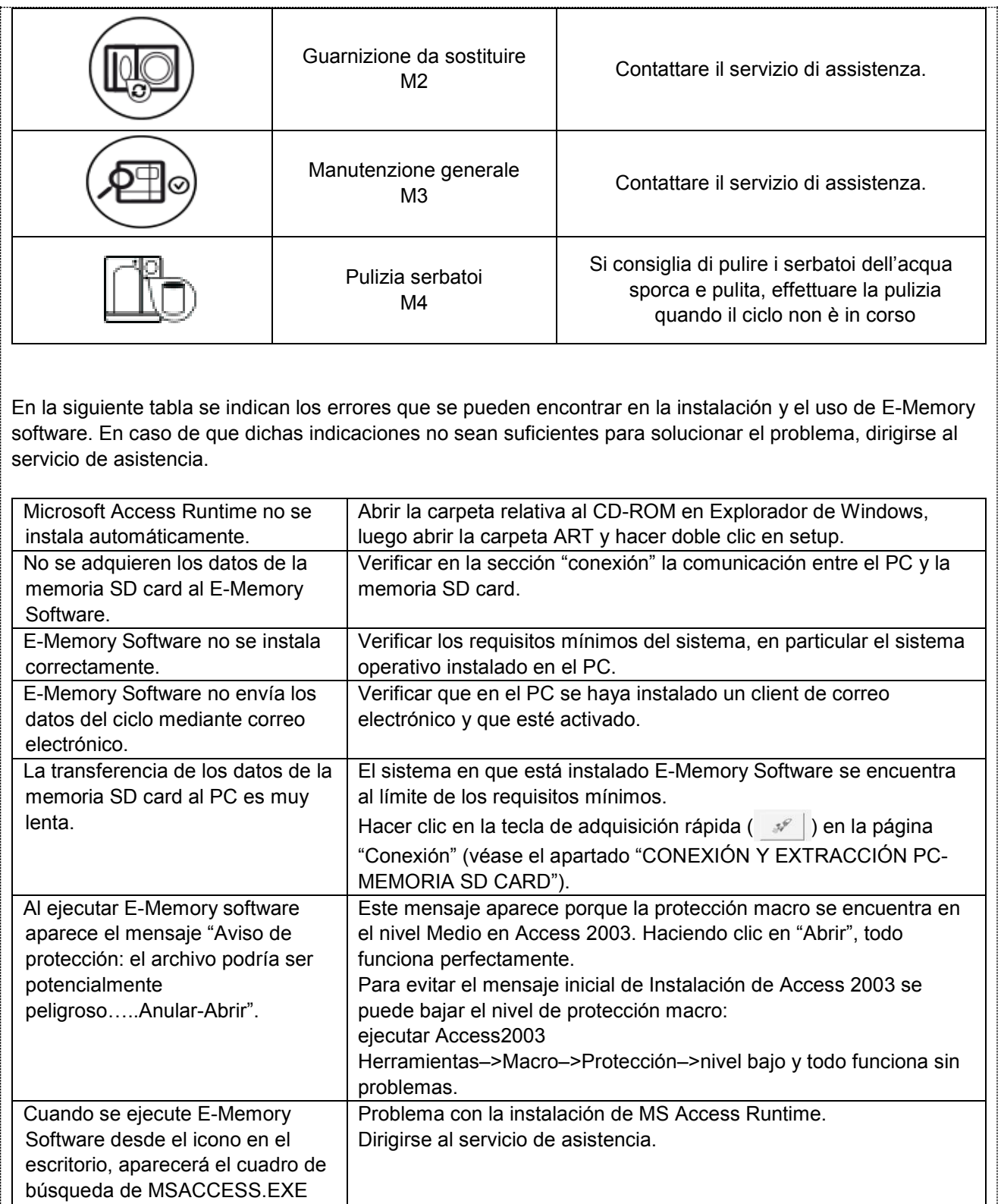

#### **APÉNDICE 10 Descripción de los dispositivos opcionales**

#### **Desionizador Aquafilter**

El desionizador Aquafilter es un dispositivo que permite obtener agua para alimentar automáticamente el esterilizador conectándose directamente a la red hidráulica. La interfaz esterilizador E9-desionizador Aquafilter® permite a este último ser controlado directamente por el esterilizador.

El principio en que se basa el sistema es el intercambio iónico: una matriz sintética se "carga" con grupos que pueden intercambiar iones hidrógeno (H+) e iones hidróxido (OH- ) con los cationes y los aniones presentes en el agua. El desionizador contiene en su interior una sonda para la lectura de la conductibilidad específica y, por lo tanto, puede indicar cuando las características del agua producida dejan de ser aceptables para el sistema. Las resinas pueden producir unos 120 litros de agua, pero este valor depende estrictamente de la salinidad del agua en entrada, es decir de la región en la que se instala el desionizador. Cuando los sitios activos de la resina estén saturados y la sonda indique que la calidad del agua en salida tiene un valor superior a un valor predefinido, en la pantalla del esterilizador E9 NEXT aparecerá un mensaje de sustitución de las resinas. La calidad del agua producida también se indica mediante led en el desionizador; por lo tanto, además del mensaje en la pantalla del aparato, el encendido de la luz roja indica la calidad no adecuada del agua producida por el desionizador.

#### **Impresora integrada de etiquetas**

La impresora integrada etiquetas es un dispositivo que permite imprimir, cada vez que un ciclo finaliza, el resultado del ciclo ejecutado, independientemente de su éxito o fracaso y tanto si se bloquea manualmente como si se activa una alarma. La impresora de impacto térmico permite seleccionar el número de etiquetas que hay que imprimir utilizando también el código de barras.

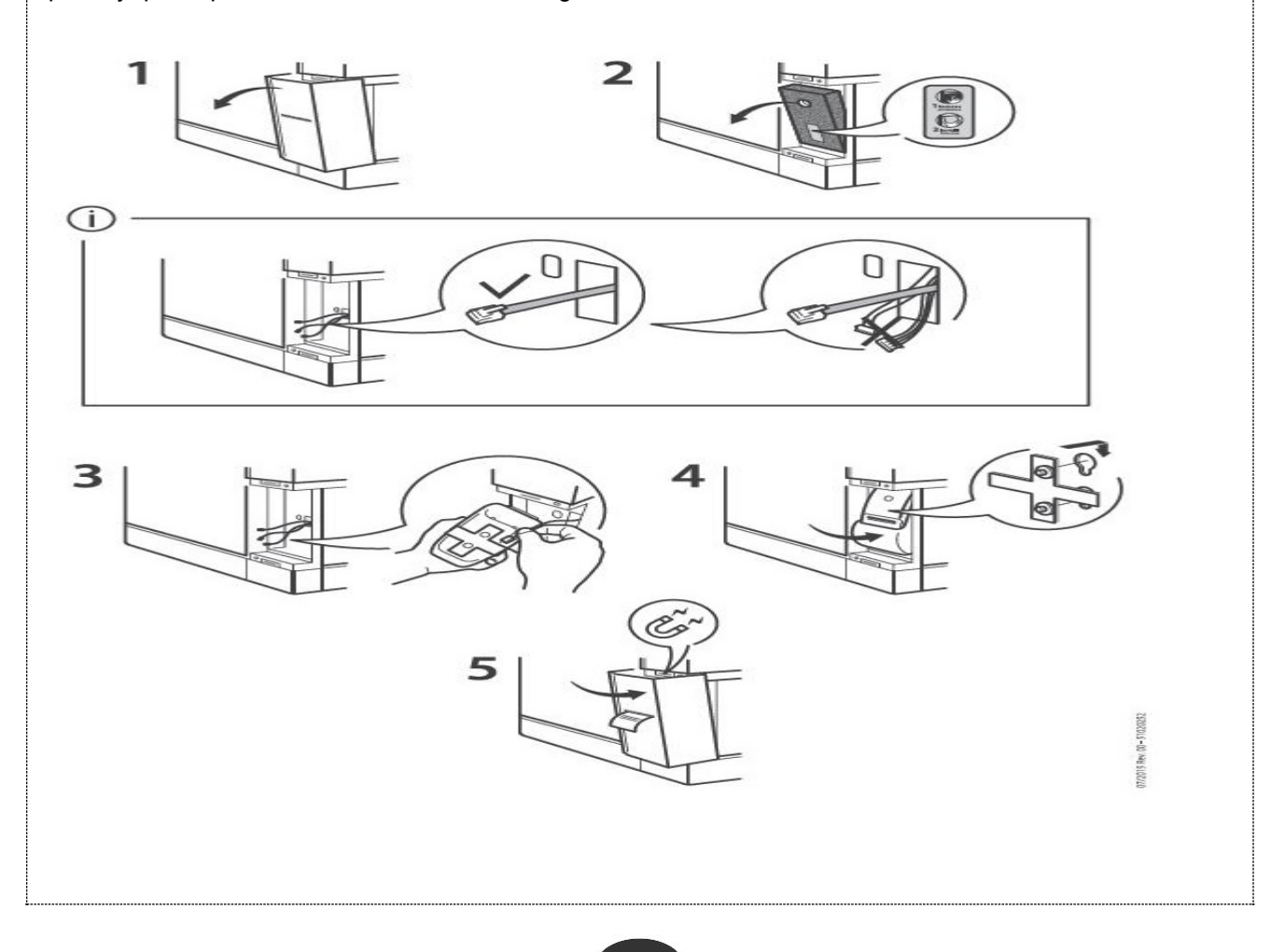

# **Impresora integrada rollo de papel térmico**

La impresora con rollo de papel térmico es un dispositivo que permite imprimir, cada vez que un ciclo finaliza, el resultado del ciclo ejecutado, independientemente de su éxito o fracaso y tanto si se bloquea manualmente como si se activa una alarma.

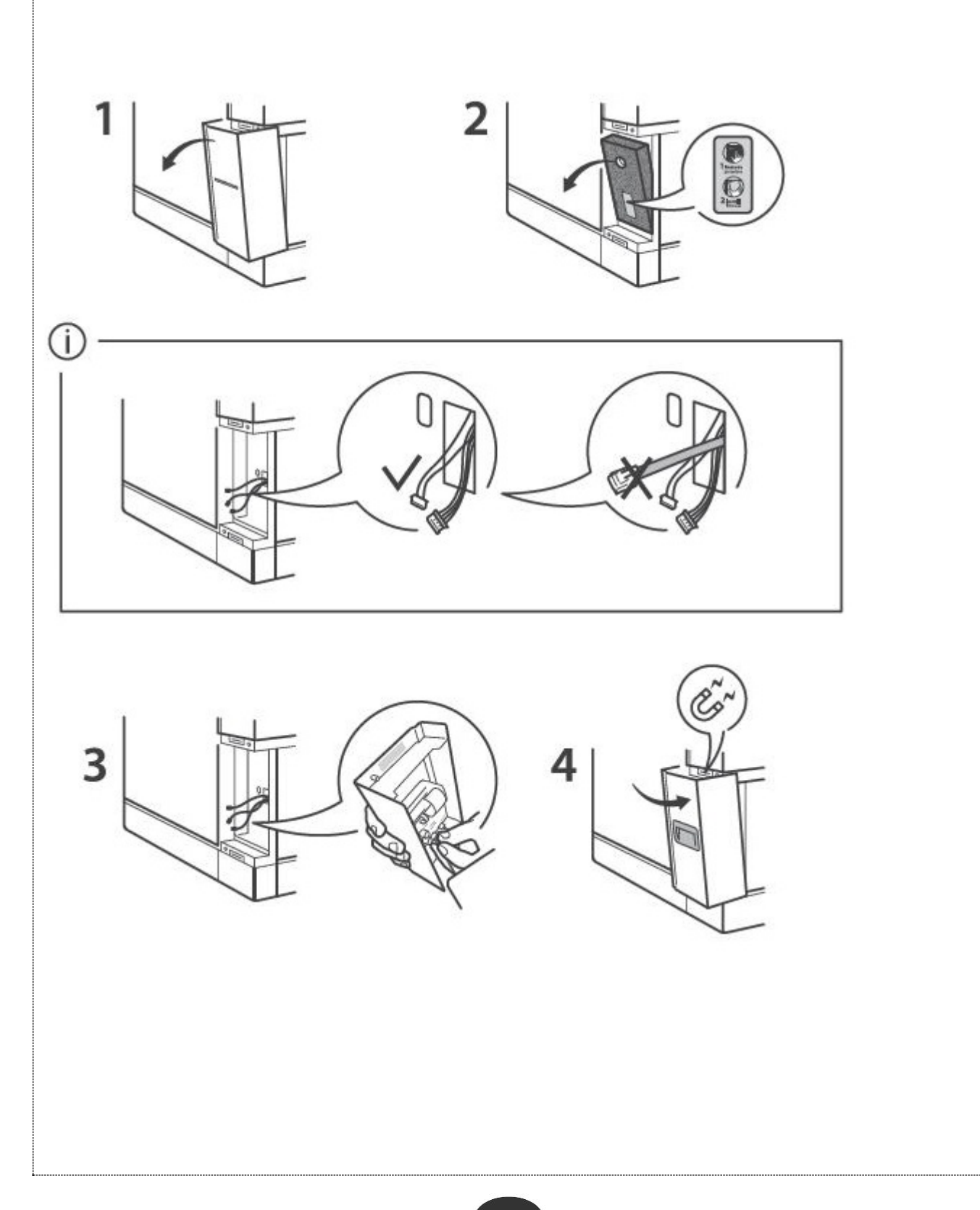

### **Impresora exterior de etiquetas**

La impresora exterior etiquetas (alimentación 24VC.C. mediante alimentador) es un dispositivo que permite imprimir, cada vez que un ciclo finaliza, el resultado del ciclo ejecutado, independientemente de su éxito o fracaso y tanto si se bloquea manualmente como si se activa una alarma. La impresora de impacto térmico permite seleccionar el número de etiquetas que hay que imprimir utilizando también el código de barras. Como la acción de impresión es más rápida que la integrada, es adecuada en caso de que se necesite imprimir una gran cantidad de etiquetas.

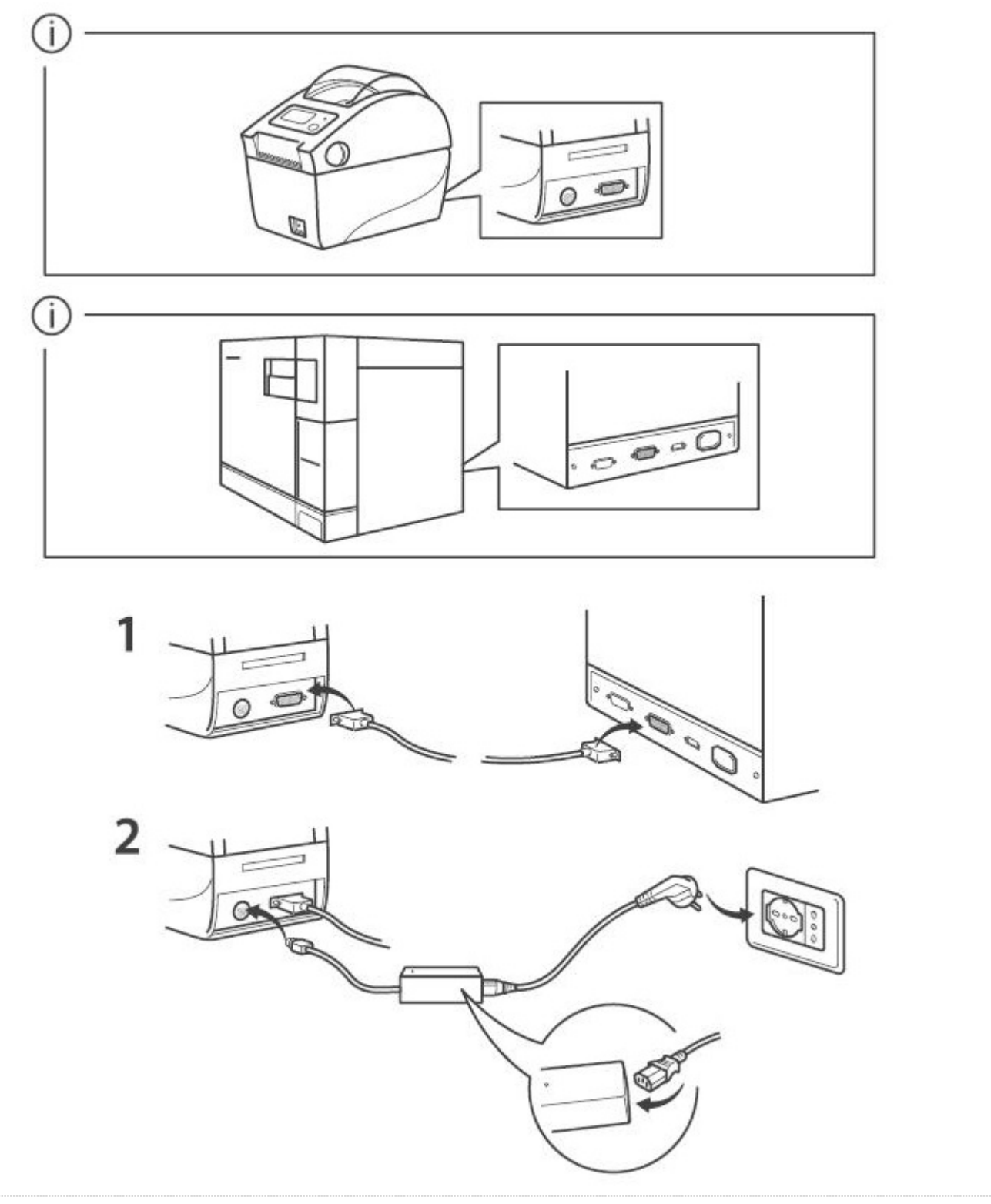

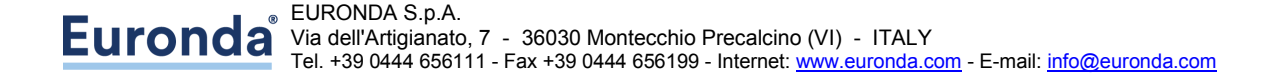